# **UNIVERSIDAD NACIONAL DE INGENIERÍA FACULTAD DE INGENIERÍA GEOLOGICA, MINERA Y METALURGICA ESCUELA PROFESIONAL DE INGENIERIA DE MINAS**

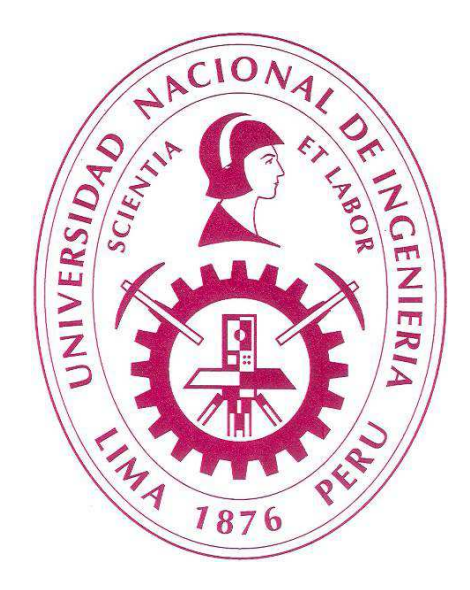

# **SIMULACION PARA LA SELECCIÓN DE EQUIPOS EN UNA UNIDAD MINERA**

## **INFORME DE SUFICIENCIA PARA OPTAR EL TÍTULO PROFESIONAL DE**

## **INGENIERO DE MINAS**

**PRESENTADO POR:** 

**CARLOS ALBERTO CASTRO MANRIQUE** 

**Lima - Perú** 

**2011**

## **DEDICATORIA**

Este trabajo lo dedico a mi madre quien me brindó su estímulo y apoyo constante. A mi esposa quien me dio su amor, cariño, comprensión y apoyo moral e intelectual.

## **AGRADECIMIENTO**

Especial agradecimiento al Dr. Alfredo Marín Suárez quien me introdujo en el mundo de la programación, al Dr. John Sturgul por compartir sus conocimientos conmigo y a todas las personas de las que he aprendido a lo largo de mi vida.

A Jorge, mi hermano, por el incondicional apoyo que me brinda.

Al Doctor Víctor García, mi padrino, por haber estado siempre pendiente de mis pasos.

### **RESUMEN**

La Tesina "SIMULACION PARA LA SELECCIÓN DE EQUIPOS EN UNA UNIDAD MINERA" realiza un análisis de todos los parámetros que componen el ciclo de carguío y acarreo de una mina superficial, para poder generar un modelo del sistema pala camión para demostrar que la adición de un camión de 240 toneladas de capacidad a este sistema nos genera una disminución en la utilidad.

Así mismo se plantea filtros y modelos para los siguientes parámetros: tiempo de carguío, tiempo de viaje cargado, retroceso de camión, descarga, tiempo de viaje vacio, cuadrado debido a que se podrá trabajar de una manera más ordenada y se evitara introducir data incoherente al programa.

Con el fin de poder generar el modelo del ciclo se usa El Sistema de Simulación de Propósito General o *GPSS* ya que la simulación de un sistema se realiza con dos elementos básicos los cuales son las transacciones y los bloques. Para nuestro caso las transacciones que fluyen a través del sistema representan a los camiones y los bloques representan a las palas, cargadores, botaderos, *pads* y *stock*. En total en el sistema habrá cuatro tipos de camiones, dos tipos de palas, tres tipos de cargadores y ciento setenta tipos de descargas las cuales se dividirán en sesenta guardias de doce horas cada una.

Una vez creado el modelo se realiza la comprobación mediante una diferencia de la cantidad de toneladas que se movió en una guardia vs la cantidad de toneladas que genera el simulador, con el fin de poder analizar cuál es la distribución de los errores, una vez hecho esto se adicionará un camión a las sesenta guardias para poder analizar si la diferencia entre el costo de minado vs las onzas puestas en el pad (las ventas) aumentan respecto al caso inicial.

Para la elaboración de esta tesina se ha usado de forma adicional la hoja de Microsoft Excel, La programación en Visual Basic direccionada a Excel y Acces y Microsoft Access, debido a la gran cantidad de datos a usar y cálculos que hay que efectuar.

## ÍNDICE

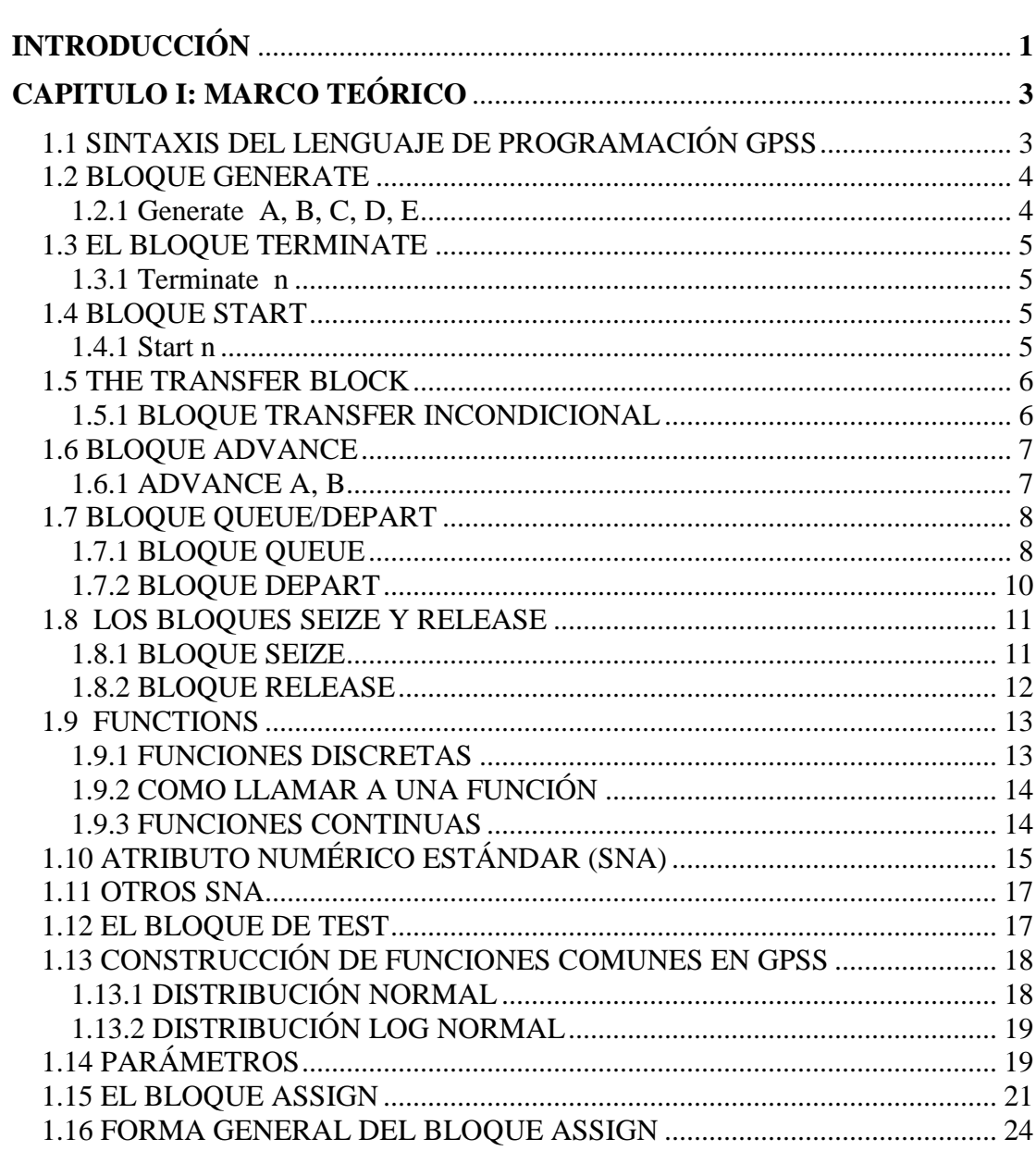

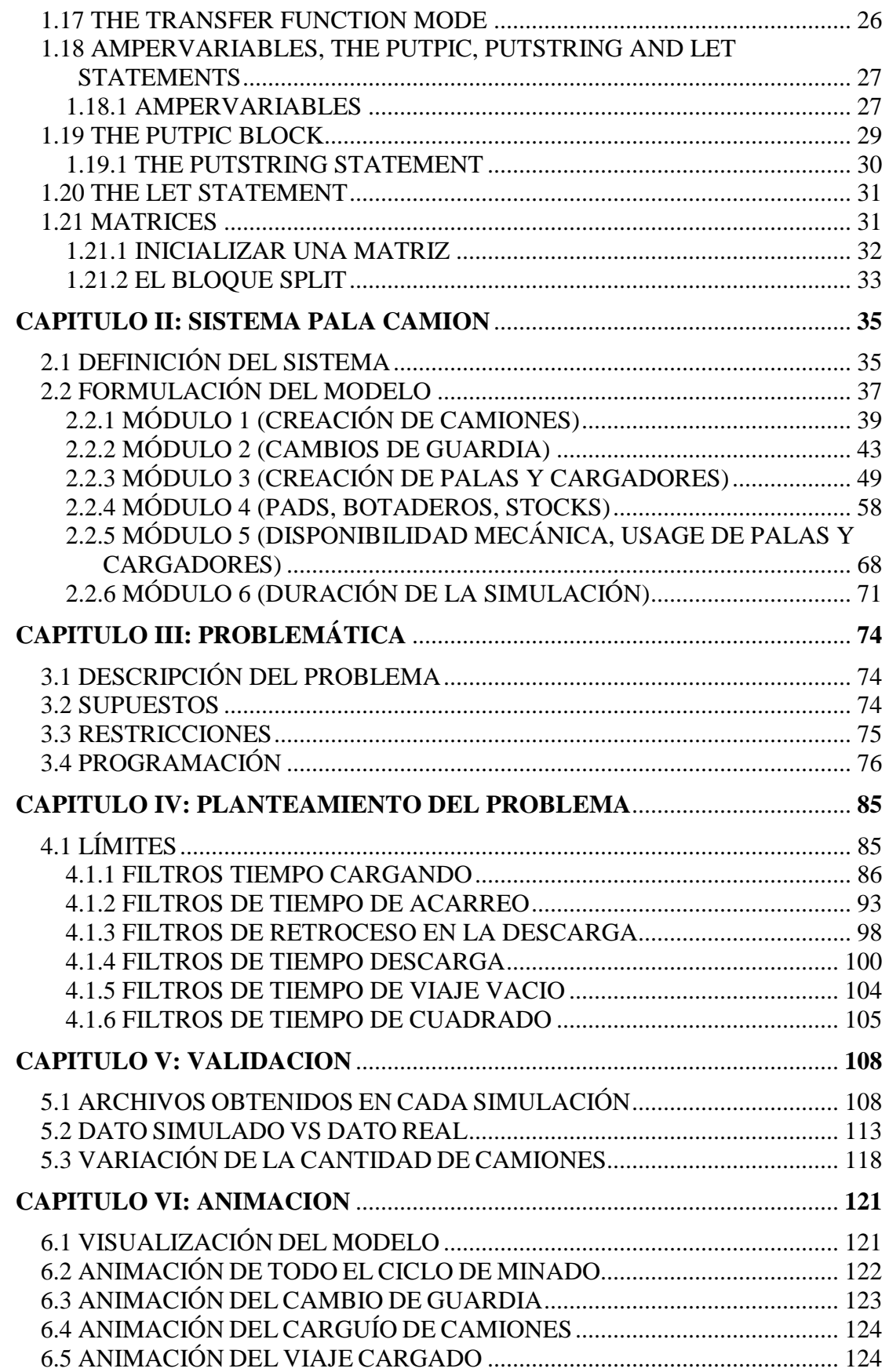

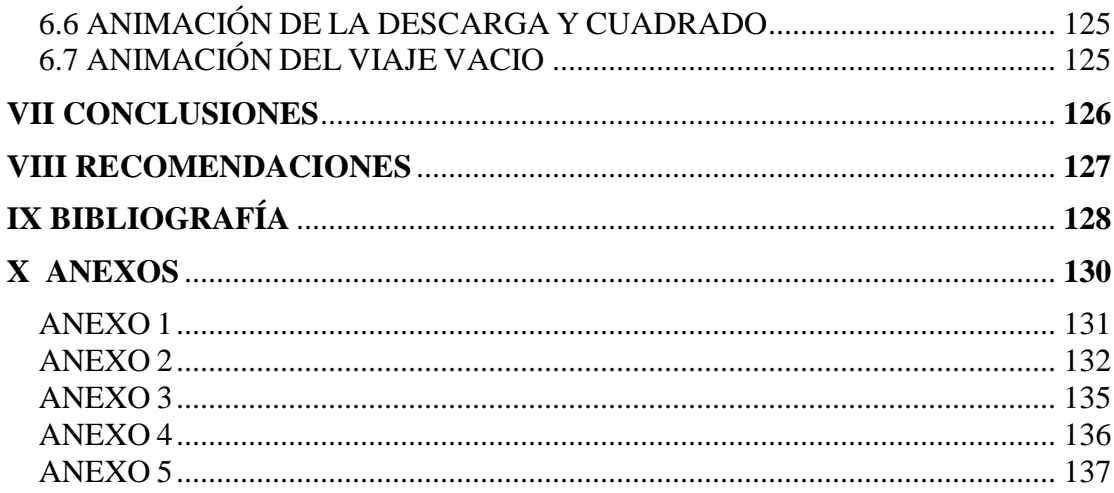

## **INTRODUCCIÓN**

Para realizar el presenta trabajo se tomaron datos de tiempos de carguío, acarreo, retroceso en descargas, tiempo de descarga, tiempo de viaje vacio, tiempo de cuadrado. Debido a la gran cantidad de datos con que se cuenta la metodología planteada para el análisis es la siguiente, procedemos a separar la información por cada tipo de camión (cuatro tipos en nuestro caso) y por cada fracción del ciclo de carguío, adicional a esto la ordenamos mediante el uso de Histogramas de manera que podemos observar la naturaleza de la población (distribución de probabilidad y sus parámetros). Así por ejemplo podemos comprobar que la distribución de tiempos de carguío para el camión 793B sigue una distribución normal así también la distribución de los tiempos de retroceso para los cuatro tipos de camiones sigue una distribución de log normal.

Una vez que podamos tener todos los histogramas correspondiente se plantean limites para la información que se tiene, ya que esta tiene errores asociados a la toma de data, así por ejemplo un tiempo de carguío de 10 minutos no puede ser aceptado en el análisis y debe ser desechado.

Teniendo la información procesada y filtrada se la introduce en el modelo del ciclo de carguío y acarreo de este modelo y así podemos obtener la cantidad de toneladas que se mueve por guardia la cual comparamos con la cantidad real de toneladas que se han movido, obteniendo un error estadístico y la distribución, si el error sigue una distribución normal, el modelo es confiable. Para responder al objetivo principal del presente trabajo, incrementamos la flota en un camión de 234 toneladas y vemos cual ha sido la variación de la ganancia Bruta.

Probar que el aumento de un camión de 234 toneladas en el sistema pala camión genera una disminución de la utilidad bruta.

Modelar el sistema de carguío y acarreo para una operación de tajo abierto usando el *GPSS.*

Validar el modelo, brindar una metodología para poder describir el sistema pala camión, construir teorías y usar el modelo para poder predecir el comportamiento futuro.

## **CAPITULO I: MARCO TEÓRICO**

## **1.1 SINTAXIS DEL LENGUAJE DE PROGRAMACIÓN GPSS**

Una típica línea de código en GPSS tiene cuatro partes. Las cuáles son las siguientes: Etiqueta (Label), Operación (Operation), Operando (Operand), Comentario (Comment). La posición de cada uno es como sigue:

## 123456789012345678901234567890

(label) (Operation)(Operand) Comment

El número "1" se refiere a la posición uno en una línea, el siguiente "1" seria la posición 11. La parte "Label" empieza en la posición 2, normalmente la posición 1 se deja en blanco, la parte "Operation" empieza en la posición 11, la parte "Operand" empieza en la posición 23, la parte "Comment" puede ir un espacio después de la parte Operand.

Ejemplo de código:

#### UPTOP QUEUE WAIT

UPTOP es la etiqueta la U esta tapeada en la posicion 2; QUEUE es la operación y la letra "Q" está en la posición 11; WAIT es el operando y W está en la posición 23.

El resto de la línea es considerado como un comentario e ignorado por el programa. La letra "C" en la palabra "Customer" puede estar en cualquier espacio siempre que haya por lo menos un espacio después del operando para este caso "Wait".

## **1.2 BLOQUE GENERATE**

Este bloque genera "transacciones" que se mueven a través de un bloque a otro bloque.

Las transacciones son creadas por el bloque GENERATE. Este bloque puede tener nueve operandos.

## **1.2.1 Generate** A, B, C, D, E

Donde A es un entero positivo y puede ser una variable. El operando A da el tiempo en el cual la transacción será creada:

B puede ser una variable, pero debe ser un entero positive, la expresión superior generara una transacción en un tiempo T el cual deberá estar dentro del intervalo A+/-B, teniendo cada tiempo una probabilidad igual de ocurrencia.

El operando C es llamado offset, lo que significa que ninguna transacción entrara al sistema hasta que pase un tiempo de C unidades.

El operando D indica el máximo número de transacciones que pueden ser generadas.

El operando E es el llamado prioridad, cuando es usado a la transacción se le da un prioridad especifica, si este operando es omitido, el nivel de prioridad es cero por defecto. El nivel de prioridad es un entero que puede tomar un valor desde -2,147,483,632 hasta +2,147,483,632. En la práctica solo pocas prioridades son necesarias.

## **1.3 EL BLOQUE TERMINATE**

En la mayoría de simulaciones una transacción debe dejar el sistema, esto se hace mediante el bloque TERMINARE.

#### **1.3.1 Terminate n**

Donde n es un número positivo incluyendo el 0. Si n es omitido este toma el valor de cero. Cada vez que una transacción entra a este bloque es removida del sistema. Solo una transacción a la vez entra al bloque TERMINATE.

## **1.4 BLOQUE START**

Cada programa en GPSS necesita una sentencia START, a continuación se presenta su sintaxis:

## **1.4.1 Start n**

Donde n debe ser un entero positivo. El numero n es un contador para controlar el funcionamiento del programa. Mientras el programa está siendo ejecutado el parámetro n está siendo reducido, cuando este se vuelva cero o negativo el programa será finalizado.

#### **1.5 THE TRANSFER BLOCK**

Una transacción se moverá normalmente de un bloque a otro de una manera secuencial. Es posible tener una transacción que se mueva de una manera no secuencial esto se puede lograra gracias al bloque TRANSFER.

## **1.5.1 BLOQUE TRANSFER INCONDICIONAL**

Su sintaxis es la siguiente:

TRANSFER, (Label)

El (Label) es la etiqueta de un bloque. Un ejemplo de ello es:

#### **1.5.1.1 TRANSFER , DOWN**

La coma antes de la etiqueta del bloque donde la operación se va a dirigir es esencial. Cuando una transacción entra en el bloque TRANSFER es enviada inmediatamente al bloque con la etiqueta dada por su operando. Si el bloque no puede admitir la transacción, esta espera en el bloque TRANSFER.

## **1.5.1.2 CASO II EL BLOQUE TRANSFER CONDICIONAL**

La forma de este es:

TRANSFER .xyz,block1,block2

Donde xyz es un decimal de no más de tres dígitos (pueden ser menos), los bloques block1 y block2 son etiquetas, el block1 es opcional.

Ejemplo

#### **1.5.1.3 TRANSFER .333,DOWN,OUT**

 El 33% del tiempo la transacción es enviado al bloque con la etiqueta OUT. El resto de 67% del tiempo de la transacción se envía al bloque con la etiqueta DOWN.

#### **1.6 BLOQUE ADVANCE**

 El bloque ADVANCE se utiliza para retener una transacción, esto es usado para representar el tiempo que toma un proceso o un viaje. El bloque tiene dos operandos los cuales son los siguientes:

#### **1.6.1 ADVANCE A, B**

Donde A y B pueden ser números enteros positivos o variables. El tiempo el cual la transacción será retenida se encuentra en el intervalo A - B y A + B. Cada tiempo tendrá la misma probabilidad de ocurrencia. Ejemplo:

#### ADVANCE 12, 3

Retiene una transacción por un tiempo que se encuentre en el intervalo de 9,0001 y 14,9999 haya transcurrido. Cada uno de los tiempos posibles puede ocurrir con igual probabilidad.

Cuando la transacción entra un bloque ADVANCE sale de la cadena de eventos y se pone en una cadena conocida como la cadena de futuros eventos o FEC. Permanecerá ahí hasta que llegue el tiempo dado por el operando bloque ADVANCE. Entonces es puesta en la cadena de eventos actuales para seguir avanzando a través del sistema.

## **1.7 BLOQUE QUEUE/DEPART**

## **1.7.1 BLOQUE QUEUE**

Hay muchos casos donde se le niega el acceso de una transacción a un bloque durante una simulación. Cuando una transacción usa una instalación que ya está en uso, se le niega la entrada y tiene que permanecer en el bloque donde en ese momento se encuentra. Esta situación de cola se maneja en GPSS con el bloque QUEUE. La forma normal del bloque QUEUE es bastante simple. Este es QUEUE A.

Donde el operando A es un nombre (por lo menos tres letras de no más de 5 caracteres en formato fijo y 8 caracteres en formato libre) o un numero. También puede ser una variable, como vamos a aprender. Por lo tanto:

QUEUE 1

QUEUE ONE

#### QUEUE STOPHERE

Son ejemplos de bloques QUEUE validos pero

QUEUE -1

## QUEUE LASTONEIN

Cada vez que el bloque QUEUE se usa, automáticamente se imprimen ciertas estadísticas. Suponiendo que el bloque QUEUE fue especificado por el operando WAIT. La salida del programa podría ser la siguiente:

| <b>QUEUE</b> | <b>MAXIMUM</b>  | <b>AVERAGE</b>   | <b>TOTAL</b>     | <b>ZERO</b>    |                 |
|--------------|-----------------|------------------|------------------|----------------|-----------------|
|              | <b>CONTENTS</b> | <b>CONTENTS</b>  | <b>ENTRIES</b>   | <b>ENTRIES</b> |                 |
| WAIT         |                 | 0.312            | 264              | 90             |                 |
|              | <b>PERCENT</b>  | <b>AVERAGE</b>   | <b>\$AVERAGE</b> | <b>QTABLE</b>  | <b>CURRENT</b>  |
|              | <b>ZEROS</b>    | <b>TIME/UNIT</b> | <b>TIME/UNIT</b> |                | <b>CONTENTS</b> |
|              | 34.1            | 5.665            | 8.596            |                |                 |

**CUADRO Nº 1. Estadística que es generada por un bloque queue** 

Fuente Capitulo 12. Curso de simulación del profesor Jhon Sturgul.

Lo anterior es una muestra de cómo es reportada una cola al final de la simulación. El significado de cada entrada es el siguiente:

| <b>QUEUE</b>                      | Este es el nombre de la cola según lo especificado por el operando                                                                                                    |  |  |
|-----------------------------------|----------------------------------------------------------------------------------------------------|--|--|
| <b>WAIT</b>                       | A                                                                                                    |  |  |
| <b>MAXIMUM</b>                    | El contenido máximo de la cola en cualquier momento durante la                                                                                                    |  |  |
| <b>CONTENTS</b>                   | simulación fue de 3                                                                                                    |  |  |
| <b>AVERAGE</b>                    | En cualquier momento durante la simulación el contenido medio                                                                                                    |  |  |
| <b>CONTENTS</b>                   | en la cola era 0.312                                                                                                    |  |  |
| <b>TOTAL</b><br><b>ENTRIES</b>    | El número de transacciones que entraron en el bloque fue de 264                                                                                                    |  |  |
| <b>ZERO</b>                       | De las 264 transacciones que entraron en el bloque QUEUE 90 no                                                                                                    |  |  |
| <b>ENTRIES</b>                    | hicieron cola.                                                                                                    |  |  |
| <b>PERCENT</b><br><b>ZEROS</b>    | El cociente $90/264$ .                                                                                                    |  |  |
| AVERAGE                           | Para todas las operaciones que ingresaron al bloque QUEUE, este                                                                                                    |  |  |
| <b>TIME/UNIT</b>                  | es el tiempo promedio en el bloque.                                                                                                    |  |  |
| <b>\$AVERAGE</b>                  | Este es el promedio de tiempo en el bloque QUEUE solo para las                                                                                                    |  |  |
| <b>TIME/UNIT</b>                  | operaciones que hicieron cola y se mantienen en este.                                                                                                    |  |  |
| <b>QTABLE</b>                     | Después veremos cómo construir histogramas de varios parámetros<br>asociados a la simulación. Uno de estos es llamado QTABLE. Si<br>uno ha sido usado en la simulación su nombre estaría aquí. |  |  |
| <b>CURRENT</b><br><b>CONTENTS</b> | El contenido del bloque QUEUE al final de la simulación.                                                                                                    |  |  |

**CUADRO Nº 2. Definición de parámetros del bloque queue** 

Fuente Capitulo 12. Curso de simulación del profesor Jhon Sturgul.

Los ítems anteriores son todos atributos asociados con tener un bloque QUEUE.

## **1.7.2 BLOQUE DEPART**

Si una transacción se encuentra en un bloque QUEUE, esta finalmente puede dejar este bloque. Esto es hecho por el bloque DEPART. Este es usado como el gemelo del bloque QUEUE y tiene el mismo operando. Por lo tanto, al referirse a los ejemplos del bloque QUEUE, lo siguiente podría ser lo correspondiente al bloque DEPART.

## DEPART ONE

#### DEPART STOPHERE

El bloque DEPART puede no estar inmediatamente después del bloque QUEUE pero debe aparecer en el programa (si este estaría inmediatamente después del bloque QUEUE, el bloque QUEUE puede dar estadísticas de poco significado como las transacciones podrían entrar y salir inmediatamente de ambos bloques). Este usualmente aparece después de uno u otros dos bloques. Estos otros bloques son los únicos que por una u otra razón, causa la formación de una cola. Al igual que con el bloque de QUEUE, es posible tener un segundo operando.

#### **1.8 LOS BLOQUES SEIZE Y RELEASE**

## **1.8.1 BLOQUE SEIZE**

En GPSS un servidor único es llamado ¨facility". Para poder usar una facilidad (facility) se tiene que usar el bloque SEIZE, su forma es la siguiente:

## SEIZE A

Donde el operando A es generalmente un número o nombre, pero puede ser una variable. Por lo tanto,

SEIZE 1 SEIZE XXX Cada vez que el bloque SEIZE es utilizado, ciertas estadísticas son impresas automáticamente, desde que una instalación (facility) puede ser usada por una sola transacción a la vez, si una transacción desea utilizarla, debe esperar en el bloque anterior hasta que la instalación (facility) este libre. Por ejemplo, considérese los bloques:

GENERATE 10 QUEUE WAIT SEIZE JOE DEPART WAIT ADVANCE 25

Acá una transacción se genera en t=10. Esta es movida al bloque QUEUE e inmediatamente intenta usar la instalación JOE. Desde que JOE no está siendo usada, este entra al bloque ADVANCE donde se pone en la cadena de futuros eventos hasta el tiempo t=35 (10+25). Una segunda transacción es generada en el tiempo 20. Esta entra al bloque QUEUE WAIT e intenta entrar al bloque SEIZE JOE. Como no puede ingresar esta espera en el bloque QUEUE hasta que el bloque JOE este libre.

## **1.8.2 BLOQUE RELEASE**

Para poder liberar la instalación (facility) se hace uso del bloque RELEASE, el cual tiene el mismo operando que el bloque SEIZE algunas formas son:

RELEASE 1

## RELEASE XXX

#### **1.9 FUNCTIONS**

## **1.9.1 FUNCIONES DISCRETAS**

La manera de hacer referencia a funciones discretas en GPSS se da a continuación. En primer lugar, la función debe ser definida por medio de la instrucción FUNCTION. Esto debe ser hecho antes de que sea referenciado. La primera línea de la definición de la función podría ser de la siguiente manera:

## (label) FUNCTION RN1,Dn

Donde (label) es el nombre o numero de la función, este será usado para referenciar la función. RN1 es un numero aleatorio el cual servirá de entrada para la función referenciada, este número se Dn es la letra D seguida de un entero, este número nos indica la cantidad de pares ordenados que tiene la función.

#### EJEMPLO

#### SALLY FUNCTION RN1,D3

.1,5/.6,8/1,10

La función tiene como etiqueta "SALLY", tiene tres pares ordenados, y nos puede devolver tres valores los cuales son los siguientes: 5,8 o 10 y no otros valores. Si el número aleatorio que se genera está entre .000000 y .100000, el número devuelto es 5; si está entre 0.100001 a .600000, el número devuelto es 8; si el número está entre .600001 a .999999 el número devuelto es 10.

## **1.9.2 COMO LLAMAR A UNA FUNCIÓN**

Para poder hacer referencia a una función en GPSS se antepone la letra FN seguido por paréntesis "(", el nombre de la función y el paréntesis ")". Por ejemplo

#### ADVANCE FN(TIME).

## **1.9.3 FUNCIONES CONTINUAS**

Una función continua se define y referencia de la misma manera que una función discreta. En el caso de las funciones discretas, sólo un número finito de valores son devueltos, lo cual es especificado por la letra "D". Para las funciones continuas se devuelve un valor que puede ser considerado como un decimal dentro del rango especificado, i. e., si el rango es de 4 a 7, cualquier valor posible de 4,000000 a 7,000000 pueden ser devueltos.

Los pares que dan los rangos deben ser ordenados y el número de estos pares es dado por la n en "Cn". Una en forma de una función continua podría ser la siguiente:

## TEST2 FUNCTION RN1,C3

0,1/.7,4/1,5

Si el número aleatorio es 0,3000000, El valor de la función será 2.285714, que se obtiene mediante una interpolación lineal de (0,1) y (.7,4). Debido a que el numero aleatorio se encuentra entre 0.000000 a .999999, la función no podrá tomar el valor de 5.

## **1.10 ATRIBUTO NUMÉRICO ESTÁNDAR (SNA)**

Cada vez que una transacción se encuentra con un determinado bloque como una QUEUE, ENTER o SEIZE bloque, algunas estadísticas se recopilan y mantienen listas para imprimir al final del programa. Estos son conocidos como atributos numéricos estándar (SNA) y puede ser utilizado por el programador en otros bloques cuando el programa está siendo ejecutado. Cuando el QUEUE, SEIZE y ENTER bloques fueron introducidos, los distintos SNA asociados con ellos también se introdujeron, pero no son utilizados en este punto. Hay, sin embargo, muchos usos para ellos y estos se harán evidentes a medida que más bloques GPSS se presentan. Por ejemplo, la longitud del QUEUE se puede utilizar para ver si una transacción entra en QUEUE o no, una instalación o está en uso o en espera. Esto se denota por un 1 o un 0. Si una instalación está siendo utilizada, una transacción puede ser enviada a un bloque diferente. Como otra instalación es utilizada por más y más transacciones, la velocidad a la que opera puede disminuir. Para ilustrar lo que algunas de las SNA son, tenga en cuenta una parte de un programa que tiene una cola, una planta y un almacén de la siguiente manera. El programa tiene que ver con los autos que llegan por el servicio de menor importancia en un taller que tiene tres áreas de servicio. La tasa de llegada es un auto cada  $100 \pm 23$  segundos. Los autos son inspeccionados primero por un solo inspector que tarda  $50 \pm 6$  segundos para inspeccionar los autos. Las reparaciones menores se llevan a cabo en sólo  $25 \pm 7$  segundos.

|              | <b>SIMULATE</b> |                |                                   |
|--------------|-----------------|----------------|-----------------------------------|
|              | <b>STORAGE</b>  | $S(REPAIR),$ 3 | Tres bahías de servicio           |
|              | <b>GENERATE</b> | 100,23         | Carros vienen a ser reparados     |
| <b>FIRST</b> | <b>QUEUE</b>    | <b>LINE</b>    | Cola para inspección              |
|              | <b>SEIZE</b>    | BILL           | Bill es el inspector              |
|              | <b>DEPART</b>   | <b>LINE</b>    | Deja la cola                      |
|              | <b>ADVANCE</b>  | 50,6           | Bill hace la inspección           |
|              | <b>RELEASE</b>  | BILL           |                                   |
| <b>SECND</b> | <b>ENTER</b>    | <b>REPAIR</b>  | las tres bahías están disponibles |
| <b>THIRD</b> | <b>ADVANCE</b>  | 25,7           | Siguiente servicio                |
|              | <b>LEAVE</b>    | <b>REPAIR</b>  | sale de la estación               |

**CUADRO Nº 3. Ejemplo de programa con SNA.** 

Fuente Capitulo 12. Curso de simulación del profesor Jhon Sturgul

Supongamos que el programa está en el proceso de ejecución de modo que todos los distintos bloques tienen estadísticas asociadas con ellos. La siguiente tabla muestra algunos ejemplos de SNA.

**CUADRO Nº 4. Ejemplos de SNA** 

| Name     | Example  | Significado                                                                       |  |  |
|----------|----------|-----------------------------------------------------------------------------------|--|--|
| Q(name)  | Q(LINE)  | Contenido actual de la cola, puede ser 3 carros<br>esperando a Bill               |  |  |
| QA(name) | QA(LINE) | Longitud promedio de cola                                                         |  |  |
| F(name)  | F(BILL)  | La facilidad está ocupada, si es 0 está libre                                     |  |  |
| FC(name) | FC(BILL) | número de veces que la facilidad ha sido usada                                    |  |  |
| R(name)  | R(REPAR) | capacidad ociosa de la facilidad, si un carro es<br>atendido entonces $R=2$ (3-1) |  |  |
| S(name)  | S(REPAR) | Contenido actual de la facilidad, podría ser uno                                  |  |  |

Fuente Capitulo 12. Curso de simulación del profesor Jhon Sturgul.

W (FIRST) - es el número de transacciones actuales en el bloque con et etiqueta FIRST.

N (SECND) - es el número total de transacciones que han entrado en el bloque con la etiqueta SECND.

C1 - es el reloj relativo.

AC1 - es el reloj absoluto.

TG1 - es el valor actual del contador de terminación.

## **1.12 EL BLOQUE DE TEST**

Podemos utilizar el bloque TEST para dirigir una transacción de un bloque u otro dependiendo de algunos aspectos del sistema. La sintaxis es la siguiente:

TEST R A, B

Donde R es el operando condicional que puede tomar una de las siguientes letras:

| Símbolo   | Significado            |  |
|-----------|------------------------|--|
|           | Menos que              |  |
| LE        | Menos que o igual      |  |
| E         | igual                  |  |
| <b>NE</b> | diferente              |  |
| G         | mas grande que         |  |
| GE        | mas grande que o igual |  |

**CUADRO Nº 5 Valores que puede tomar el operando R.** 

Fuente: Capitulo 12. Curso de simulación del profesor Jhon Sturgul.

Un ejemplo de cómo usar el bloque test es el siguiente:

#### TEST E N(BLOCKA),N(BLOCKB)

La transacción permanecerá retenida hasta que la cantidad total de transacciones del bloque BLOCKA sea igual a la cantidad total de transacciones que han entrado en el bloque BLOCKB.

## **1.13 CONSTRUCCIÓN DE FUNCIONES COMUNES EN GPSS**

Mediante el uso de aproximaciones lineales, es posible aproximar cualquier función continua. Hay una gran cantidad de funciones que son usadas en la simulación a continuación se explica su sintaxis.

## **1.13.1 DISTRIBUCIÓN NORMAL**

La distribución normal está completamente definida por la media y desviación estándar. La sintanxis que se utiliza en GPSS es la siguiente:

RVNORM( random no. Stream, mean, std.)

Donde *random no. stream* se refiere al número de números aleatorios que se genera como entrada para la función. Mean y std son la media y la desviación estándar de la distribución normal

Ejemplo:

ADVANCE RVNORM (1,20,2.3)

La transacción es retenida y es enviada a la cadena de eventos futuros, un tiempo que se obtiene del muestreo de la distribución normal con media de 20 y desviación estándar 2,3.

## **1.13.2 DISTRIBUCIÓN LOG NORMAL**

Genera valores con una distribución log normal. El formato es el siguiente:

RVLNOR(random no. Stream, mean,var)

Donde *random no. stream* se refiere al número de números aleatorios que se genera como entrada para la función. Mean y var son la media y la varianza de la distribución log normal. Ambos la media y la varianza son números positivos y números reales. Ejemplo:

RVLNOR(4,8.5,2.0)

## **1.14 PARÁMETROS**

Cuando cada transacción viaja de un bloque a otro bloque lleva consigo muchas cosas. Hay formas para hacer a cada transacción diferente una de otra. La forma de hacerlo está dada a continuación.

Cada transacción posee una serie de objetos abstractos conocidos como parámetros. Estos son llevados con la transacción cuando ésta se mueve a través de la simulación además cada parámetro puede ser modificado durante el transcurso del programa. Los valores de éstos no son normalmente una parte del reporte de salida pero pueden ser usados durante el programa por el programador.

Al igual que las transacciones pueden ser vistas conceptualmente como "gente", es posible imaginarse a los parámetros como bolsillos en los pantalones de la gente. Usted puede poner números dentro de los bolsillos para distinguir entre las transacciones. Cada bolsillo tiene un número desde 1 hasta 100. Usted puede dar al bolsillo número 12 el valor 4, bolsillo número 7 el valor -234, etc. Cómo hacer esto será explicado a continuación.

Cada transacción puede tener 4 tipos diferentes de parámetros. Puede haber hasta 100 parámetros por cada tipo, aunque es raro que uno use más de unos cuantos en un programa típico. Los parámetros pueden ser imaginados como una colección de SNA pertenecientes a la transacción. Esos parámetros son normalmente números, aunque uno puede también dar nombres. Para la mayoría de nuestros propósitos, ellos serán utilizados solamente como números. Los diferentes tipos de parámetros en GPSS/H son:

*Half Word* parámetros, este puede ser un número que se extiende desde -32,768 a +32,767. Estos deben ser enteros.

*Full Word* parámetros, este puede variar desde  $-2^{31}$  a  $+2^{31}$ -1, son también enteros. *Bit Word* parámetros, esto puede variar solamente desde -128 a +127.  $(-2^7 a + 2^7 - 1)$ . Estos, también, son enteros.

Finalmente, *Flotating point* o punto flotante. El tamaño de estos son dependientes de la máquina pero pueden ser tan grandes (o pequeños) como  $\pm 10^{35}$ .

Inicialmente, a toda transacción se le asignada 12 parámetros de media palabra (Half Word) por defecto. De este modo, aunque no lo sabemos, todas nuestras operaciones tienen a lo mucho 12 de esos parámetros de media palabra. El número de parámetros puede aumentar o disminuir en el Bloque GENERATE de la posición F a la I. Los parámetros tipo Half Word son señalados por mPF, parámetros Bit Word por iPB y los parámetros de punto flotante o *Flotating point* por jPL.

Algunos ejemplos de estos son:

GENERATE 100,3,,,,3PH,4PF,5PB,6PL

Cada transacción generada tiene 3 parámetros *Half Word*, 4 parámetros *Full Word*, 5 parámetros *Bit Word* y 6 *Flotating point.*

Es importante recordar que una vez que usted especifique los tipos de parámetros y números vía los operandos H-K del Bloque GENERATE, usted ya no tendrá los 12 parámetros del tipo *Half Word* por defecto.

El siguiente ejemplo:

GENERATE ,,,1,,1PL

Genera una sola transacción con solo 1 parámetro de punto flotante y ningún parámetros tipo *Half Word*.

#### **1.15 EL BLOQUE ASSIGN**

Inicialmente los valores de todos los Parámetros son cero. El valor del Parámetro de una operación puede ser modificado vía el Bloque ASSIGN del modo siguiente:

ASSIGN (número de parámetro), SNA, tipo de parámetro.

Donde el "número de parámetro" es el número del parámetro tal como 1, 6, 8, etc. Este puede ser una variable.

SNA es el valor del parámetro a ser dado.

Tipo de parámetro es cualquier PH o PF por cada parámetro tipo *Full Word*. Esto puede ser omitido para ciertos casos. Por ejemplo, si a la transacción le otorgamos solamente 12 parámetros de *Half Word*, por defecto, sería posible omitir el tipo de parámetro.

De este modo, cuando una operación deja el bloque.

ASSIGN 1, 5, PH

El parámetro 1 tendrá el valor de 5

VALUE FUNCTION RN1,D3

 $.2,4/.5,7/1,8$ 

GENERATE  $...1$ 

ASSIGN 2,FN(VALUE),PH

20% del tiempo el segundo parámetro de la transacción tendrá el valor de 4; 30% el valor de 7 y el resto el valor de 8. Dado que los operandos del Bloque ASSIGN ser pueden SNA, es posible tener lo siguiente:

ASSIGN PH1,3,PH

Ahora lo que pase depende del valor en el parámetro 1 de la transacción. Si es 4, entonces el parámetro 4 tendrá el valor de 3.

## TIMES GENERATE ,,,5

## ASSIGN 1,N(TIMES),PH

5 transacciones son creadas. La primera tendrá un 1 en el parámetro 1, la segunda un 2, la tercera un 3, etc. Este es un método para generar un número de operaciones con un solo GENERATE block y tener una secuencia de números en el parámetro 1.

## ASSIGN TOM,10,PH

Cuando la consulta al parámetro llamado TOM es realizada, ella está hecha como sigue:

## ADVANCE PH(TOM)

La operación será colocada en la cadena de eventos futuros por un tiempo de 10 dado que el valor del parámetro TOM es 10. La preferencia aquí es usar los parámetros otorgados por números en lugar del nombre. Puesto que los parámetros son SNA, ellos pueden ser usados como operandos. Por ejemplo, considere las siguientes líneas de código.

#### ENTER TUGS,PB1

La transacción ingresara al almacenamiento TUGS y usará un almacenaje igual al señalado por su primer *Bit Word* parámetro.

Adicionalmente, considere lo siguiente:

#### TIMES FUNCTION PH1,D4

1,100/2,125/3,150/4,175

Ahora cuando una operación ingresa al bloque:

#### ADVANCE FN(TIMES)

Será puesta en la cadena de eventos futuros por un tiempo de 100, 125, 150 o 175 unidades dependiendo del valor de su primer parámetro tipo *Half Word*,

El Bloque ASSIGN en Modo Aumento/Disminución

Puede añadir al (o restar del) valor de un parámetro colocando más (o menos) antes de la primera coma en los operandos:

ASSIGN 4+,5,PH

Esto tomará el valor en el parámetro 4 y le sumara 5.

ASSIGN 3-,6,PH

Esta operación estará 6 al valor del operando 3.

#### **1.16 FORMA GENERAL DEL BLOQUE ASSIGN**

Hay una forma más general del Bloque ASSIGN que será presentada aquí. ASSIGN A,B,C,D

Operandos A y B tienen su significado usual. C, sin embargo es el nombre o numero de una función. D es el tipo de parámetro A. Si C es omitido, entonces D toma su lugar y tenemos el Bloque ASSIGN presentado anteriormente. Si uno utilizara 4 operandos, el efecto es el que sigue:

- 1) La función señalada por el operando C es evaluada. Si regresa un decimal, el valor esta truncado.
- 2) Este valor es entonces multiplicado por el número en el operando B.
- 3) El resultado de la multiplicación en 2) es colocado en el parámetro de la operación como lo señala el operando A.

Por ejemplo,

#### ASSIGN 3,6,5,PH

La función definida con la etiqueta 5 es evaluada. Suponga que el resultado es 2. Este es multiplicado por 6 y el resultado, concretamente 12 es colocado en el tercer parámetro tipo *Half Word*.

Other forms of the TRANSFER block

En el Capítulo 4 tres formas del Bloque TRANSFER fueron tratadas. Estas son: TRANSFER incondicional, TRANSFER condicional y TRANSFER de ambos modos. Los primeros dos son los más utilizados. Sin embargo, hay otras formas del Bloque TRANSFER que son muy útiles cuando se les necesita. Cada uno será tratado aquí con posibles aplicaciones.

#### **1.17 THE TRANSFER FUNCTION MODE**

A veces querrás transferir una transacción hacia un grupo particular de bloques solamente con los porcentajes de cada uno. El Bloque TRANSFER en el modo función es empleado para esto. Puede haber muchas formas pero la más usada es:

TRANSFER , FN(name)

La función referida puede tener bloques en números pares en la definición de la función. Por ejemplo,

### FIRST FUNCTION RN1,D4

.1,BLOCKA/.35,BLOCKB/.8,BLOCKC/1,BLOCKD

................

................

## TRANSFER ,FN(FIRST)

BLOCKA, BLOCKB, BLOCKC y BLOCKD son las etiquetas de los bloques. La transacción será transferida hacia el BLOCKA 10% del tiempo; hacia BLOCKB 25% del tiempo; hacia BLOCKC 45% del tiempo y hacia BLOCKD 15% del tiempo. Esta es una forma muy útil del bloque TRANSFER.

THE TRANSFER PARAMETER MODE

Es posible transferir hacia un número de bloque cuyo valor esta dado por uno de los parámetros de la transaccion. La forma de esto es,

En este caso, la operación es dirigida al bloque dado por el valor del cuarto parámetro de la operación. Si este valor es 15, la operación es dirigida al bloque 15, si el valor es 20, la operación se dirige a 20, etc.

Tambien hay una aplicación para tener al operando C en esta forma tal como: TRANSFER ,PH7,3

Ahora, 3 es añadido al valor almacenado en el séptimo parámetro de la operación y la operación es dirigida al bloque dado por este total. Por ejemplo, si el valor almacenado en el parámetro 7 fuera 30, la operación seria dirigida hacia el bloque 33. Otra forma de representar la última sentencia seria:

TRANSFER ,PH7+1

## **1.18 AMPERVARIABLES, THE PUTPIC, PUTSTRING AND LET STATEMENTS**

## **1.18.1 AMPERVARIABLES**

Es posible tener variables que cambien en un programa GPSS/H cada vez que se ejecuta. Ya hemos hecho esto al redefinir el bloque a ser cambiado. Por ejemplo, un programa que fue ejecutado una vez con 4 trabajadores en una fabrica tuvo:

## WORKERS GENERATE ,,,4

Después de la primera ejecución, podríamos tener afirmaciones tales como:

START 1 CLEAR RMULT 777 WORKERS GENERATE ,,,5 START 1

Ahora el programa es ejecutado por segunda vez pero con 5 operaciones de trabajo siendo utilizadas en la simulación. Si se quiere ejecutar el programa nuevamente pero ahora con 6 trabajadores, es fácil añadir las líneas de código necesarias. En el GPSS/H es posible simplificar este adicional utilizando el concepto de ampervariables. Estas son variables que tienen sus valores cambiados en el programa. Son definidas por el uso del ampersand como su primer caracter (de ahí, el nombre, ampervariables).

GPSS/H permite 5 tipos de estas ampervariables: enteros, reales o puntos flotantes, 2 caracteres tipo y externo. Ampervariables enteros son todos los números; ampervariables reales o de punto flotante son con decimales, ampervariables de caracter son cadenas de caracteres and ampervariables externos se refieren a las funciones externas y subrutinas. En la siguiente discusión solamente ampervariables enteros y reales serán utilizados ya que son los más empleados comúnmente.

Todos las ampervariables deben ser definidos antes de su uso. Ellos son definidos por la afirmación:

INTEGER list of ampervariables o
REAL list of ampervariables

Ellos pueden llegar hasta 8 caracteres alfanuméricos en longitud. Ejemplos

a) INTEGER &I,&JOE,&K123456,&JJJ,&XYZ

b) REAL &ZX,&KLMN,&TRUCKS,&SPEED

a) Definirá los ampervariables enteros I, JOE K123456 and JJJ y XYZ.

b) Definirá los ampervariables reales, ZX, KLMN, TRUCKS y SPEED. En el

### **1.19 THE PUTPIC BLOCK**

Es posible imprimir estadísticas seleccionadas, esto se efectúa vía el Bloque PUTPIC. Su forma es la siguiente:

PUTPIC LINES=n, FILE=SYSPRINT,(lista de SNA)

The LINES = n indican cuántas líneas deben ser incluidas en la salida como resultado de la afirmación PUTPIC.

The FILES=SYSPRINT coloca la salida dentro del reporte. Si esto es omitido, el resultado es inmediatamente escrito en la pantalla.

Es posible tener cualquier otro archivo enlistado donde la salida va a ser dirigida. Por ejemplo,

PUTPIC LINES=7,FILE=MYFILE,(list of SNA's)

 Controlaría la salida de la afirmación PUTPIC hacia un archivo llamado MYFILE. Nótese la no utilización de una extensión.

La lista de los SNA está incluida en los paréntesis y separada por comas. El paréntesis es opcional. Los SNA serán impresos como resultado de la afirmación PUTPIC.

El formato donde los SNA deben ser impresos está señalado por el uso de asteriscos "\*'s" en las líneas que siguen a la afirmación PUTPIC. Estas pueden tener decimales.

### **1.19.1 THE PUTSTRING STATEMENT**

Si solamente desea tener el texto creado o bien en la pantalla o en un archive, la afirmación PUTSTRING es usada. Esta es bastante simple de usar ya que sirve para colocar texto en la pantalla cuando el programador lo desee. Esto es útil especialmente para ejecutar programas de un modo interactivo. La forma general es:

(label) PUTSTRING FILE=filename,(' text to be printed ')

El filename es el archivo donde la salida va a ser dirigida. Esto es frecuentemente omitido y el resultado del PUTSTRING es enviado al dispositivo de entrada del usuario. Algunos ejemplos del PUTSTRING son:

### a) PUTSTRING (' HELLO THERE ')

b) PUTSTRING (' ')

El resultado de a) debe colocar los mensajes HELLO THERE en la pantalla. El efecto de b) es colocar una línea blanca en la pantalla (nota: se necesita al menos 2 espacios entre los apostrofes para lograr una línea blanca).

### **1.20 THE LET STATEMENT**

Las ampervariables son inicializadas cuando son leídas por el programa. Es posible iniciarlas mediante la sentencia LET. La forma es bastante simple. label LET ampervariable=value

Por ejemplo,

LET  $&I=12$ 

LET &XONE=&SPEED/360.5

### **1.21 MATRICES**

GPSS/H permite el uso de matrices de una manera similar a la encontrada en otros lenguajes de computadora. La matriz tiene que ser primero definida. Esto significa especificar el número de filas, el número de columnas, el tipo de elementos que estarán en la matriz y el nombre (o número) de la matriz. Un savevalue puede ser considerado como un arreglo lineal. Una matriz puede ser considerada como un savevalue con 2 ó más dimensiones.

La forma general de la sentencia que especifica la matriz es:

name (or number) MATRIX type,rows,columns

El nombre (o número) sigue las reglas usuales para nombrar a los savevalues. El tipo de matriz es uno de los siguientes 4:

a) MX, full word matrix savevalue.

b) MH, half word matrix savevalue.

c) MB, bit word matrix savevalue.

d) ML, floating point matrix savevalue.

Algunos ejemplos de definición de matrices son:

FIRST MH,1,3

FIRST es una matriz de tipo *Half Word* teniendo una fila y 3 columnas.

Aquí los valores de la matriz son  $(1,1)$  es 2;  $(1,2)$  es 4 and  $(1,3)$  es -3.

### **1.21.1 INICIALIZAR UNA MATRIZ**

Una vez que una matriz es definida vía la sentencia de la declaración de la matriz, todos sus elementos se ajustan a cero. Es posible tener valores iníciales asignados a varios elementos usando la afirmación INITIAL. Para poder inicializar una matriz se debe usar el signo de dólar "\$". Por ejemplo:

INITIAL ML\$TRD(14,29),1.2/ML\$TRD(14,30),1.3/ML\$TRD(14,31),2

Los elementos de la matriz en la columna 14 desde la fila 29 a la 31 vienen dada por: ( 1.2 1.3 2.0).

### **1.21.2 EL BLOQUE SPLIT**

Las transacciones pueden ser colocadas en nuestros modelos por el Bloque GENERATE. De hecho, ésta es la única manera para crear transacciones originales. Sin embargo, una vez que la transacción está en un modelo es posible hacer clones de las transacciones originales. Estos clones serán normalmente idénticos a las transacciones originales. En lo que respecta a ser idéntico a la operación original, los clones serán idénticos en nivel de prioridad y el tiempo de entrada (su tiempo de entrada). Si la transacción original ingresa al modelo en el tiempo 2050 y en el tiempo 3500 una nueva transacción fue clonada, el clon tiene una marca de tiempo de 2050, no 3500. Los clones tendrán normalmente el mismo número y tipo de parámetros como el original pero es aquí donde los clones pueden ser hechos para diferenciarse.

El bloque que crea esos clones es el Bloque SPLIT. La forma para crear operaciones idénticas es:

SPLIT n, (label)

Donde "n" es el número de clones a crear

label es el bloque label adonde las transacciones se dirigen.

 Cuando una transacción ingresa a un Bloque SPLIT, las "n" transacciones idénticas están creadas y dejan el bloque una a la vez (aumentando el conteo del bloque conforme lo dejan). Estas se dirigen hacia el bloque cuya etiqueta es señalada en el operando B del Bloque SPLIT. La operación original no se dirige a

este bloque pero marcha hacia el siguiente bloque secuencial. De hecho, esta operación original se desplaza antes de que los clones lo hagan.

Algunos ejemplos del Bloque SPLIT son;

# SPLIT 10,UPTOP

 Diez nuevas transacciones son creadas y enviadas hacia el bloque con la etiqueta UPTOP. En ambos casos, las operaciones originales son dirigidas al siguiente bloque secuencial.

### **CAPITULO II: SISTEMA PALA CAMION**

# **2.1 DEFINICIÓN DEL SISTEMA**

El sistema está compuesto por cuatro tipos de camiones CAT modelos 785C, 793B, 793C, 793D los cuales tienen una carga nominal de 137, 230, 234 y 240 toneladas respectivamente, en el sistema hay un total de 72 camiones, seis palas Hitachi 5500 con una capacidad de cucharon de 27 a 29 m3, dos palas Hitachi 2500 de 15 a 16 m3 de capacidad de cucharon, un cargador CAT 994F de 35 toneladas de carga útil, dos cargadores CAT 994D de 35 toneladas de carga útil, tres cargadores 992G de 10 a 12 m3 de capacidad de cucharon, tres cambios de guardia, tres tajos los cuales tienen sus stock, pads y botaderos, estos trabajan una guardia de 12 horas por día.

### **2.1.1 LÍMITE PARA LA PRODUCTIVIDAD DE LOS EQUIPOS**

La productividad de las palas o cargadores se calcula de la siguiente forma:

*Tonelada Productividad = Cargando + Cuadrado de pala+ Hang* En el caso hipotético en el cual una pala o cargador siempre tiene camiones que necesitan ser cargados el Hang o tiempo de espera será cero lo cual nos deja la fórmula como sigue:

$$
Productividad_máxima = \frac{Tonelada}{Cargando + Cuadrado de pala}
$$

$$
\% \text{Hang} = \frac{\text{Cargando} + \text{Cuadrado de pala} + \text{Hang}}{\text{Hang}}
$$

Podemos deducir que:

Productividad\_máxima = 
$$
\frac{Productividad}{1 - \% Hang}
$$

Aplicando esta fórmula podemos deducir la productividad máxima para los equipos de carguío, Ver tabla 2.1.1.

|                   | <b>Productividad</b><br>promedio | $%$ Hang | Productividad<br><b>Máxima</b> |
|-------------------|----------------------------------|----------|--------------------------------|
| <b>Hit 5500EX</b> | 3400                             | 18       | 4146                           |
| Cat 994D          | 1700                             | 24       | 2237                           |
| <b>Hit 2500</b>   | 1400                             | 18       | 1707                           |
| <b>CAT 994F</b>   | 1800                             | 24       | 2368                           |
| <b>Cat 992G</b>   | 1100                             | 24       | 1447                           |

**CUADRO Nº 6. Productividades máximas de palas** 

Fuente: Elaboración propia.

Para los camiones trabajaremos con la carga nominal y con el número viajes que pueden realizar por hora, ver tabla 2.1.2 la cual muestra los resultados del cálculo.

| Camión          | Carga<br><b>Nominal</b> | Número de<br>viajes/hr | <b>Productividad</b><br>Máxima (Ton/hr) |
|-----------------|-------------------------|------------------------|-----------------------------------------|
| <b>Cat 785C</b> | 130                     |                        | 260                                     |
| <b>Cat 793B</b> | 240                     |                        | 480                                     |
| <b>Cat 793C</b> | 240                     |                        | 480                                     |
| <b>Cat 793D</b> | 240                     |                        |                                         |

**CUADRO Nº 7. Productividades máximas de camiones** 

Fuente: Elaboración propia.

# **2.2 FORMULACIÓN DEL MODELO**

GPSS utiliza los bloques para representar a las actividades, en los cuales las transacciones avanzan mientras el programa se encuentra en ejecución. La codificación del modelo en el lenguaje GPSS es extensa y complicada de manera que, para poder desarrollar el modelo de una forma más fácil este se dividirá en cinco módulos.

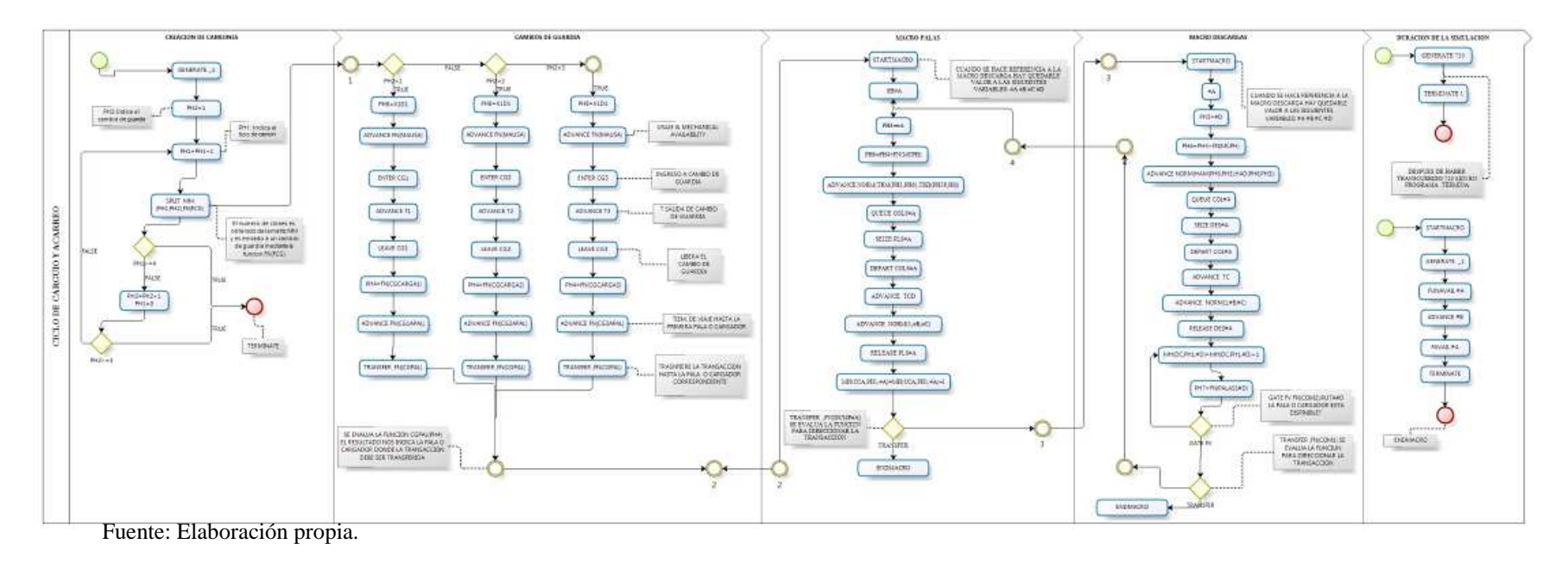

**GRAFICA Nº 1. Diagrama de flujo del modelo de Carguío y Acarreo** 

# **2.2.1 MÓDULO 1 (CREACIÓN DE CAMIONES)**

En este modulo se generan los cuatro tipos de camiones: 785C, 793B, 793C, 793D, estos se distribuyen en los tres cambios de guardia que existen.

Asimismo se definirán las variables de inicio del sistema y los archivos que colectaran la información al finalizar la simulación.

A continuación veremos el diagrama de flujo de la creación de camiones.

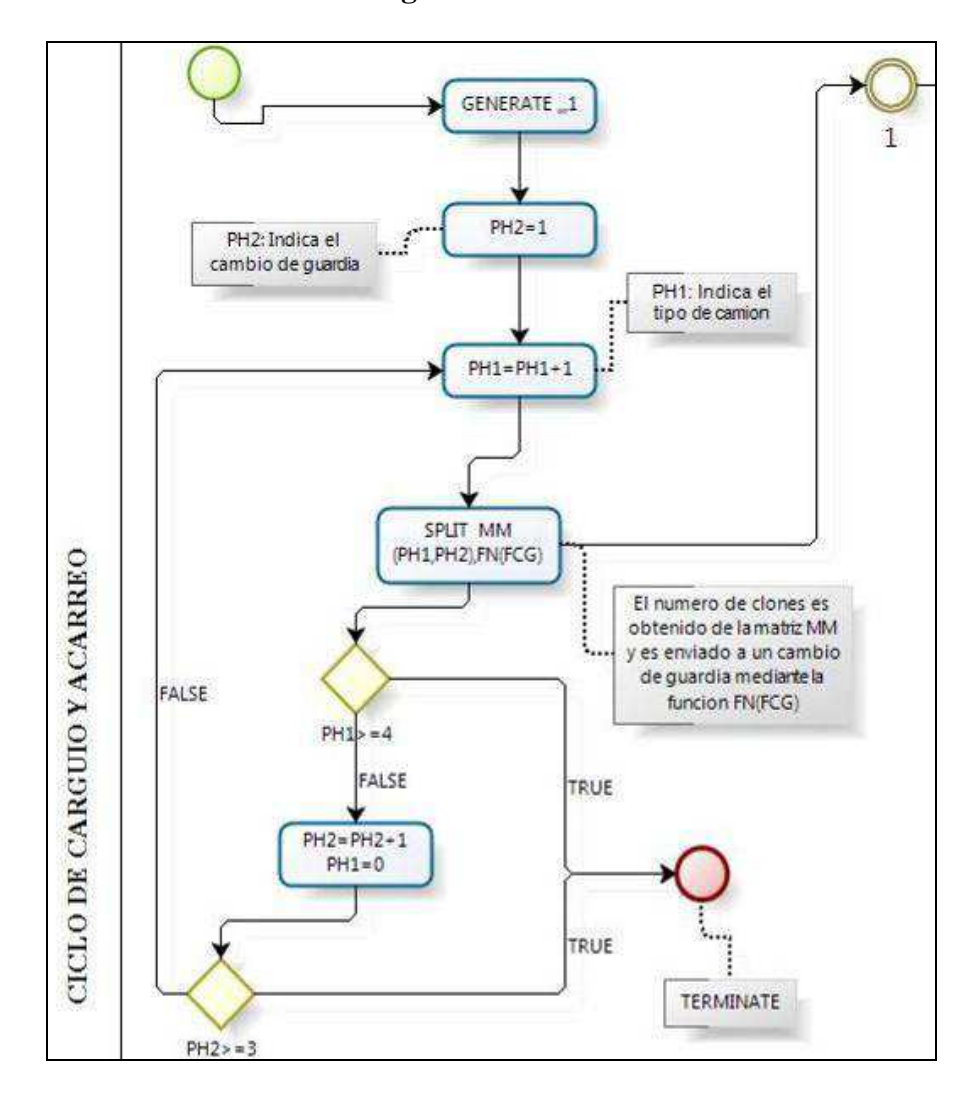

**GRÁFICA Nº 2. Diagrama de la creación de camiones**

Fuente: Elaboración propia.

## **2.2.1.1 DEFINICIÓN DE VARIABLES**

Definimos dos archivos los cuales no permitirán colectar los datos que se generan en la simulación. El archivo STDV20.ATF colectara los datos referentes a la cantidad de tonelaje que ha sido cargado por tipo de camión además de las horas de trabajo así como la productividad y onzas descargadas. El archivo STDV20TEST.ATF nos permite hacer un seguimiento a cada transacción de forma individual a través del programa con el fin de poder verificar cómo se comporta cada transacción. En esta parte también se definen cinco variables de tipo entero.

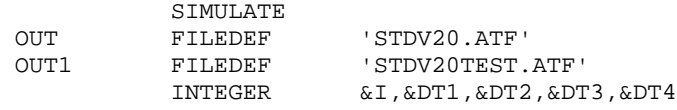

Por defecto el programa GPSS tiene un límite de 32720 bytes de memoria, esta capacidad de memoria es suficiente para la mayoría de programas pero debido a la complejidad del modelo aumentamos este límite, para lo cual utilizamos la sentencia *REALLOCATE* con el fin de tener disponible 100000 bytes de memoria. Además definimos veinticinco variables de tipo real, las cuales nos servirán para poder calcular la cantidad de tonelaje y onzas descargadas en los *pads, botaderos y stocks.*

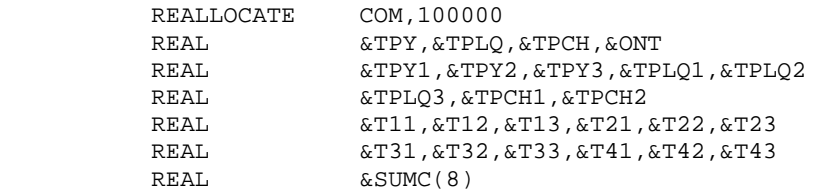

A continuación se define la matriz MM la cual nos proporciona la información de la cantidad de camiones por tipo en los tres cambios de guardia. Con lo cual tenemos que las filas 1, 2, 3, 4 definen a los camiones 785, 793B, 793C, 793D, respectivamente y las columnas, 1, 2, 3 definen a los tres cambios de guardia. Por ejemplo hacemos referencia a MM (3,1) y obtenemos 10 lo cual nos dice que tenemos 10 camiones 793C en el cambio de guardia uno.

MM MATRIX MH, 4, 3 INITIAL MH\$MM(1,1),6/MH\$MM(1,2),8/MH\$MM(1,3),10 INITIAL MH\$MM(2,1),4/MH\$MM(2,2),2/MH\$MM(2,3),3<br>INITIAL MH\$MM(3,1),10/MH\$MM(3,2),12/MH\$MM(3,3)<br>INITIAI. MH\$MM(4 1) 3/MH\$MM(4 2) 3/MH\$MM(4 3) 4 INITIAL MH\$MM(3,1),10/MH\$MM(3,2),12/MH\$MM(3,3),8 INITIAL MH\$MM(4,1),3/MH\$MM(4,2),3/MH\$MM(4,3),4

Seguidamente definimos las variable &SUMC(n), si el valor de  $n \leq 4$ , nos proporcionará la cantidad total de camiones que ingresan al modelo, con  $4 < n < 8$ obtenemos las horas operativas por tipo de camión. Por ejemplo hay 24 camiones 785 en el sistema, los cuales tienen un total de 216 horas operativas, teniendo en cuenta que la disponibilidad mecánica y el usage promedio son 85.13% y 88.24% para los camiones 785.

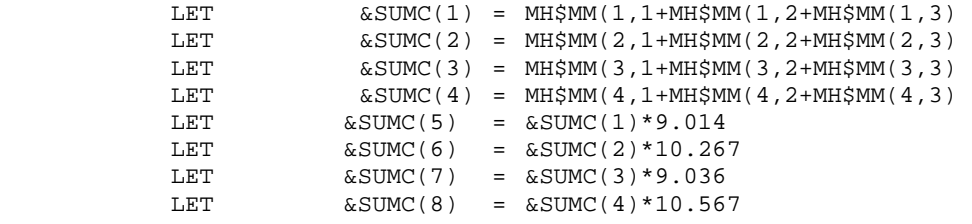

Definimos las matrices CCA y DC las cuales nos proporcionaran el tonelaje que se carga por pala o cargador y el tonelaje que se descarga en cada descarga.

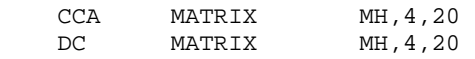

Con la ayuda del bloque GENERATE, se genera una transacción en el tiempo cero, esta transacción al pasar por el bloque ASSIGN inicializa al parámetro dos con el numero uno y al pasar por el segundo ASSIGN adiciona una unidad al parámetro uno, por lo cual tenemos que PH1 = 1 y PH2 = 1. Antes de continuar precisamos que el parámetro uno (PH1) nos indica el tipo de camión y el parámetro dos (PH2) el cual nos indica el cambio de guardia. Al momento que la transacción pasa por el bloque SPLIT crea clones de la de si misma, en este caso:

$$
MH& MM (PH1, PH2) = MH& MM (1, 1) = 6
$$

 $FN (FCG) = FCG (PH2) = FCG (1) = CGTT1$ 

Con lo cual la expresión SPLIT MH&MM (1,1), FN (FCG) queda de la siguiente forma: SPLIT 6, CGTT1 lo cual significa que se crean seis transacciones de tipo uno (camión 785), estas seis transacciones son transferidas a la línea de código etiquetada con el nombre "CGTT1". Inmediatamente la transacción original ingresa al bloque TEST donde se evalúa si el parámetro PH1 es mayor o igual a 4 si es falso la transacción es enviada a la etiqueta ASSI y se repite el ciclo, si es verdadero se le adiciona una unidad al parámetro dos, seguidamente se inicializa el parámetro uno con cero. La transacción original ingresar al segundo bloque TEST donde se evalúa si el parámetro dos es igual a 3 si esto es falso se re direcciona la transacción al punto donde se encuentra la etiqueta ASSI, si es verdadero la transacción ingresa al bloque TERMINATE en donde la transacción original es eliminada.

```
FCG FUNCTION PH2, D3
 1,CGTT1/2,CGTT2/3,CGTT3 
        GENERATE , , , 1
        ASSIGN 2, 1, PH
ASSI ASSIGN 1+,1,PH<br>SPLIT MH$MM(PI
        SPLIT MH$MM(PH1, PH2), FN(FCG)<br>TEST GE PH1, 4, ASSI
                       PH1,4,ASSI
        ASSIGN 2+,1,PH<br>ASSIGN 1,0,PHASSIGN
```
Tener en cuenta el proceso descrito con anterioridad comienza y termina en  $t = 0$ .

# **2.2.2 MÓDULO 2 (CAMBIOS DE GUARDIA)**

En este punto debemos de tener en cuenta que en los tres cambios de guardia contienen un número específico de transacciones (camiones) de acuerdo a las cantidades señaladas en la matriz MM. En este segundo modulo vamos a describir la secuencia y codificación de los tres cambios de guardia.

Diagrama de Flujo de los cambios de guardia:

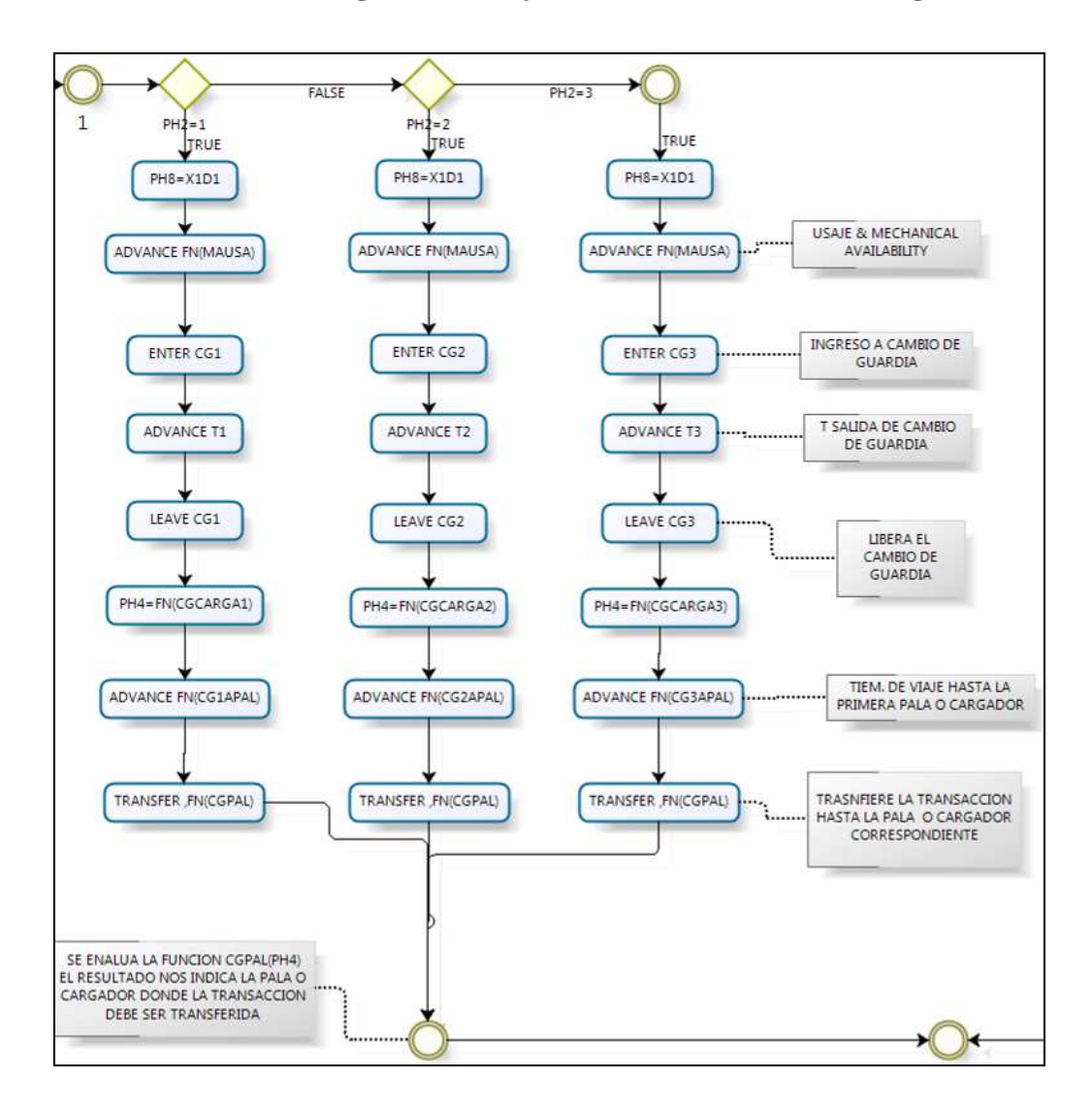

**GRÁFICA Nº 3. Diagrama de flujo del ciclo de los cambios de guardia** 

Fuente: Elaboración propia.

Usamos el bloque STORAGE para definir la capacidad de los cambios de guardia, por ejemplo el cambio de guardia uno (CG1) tiene una capacidad para albergar hasta 20 transacciones, el cambio de guardia dos tiene capacidad para 24 y el tercer cambio de guardia para 27 transacciones.

STORAGE S(CG1),20/S(CG2),24/S(CG3),27

A continuación presentamos la codificación de los tres cambios de guardia

```
 * ASIGNA LA CAPACIDAD DE CADA CAMBIO DE GUARDIA 
              STORAGE S(CG1),20/S(CG2),24/S(CG3),27 
 * 
CGTT1 ASSIGN 8, XID1, PH
 ADVANCE FN(MAUSA) 
             BPUTPIC FILE=OUT1, LINES=1, XID1, PH1, AC1
    EL CAMION N **** TIPO *** INGRESO AL CAMBIO DE GUARDIA_ CGTT1 
    DESPUES DE ***.* 
              ENTER CG1 
              ADVANCE 3,1 
              LEAVE CG1 
             ASSIGN 4, FN(CGCARGA1), PH
 ADVANCE FN(CG1APAL) 
 BPUTPIC FILE=OUT1,LINES=1,XID1,PH1,AC1,PH4 
     EL CAMION N **** TIPO *** SALE DE GUARDIA CGTT1 DESPUES DE ***.* 
     Y SE DIRIGE A EL CARGADOR ***** 
              TRANSFER ,FN(CGPAL) 
    * 
   CGTT2 ASSIGN 8, XID1, PH
             ADVANCE FN(MAUSA)
              BPUTPIC FILE=OUT1,LINES=1,XID1,PH1,AC1 
   EL CAMION N **** TIPO *** INGRESO AL CAMBIO DE GUARDIA_CGTT2
    DESPUES DE ***.* 
             ENTER CG2<br>ADVANCE 2.1
             ADVANCE
             LEAVE CG2<br>ASSIGN 4, F
             ASSIGN 4, FN(CGCARGA2), PH<br>ADVANCE FN(CG2APAL)
                        FN(CG2APAL)
             BPUTPIC FILE=OUT1,LINES=1,XID1,PH1,AC1,PH4 
    EL CAMION N **** TIPO *** SALE DE GUARDIA_CGTT2 DESPUES DE ***.* 
    Y SE DIRIGE A EL CARGADOR ***** 
             TRANSFER , FN(CGPAL)
 * 
   CGTT3 ASSIGN 8, XID1, PH
             ADVANCE FN(MAUSA)
              BPUTPIC FILE=OUT1,LINES=1,XID1,PH1,AC1 
   EL CAMION N **** TIPO *** INGRESO AL CAMBIO DE GUARDIA_CGTT3
    DESPUES DE ***.* 
              ENTER CG3 
             ADVANCE 5,1
              LEAVE CG3 
             ASSIGN 4, FN(CGCARGA3), PH
              ADVANCE FN(CG3APAL) 
              BPUTPIC FILE=OUT1,LINES=1,XID1,PH1,AC1,PH4 
    EL CAMION N **** TIPO *** SALE DE GUARDIA_CGTT3 DESPUES DE ***.* 
    Y SE DIRIGE A EL CARGADOR ***** 
             TRANSFER , FN(CGPAL)
```
Debido a que la codificación de los tres cambios de guardia es similar solo se explicara la codificación del cambio de guardia uno (CGTT1). A continuación vemos la codificación del cambio de guardia uno.

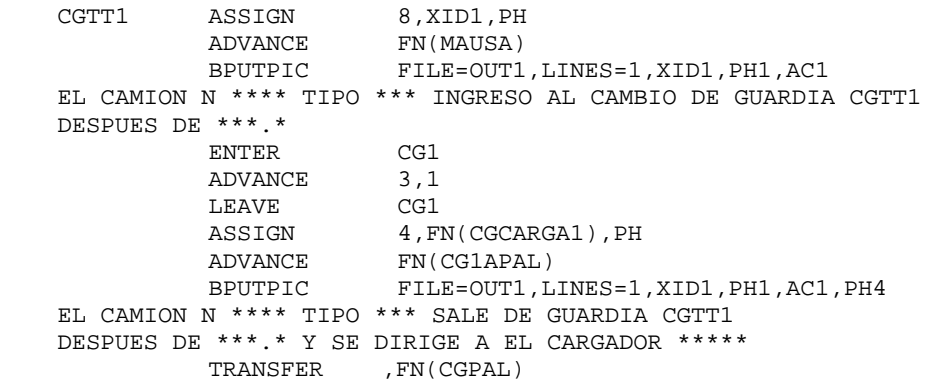

Al pasar una transacción por el cambio de guardia uno (CGTT1) se activa el bloque ASSIGN lo cual genera que el parámetro ocho (PH8) guarde el valor contenido en X1D1, el cual nos indica el numero de transacción. Sin importar que una transacción sea un clon esta necesariamente tiene un número entero que la identifica durante toda la simulación, hasta este punto el tiempo de la simulación sigue siendo cero.

Con el fin de simular el tiempo operativo para los camiones, utilizamos las siguientes fórmulas:

H\_totales=Horas ready + Horas en satnd by + Horas de delay + Horas en Mantenimiento

1 - Horas en Mantenimiento H \_ totales  $\%MA = 1 - \frac{\text{Horas}}{\ }$ 

Horas ready H \_ totales *%USAJE* =

Horas ready  $= 12x\%$  USAJEx%MA

Empleando el usage y la disponibilidad mecánica promedio de cada flota de camión creamos la siguiente función:

 MAUSA FUNCTION PH1,L4 1,179.2/2,104/3,177.9/4,86

La cual nos indica cuantos minutos cada flota de camiones permanece como no operativa.

Continuando con la explicación del código, cuando una transacción ingrese al bloque ADVANCE, esta será permanecerá en el bloque un tiempo definido por la función MAUSA, por ejemplo si la transacción (camión 793C) ingresa a este bloque será puesto en la cadena de eventos futuros hasta que haya pasado un tiempo de 177.9 minutos. Esto representa el tiempo que se pierde por Mantenimiento Mecánico, demoras y paradas no programadas, con lo cual obtenemos el tiempo en el cual el camión puede mover material.

 Al momento que cualquier transacción pasa por el bloque BPUTPIC se registra el número de transacción (XID1), el parámetro uno (PH1) y el tiempo en el cual la transacción pasa por el bloque (AC1), esta información reemplaza a los asteriscos "\*" en la siguiente línea:

EL CAMION N \*\*\* TIPO \*\*\* INGRESO AL CAMBIO DE GUARDIA CGTT1 DESPUES DE \*\*\*.\* Por ejemplo si la transacción número 37 con parámetro uno igual a 3 pasa por el bloque BPUTPIC, obtenemos los siguientes valores: X1D1=37, PH1=3, AC1=177.9 los cuales reemplazan los asteriscos "\*" dejando la línea de código anterior como sigue:

EL CAMION N 37 TIPO 3 INGRESO AL CAMBIO DE GUARDIA CGTT1 DESPUES DE 177.9

Esta línea es guardada en el archivo OUT1. Tener en cuenta que solo se guarda una línea, esto gracias a la sentencia LINES=1. Esta codificación es usada para poder monitorear a las transacciones de manera individual en el cambio de guardia.

Al momento que la transacción ingresa al bloque ENTER captura uno de los 20 compartimientos del cambio de guardia uno (CG1), en este punto el tiempo de simulación es 177.9. Una vez que la transacción pasa al segundo bloque ADVANCE 3,1 se genera un tiempo, To que pertenece al intervalo  $\langle 2, 4 \rangle$ ; cualquier número en este intervalo tiene igual probabilidad de ocurrencia (distribución uniforme). A continuación veremos el cálculo que utiliza el GPSS para poder determinar el tiempo To.

La función de densidad de probabilidad es 2 1  $4 - 2$  $f(x) = \frac{1}{1-x} =$ −  $f(x) = \frac{1}{x} = \frac{1}{2}$  para x entre < 2,4 >

y la función de distribución de probabilidad es 2 2  $4 - 2$  $f(x) = \frac{x-2}{1} = \frac{x-2}{2}$ −  $F(x) = \frac{x-2}{1-x} = \frac{x-2}{2}$ , estos cálculos se dan debido a que la distribución es uniforme. Despejando x en función F(x) tenemos  $2F(x) + 2 = x$ , como F(x)=Rnd (numero aleatorio), al final tenemos que  $x =2*Rnd+2$ . A continuación GPSS genera un numero aleatorio entre 0 y 1 por ejemplo 0.5 entonces x=3, To=x, podemos hacer todas estos cálculos debido a que GPSS utiliza la simulación de Montecarlo.

La transacción sale del bloque ADVANCE después de 3 unidades de tiempo en este punto el tiempo de simulación es 180.9 este bloque nos ayuda a simular el tiempo en el cual el camión abandona el cambio de guardia uno. Al momento que la transacción pasa por el bloque LEAVE, de forma inmediata libera el compartimiento del cambio de guardia. Al ingresar al bloque ASSIGN se procede a evaluar la función CGCARGA1 esto ocurre de la siguiente forma: GPSS genera un numero aleatorio RN1, presumamos que es 0.53 entonces podemos ubicar a RN1 entre 0.35 y 0.45, por lo cual la función nos devuelve el valor de 6 este valor es guardado en el parámetro cuatro (PH4).

CGCARGA1 FUNCTION RN1,D14 .1,1/.18,2/.19,3/.26,4/.35,5/.45,6/.56,7/.61,8/.69,11/.74,12/.81,13/.89,14/ .95,15/1,16

Una vez que la transacción pasa por el bloque BPUTPIC los asteriscos (\*) son reemplazados por XID1, PH1, AC1, PH4 en ese mismo orden en la siguiente sentencia:

EL CAMION N \*\*\*\* TIPO \*\*\* SALE DE GUARDIA CGTT1 DESPUES DE \*\*\*.\* Y SE DIRIGE A EL CARGADOR \*\*\*\*\*

#### Por lo cual obtenemos:

EL CAMION N 37 TIPO 3 SALE DE GUARDIA CGTT1 DESPUES DE 180.9 Y SE DIRIGE A EL CARGADOR 6

Esta sentencia es registrada en el archivo OUT1, con el fin de poder hacer seguimiento a la transacción.

 Una vez que la transacción ingresa el bloque TRANSFER la función CGPAL es evaluada por lo cual tenemos:

CGPAL FUNCTION PH4,D14 1,SS1/2,SS2/3,SS3/4,SS4/5,SS5/6,SS6/7,SS7/8,SS8/11,LDD11/12,LDD12/13,LDD1 3/14,LDD14/15,LDD15/16,LDD16

CGPAL (PH4) = CGPAL (6) = SS6.

Con lo cual la transacción es enviada a la línea de código la cual esta etiquetada con el nombre SS6, lo que significa que la transacción ha salido del cambio de guardia con dirección a la pala seis.

# **2.2.3 MÓDULO 3 (CREACIÓN DE PALAS Y CARGADORES)**

En esta parte del modelo explicaremos la utilización de macros para concebir la generación de todas las palas y cargadores en la simulación. A continuación se muestra el diagrama de flujo de la codificación:

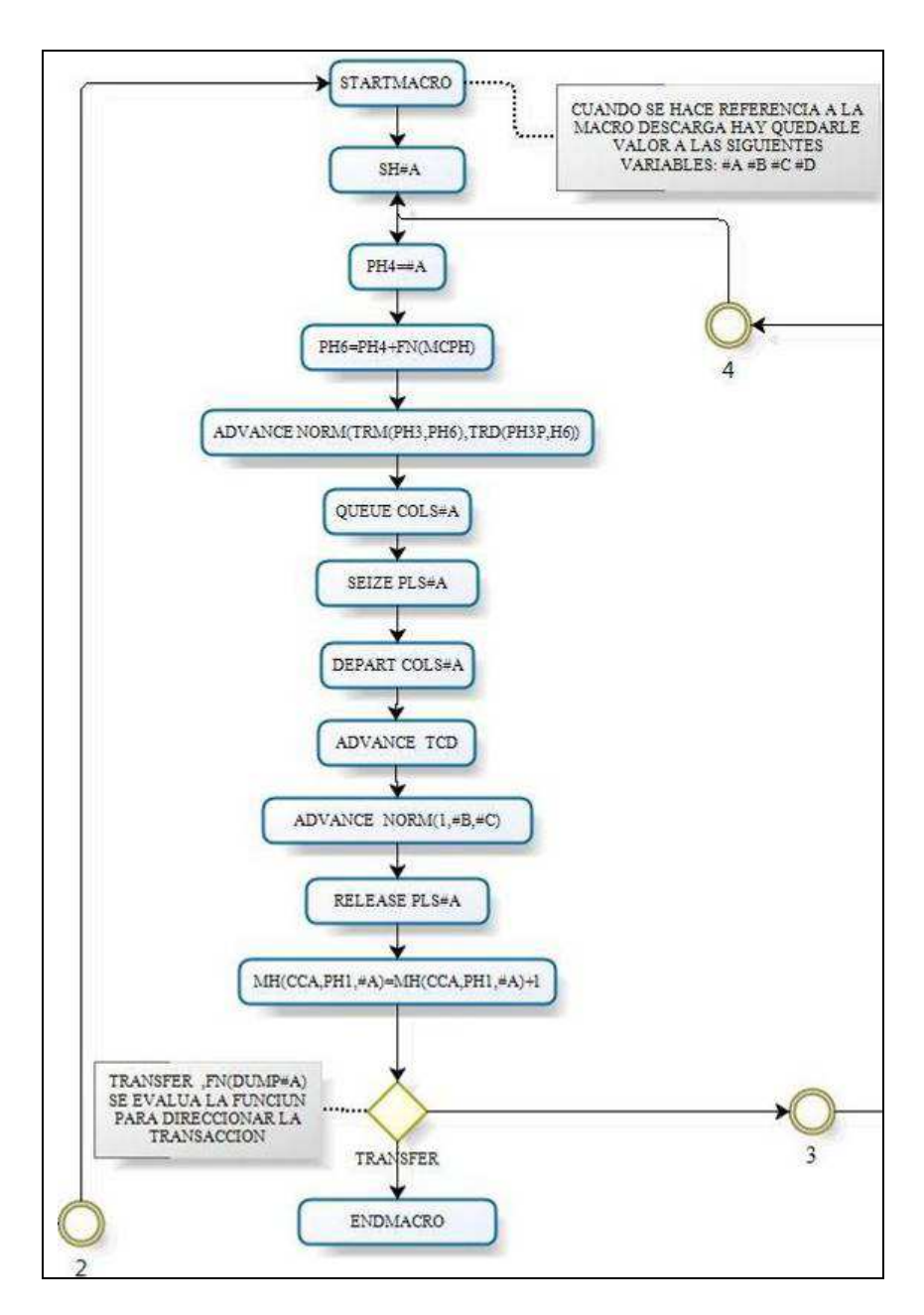

**GRÁFICA Nº 4. Diagrama de flujo de las Palas y Cargadores** 

Fuente: Elaboración propia

Una Macro es una forma sencilla de escribir líneas de código que se repiten en el programa solo con diferencias entre etiquetas y operandos. A continuación presentamos la codificación de la macro que genera las palas y los cargadores en la simulación.

#### Macro Palas

```
PALAS STARTMACRO 
SH#A ASSIGN 4,#A,PH
BLET PH6=PH4+FN(MCPH)
 ADVANCE RVNORM(1,ML$TRM(PH3,PH6),ML$TRD(PH3,PH6)) 
 SS#A QUEUE COLS#A 
          SEIZE PLS#A 
 DEPART COLS#A 
 BPUTPIC FILE=OUT1,LINES=1,XID1,PH1,AC1 
   EL CAMION N **** TIPO *** SALE DE LA COLA DE LA PALA (#A) A LA HORA ***.** 
         ADVANCE ML$MSP(PH1,1)
          BPUTPIC FILE=OUT1,LINES=1,XID1,PH1,AC1 
   EL CAMION N **** TIPO *** SE CUADRA EN LA PALA (#A) A LA HORA ***.** 
         ADVANCE RVNORM(1,#B,#C)
          RELEASE PLS#A 
          BPUTPIC FILE=OUT1,LINES=1,XID1,PH1,AC1 
  EL CAMION N **** TIPO *** TERMINA DE CARGAR EN LA PALA (#A) A LA HORA ***.**<br>BLET MH(CCA.PH1.#A)=MH(CCA.PH1.#A)+1
                MH(CCA, PH1, #A) = MH(CCA, PH1, #A) +1TRANSFER , FN(DUMP#A)
          ENDMACRO
```
### Forma de invocar la macro "PALAS"

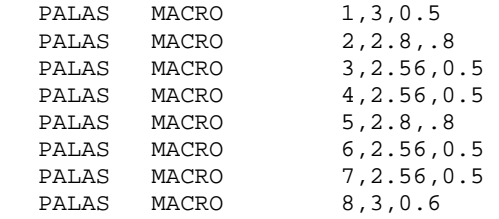

Al momento que el GPSS lee las instrucciones arriba indicadas genera ocho grupos de códigos los cuales representan a las ocho palas que están presentes en la simulación. Para poder entender mejor cómo funcionan las macros tomaremos como ejemplo la siguiente instrucción:

PALAS MACRO 4, 2.56, 0.5

Antes que la simulación comience el GPSS lee la línea de código anterior con los cual tenemos que A=4, B=2.56 y C=0.5 una vez hecho eso reemplaza los valores de A, B, C en la macro "PALAS" para obtener la siguiente codificación:

PALAS MACRO 4, 2.56, 0.5 SH4 ASSIGN 4,4, PH BLET PH6=PH4+FN(MCPH) ADVANCE RVNORM(1,ML\$TRM(PH3,PH6),ML\$TRD(PH3,PH6)) SS4 QUEUE COLS4 SEIZE PLS4 DEPART COLS4 BPUTPIC FILE=OUT1,LINES=1,XID1,PH1,AC1 EL CAMION N \*\*\*\* TIPO \*\*\* SALE DE LA COLA DE LA PALA (4) A LA HORA \*\*\*.\*\* ADVANCE ML\$MSP(PH1,1)<br>BPUTPIC FILE=OUT1,LIN BPUTPIC FILE=OUT1,LINES=1,XID1,PH1,AC1 CAMION N \*\*\*\* TIPO \*\*\* SE CUADRA EN LA PALA (4) A LA HORA \*\*\*.\*\* ADVANCE RVNORM(1,2.56,0.5) RELEASE PLS4 BPUTPIC FILE=OUT1,LINES=1,XID1,PH1,AC1 EL CAMION N \*\*\*\* TIPO \*\*\* TERMINA DE CARGAR EN LA PALA (4) A LA HORA \*\*\*.\*\* BLET MH(CCA,PH1,4)=MH(CCA,PH1,4)+1 TRANSFER , FN(DUMP4)

Este procedimiento se repite tantas veces como se haga referencia a la macro "Palas", para nuestro programa este procedimiento se repite ocho veces.

### Macro Cargadores

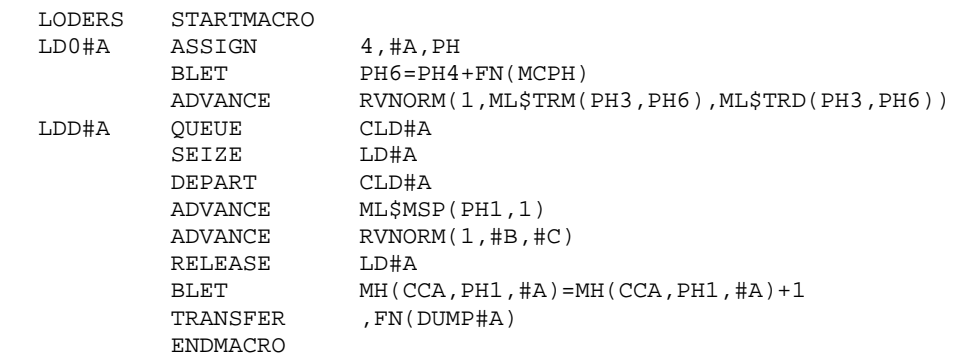

Forma de invocar la macro "CARGADORES"

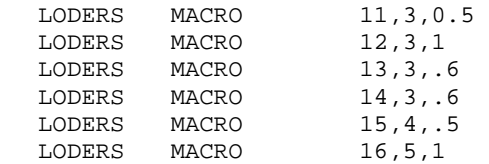

A continuación se explicará sólo la codificación de la macro "PALAS" debido a

que esta es muy similar a la macro "CARGADORES".

El módulo anterior término enviando la transacción a la línea de código la cual esta etiquetada como SS6 lo cual significa que la transacción fue dirigida a la pala seis. Para poder seguir el flujo de la transacción utilizamos el código que genera la codificación de la pala seis, el cual se muestra a continuación:

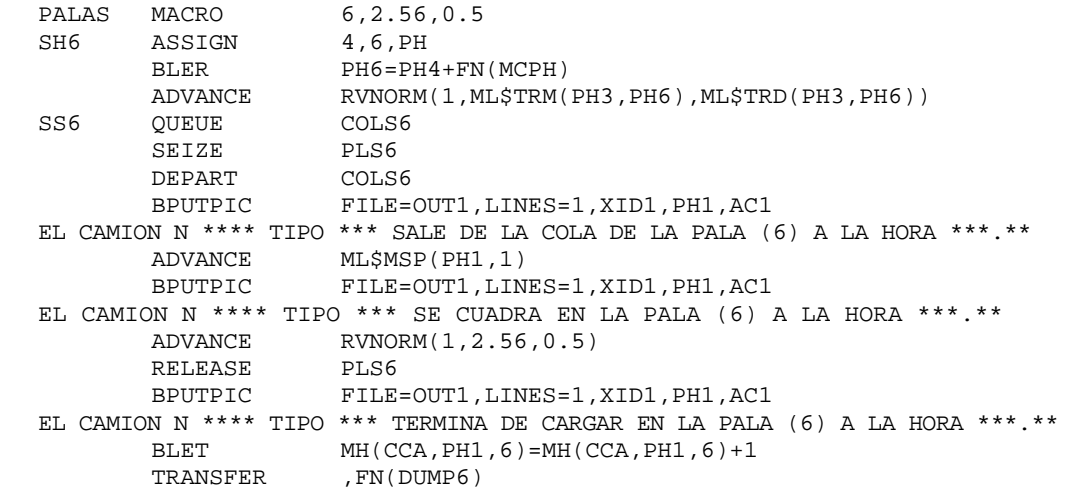

Una vez que la transacción llega a la línea de código etiquetada como SS6 esta entra en la cola "QUEUE" de nombre "COLS6" de inmediato pasa al bloque SEIZE con lo cual toma control de la pala seis "PLS6" y supongamos que esta transacción es la primera en llegar a la cola entonces sale de inmediato de ella con la ayuda del bloque DEPART, una vez hecho esto se registrar el siguiente texto en el archivo OUT1.

EL CAMION N \*\*\*\* TIPO \*\*\* SALE DE LA COLA DE LA PALA (6) A LA HORA \*\*\*.\*\*

Reemplazando los asteriscos (\*) por el numero de transacción "XID1", el tipo de camión "PH1" y el tiempo en el cual pasa la transacción por este punto "AC1" en ese mismo orden, con lo cual obtenemos lo siguiente:

EL CAMION N 37 TIPO 3 SALE DE LA COLA DE LA PALA ( 6) A LA HORA 180.90

Todo esto gracias al bloque BPUTPIC. Al ingresar al bloque ADVANCE la transacción es puesta en la cadena de eventos futuros por 0.5 minutos lo cual representa el tiempo de cuadrado del camión, en este punto el tiempo absoluto es 180.9 +.5= 181.4 minutos. El siguiente bloque BPUTPIC registra la siguiente sentencia en el archivo OUT1.

EL CAMION N \*\*\*\* TIPO \*\*\* SE CUADRA EN LA PALA (6) A LA HORA \*\*\*.\*\*

Reemplazando los asteriscos de acuerdo a lo señalado en el operando del bloque obtenemos lo siguiente:

```
EL CAMION N 37 TIPO 3 SE CUADRA EN LA PALA (6) A LA HORA 181.4
```
Una vez que el camión se ha cuadrado la transacción ingresa al siguiente bloque:

```
ADVANCE RVNORM(1,2.56,0.5)
```
El cual representa el tiempo de cargado en la pala seis. GPSS genera la siguiente función de densidad de probabilidad.

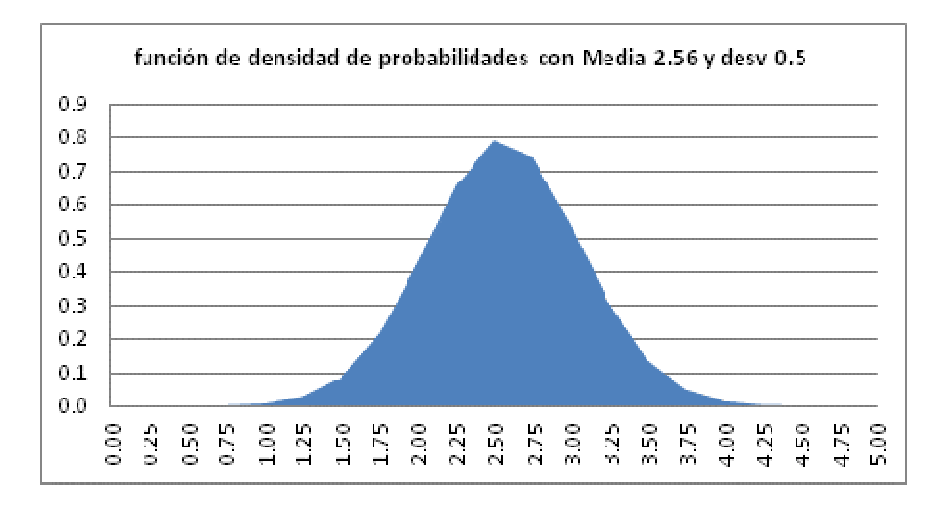

**GRAFICA Nº 5. Función de densidad de probabilidad** 

Fuente: Elaboración propia

Después se genera la función de distribución de probabilidad.

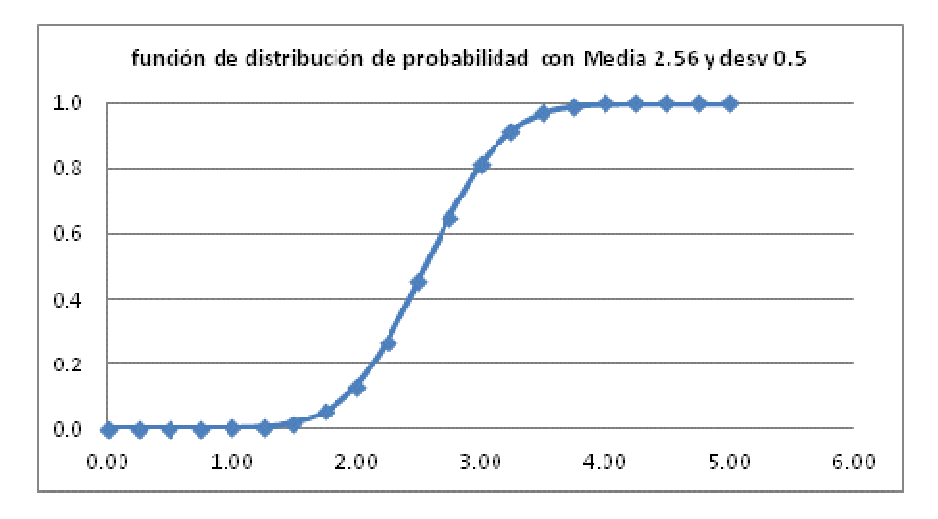

**GRÁFICA Nº 6. Función de distribución de probabilidad** 

Supongamos que GPSS genera un número aleatorio igual a 0.7, este número pertenece al intervalo <0.64803, 0.81057>, podemos aproximar este segmento de la función de distribución de probabilidad a una recta con la siguiente función: Rn=0.60502\*Lt-1.1399, despejamos Lt en función de Rn:

$$
Lt = \frac{Rn + 1.1399}{0.60502}
$$

Fuente: Elaboración propia

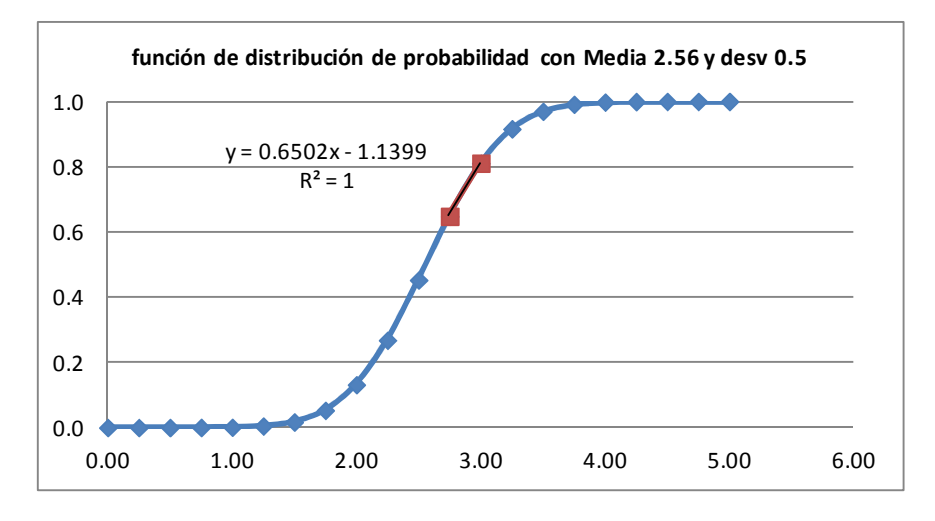

# **GRÁFICA Nº 7. Función de distribución de probabilidad**

Fuente: Elaboración propia

### **CUADRO Nº 8. Probabilidad de tiempo de carga entre 2.5 y 3.25**

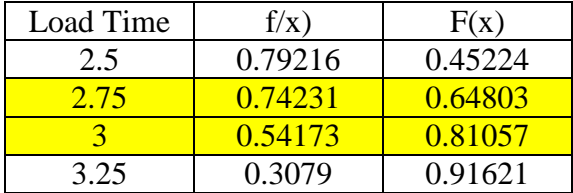

Fuente: Elaboración propia.

Reemplazamos Rn1 = 0.7 en la función con lo cual obtenemos:

$$
Lt = \frac{Rn + 1.1399}{0.60502} = \frac{0.7 + 1.1399}{0.60502} = 2.830
$$

Este tiempo representa el tiempo que le demora a la pala para cargar el camión. Al pasar la transacción por el bloque RELEASE libera la pala seis, después de esto la transacción pasa por el bloque PUTPIC y la siguiente sentencia es guardada en el archivo OUT1.

EL CAMION N \*\*\*\* TIPO \*\*\* TERMINA DE CARGAR EN LA PALA (6) A LA HORA \*\*\*.\*\*

Reemplazando los asteriscos por el número de transacción "XID1" el tipo de camión "PH1" y el tiempo en el cual pasa la transacción por este punto respectivamente, para obtener lo siguiente:

EL CAMION N 37 TIPO 3 SE CUADRA EN LA PALA (6) A LA HORA 183.70

 Al pasar por el bloque "BLET" se registra en la matriz CCA la cantidad de cargas por tipo de camión de la siguiente forma:

 $CCA (PH1, 6) = CCA (PH1, 6) +1$ 

CCA  $(1, 6) = CCA(1, 6) +1 = 0+1=1$ 

Una vez que se ha registrado la cantidad de cargas por tipo de camión la transacción pasa por el bloque "TRANSFER" y la función DUMP6 es evaluada. Se han definido catorce funciones de descarga "DUMP" con el fin de poder seleccionar la descarga a la cual la transacción es transferida desde cada pala o cargador, para este caso la función de descarga para la pala seis es "DUMP6".

DUMP6 FUNCTION RN1,D8 0.13,PDQL1/0.25,BTQ4/0.39,PDQL2/0.51,PDYL2/0.62,BTQ2/0.73,BTQ5/0.89,BTY1/1,STKC

En este punto GPSS genera un número aleatorio presumamos que es igual a 0.8, utilizamos este número para evaluar la función DUMP6, de la siguiente forma: DUMP6 (0.8) = BTY1, lo cual nos indica que la transacción es enviada al botadero con etiqueta BTY1.

# **2.2.4 MÓDULO 4 (PADS, BOTADEROS, STOCKS)**

Al igual que el modulo anterior utilizamos macros para simplificar la programación, a continuación se presenta el diagrama de flujo de la codificación de las descargas.

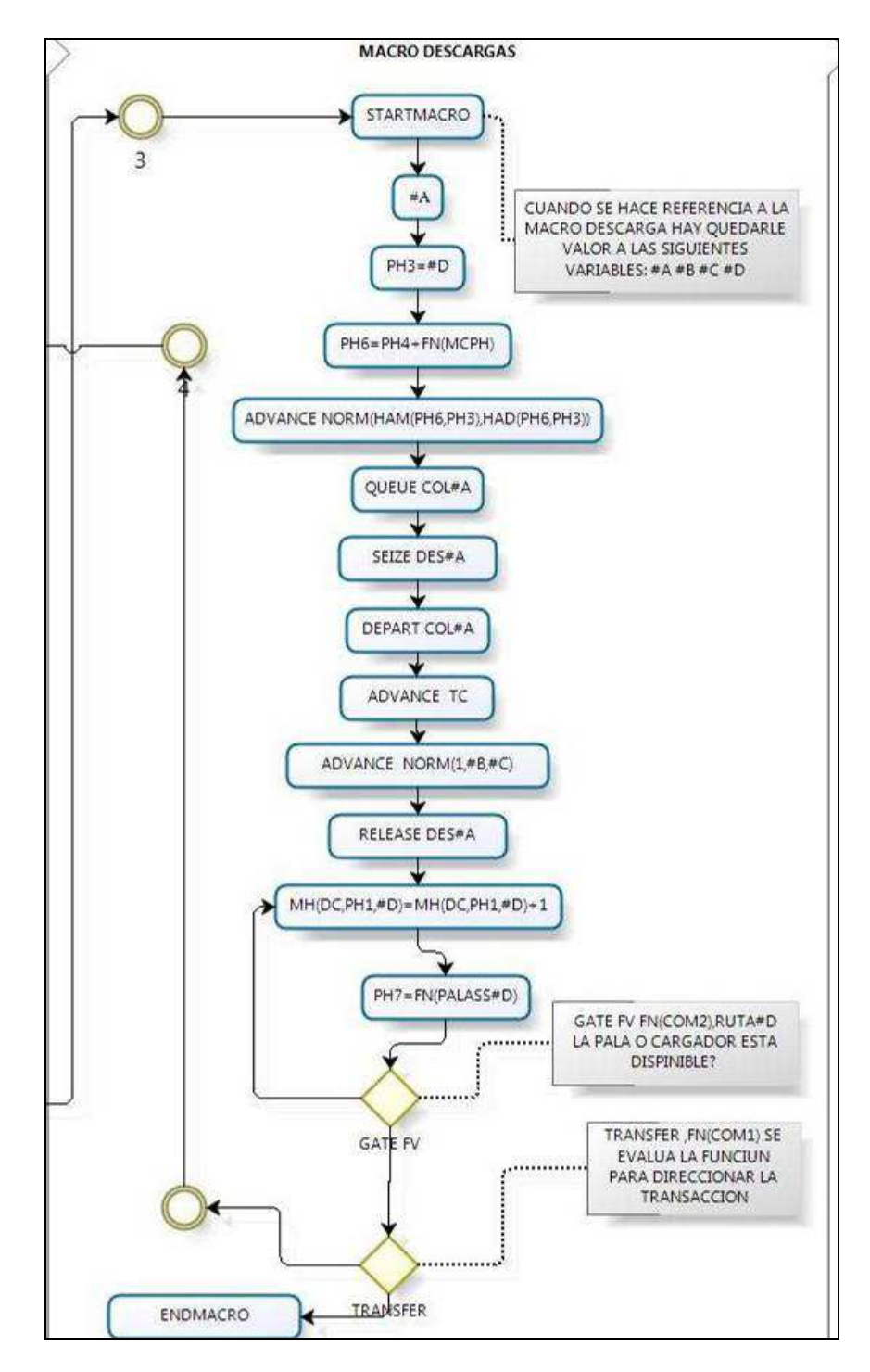

**GRÁFICA Nº 8. Diagrama de flujo de las descargas** 

Fuente: Elaboración propia.

A continuación se presenta el código de la macro que genera las descargas

 DESCARGAS STARTMACRO #A ASSIGN 3,#D,PH  $PH6=PH4+FN(MCPH)$  BPUTPIC FILE=OUT1,LINES=1,XID1,PH1,PH3,AC1,PH4 EL CAMION N \*\*\*\* TIPO \*\*\* INGR A LA DES (#A) \*\*\*\* A LA HORA \*\*\*\*.\*\* PROVENIENTE DEL CARGADOR \*\*\*\* ADVANCE RVNORM(1, ML\$HAM(PH6, PH3), ML\$HAD(PH6, PH3)) BPUTPIC FILE=OUT1,LINES=1,XID1,PH1,PH4,PH3,AC1 EL CAMION N \*\*\*\* TIPO \*\*\* LLEGO DESDE \*\*\*\*\* HASTA (#A) \*\*\*\*\* A LA HORA \*\*\*\*.\*\*\*\* QUEUE COL#A SEIZE DES#A<br>DEPART COL#A DEPART COL#A BPUTPIC FILE=OUT1,LINES=1,XID1,PH1,AC1 EL CAMION N \*\*\*\* TIPO \*\*\* SALE DE LA COLA DE LA DESCARGA (#A) A LA HORA \*\*\*.\*\* ADVANCE 0.5 BPUTPIC FILE=OUT1, LINES=1, XID1, PH1, AC1 EL CAMION N \*\*\*\* TIPO \*\*\* SE CUADRA EN LA DESCARGA (#A) A LA HORA \*\*\*.\*\* ADVANCE RVNORM(1,#B,#C) RELEASE DES#A BPUTPIC FILE=OUT1,LINES=1,XID1,PH1,AC1 EL CAMION N \*\*\*\* TIPO \*\*\* TERMINA DE DESCARGAR EN LA DESCARGA (#A) A LA HORA \*\*\*.\*\*<br>RUTA#D BLET RUTA#D BLET MH(DC,PH1,#D)=MH(DC,PH1,#D)+1 BLET PH7=FN(PALASS#D) GATE FV FN(COM2),RUTA#D TRANSFER , FN(COM1) ENDMACRO

En total tenemos veinte descargas que podemos apreciar a continuación, estas se

invocan con la macro "DESCARGAS".

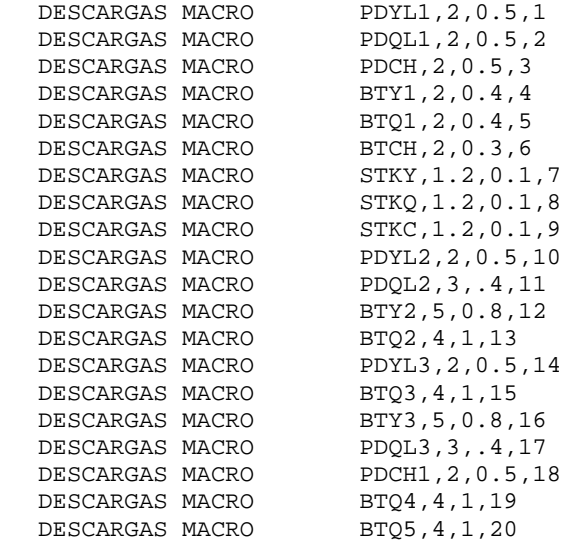

A continuación se muestra la codificación del botadero "BTY1" al cual en el modulo anterior la transacción fue transferida.

DESCARGAS MACRO BTY1,2,0.4,4 BTY1 ASSIGN 3,4,PH BLET PH6=PH4+FN(MCPH)<br>BPUTPIC FILE=OUT1.LINES= FILE=OUT1, LINES=1, XID1, PH1, PH3, AC1, PH4 EL CAMION N \*\*\*\* TIPO \*\*\* INGR A LA DES (BTY1) \*\*\*\* A LA HORA \*\*\*\*.\*\* PROVENIENTE DEL CARGADOR \*\*\*\* ADVANCE RVNORM(1, ML\$HAM(PH6, PH3), ML\$HAD(PH6, PH3)) BPUTPIC FILE=OUT1,LINES=1,XID1,PH1,PH4,PH3,AC1 EL CAMION N \*\*\*\* TIPO \*\*\* LLEGO DESDE \*\*\*\*\* HASTA (BTY1) \*\*\*\*\* A LA HORA \*\*\*\*.\*\*\*\* QUEUE COLBTY1 SEIZE DESBTY1<br>DEPART COLBTY1 COLBTY1 BPUTPIC FILE=OUT1,LINES=1,XID1,PH1,AC1 EL CAMION N \*\*\*\* TIPO \*\*\* SALE DE LA COLA DE LA DESCARGA (BTY1) A LA HORA \*\*\*.\*\* ADVANCE 0.5<br>BPUTPIC FIL FILE=OUT1, LINES=1, XID1, PH1, AC1 EL CAMION N \*\*\*\* TIPO \*\*\* SE CUADRA EN LA DESCARGA (BTY1) A LA HORA \*\*\*.\*\* ADVANCE RVNORM(1,2,0.4) RELEASE DESBTY1 BPUTPIC FILE=OUT1,LINES=1,XID1,PH1,AC1 EL CAMION N \*\*\*\* TIPO \*\*\* TERMINA DE DESCARGAR EN LA DESCARGA (BTY1) A LA HORA \*\*\*.\*\* BLET MH(DC, PH1, 4)=MH(DC, PH1, 4) +1<br>RUTA4 BLET PH7=FN(PALASS4) RUTA4 BLET PH7=FN(PALASS4) GATE FV FN(COM2),RUTA4 TRANSFER , FN(COM1)

Al llegar la transacción a la línea de código con etiqueta BTY1 el bloque ASSIGN hace que el parámetro tres "PH3" sea igual al número cuatro, este atributo nos ayuda a identificar la descarga en la cual se encuentra la transacción a continuación la transacción pasa por el bloque BLET con lo cual se efectúa la siguiente operación PH6=PH4+FN(MCPH), antes de continuar con este punto definiremos las matrices HAM y HAD, las cuales nos proporciona la media y la desviación estándar de los tiempos de viaje cargado respectivamente.

Esquema de las Matrices que contienen la media y la desviación estándar de los tiempos de viaje cargado por tipo de camión:

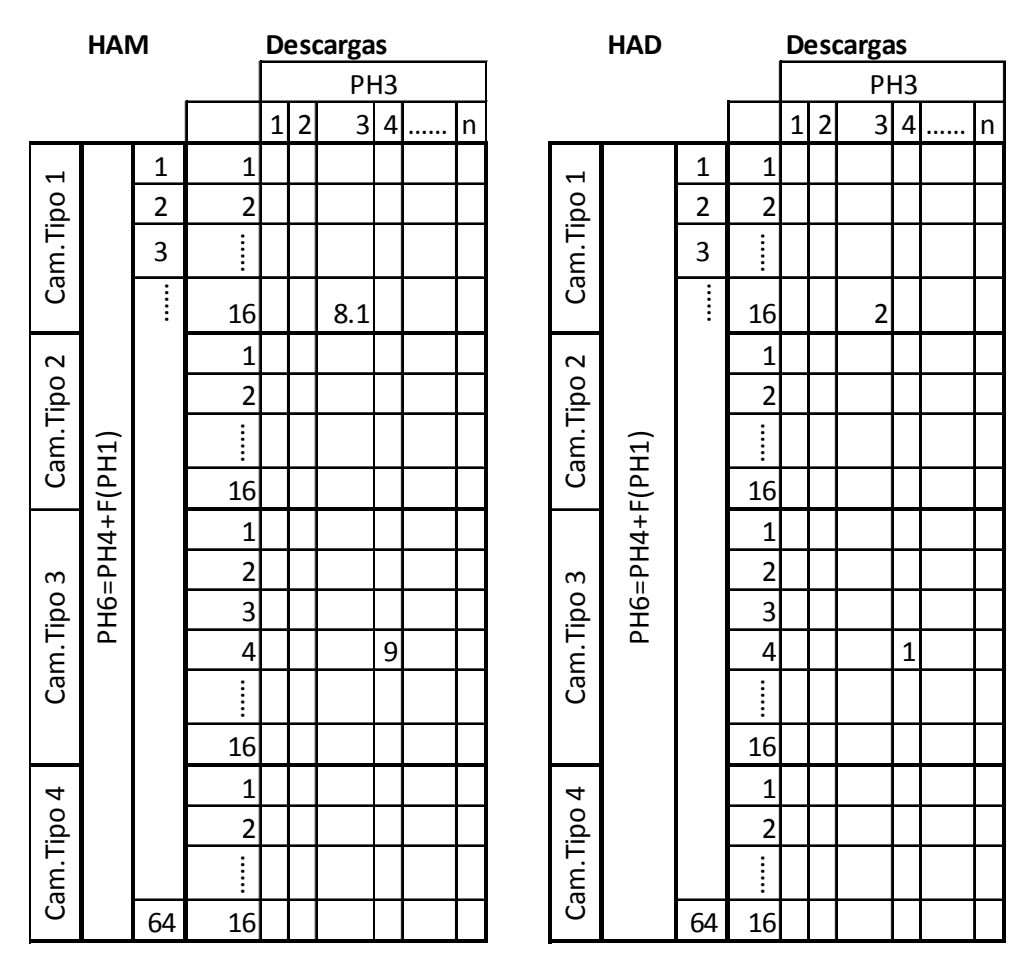

Fuente: Elaboración propia.

Donde n define la cantidad de descargas. Definimos el tiempo de viaje cargado de la siguiente forma:

*Tviaje\_cargado = N(Media; Des.Std)* 

Donde N representa a distribución normal donde Media = HAM (PH6, PH3) y  $Des. Std = HAD (PH6, PH3).$ 

A continuación definimos la función MCPH la cual nos ayudara a calcular PH6.

MCPH FUNCTION PH1, L4 1,0/2,16/3,32/4,48

Ahora ya podemos calcular el parámetro seis:

 $PH6 = PH4 + FN (MCPH) = PH4 + MCPH (PH1) = 4+MCPH (3) = 4 + 32 = 36$ 

El siguiente bloque al cual entrara la transacción será BPUTPIC el cual registrara la siguiente sentencia en el archivo OUT1

 EL CAMION N 37 TIPO 3 INGR A LA DES (BTY1) 4 A LA HORA 183.70 PROVENIENTE DEL CARGADOR 4

Al ingresar la transacción al bloque ADVANCE, GPSS reemplaza las variables de la función normal:

```
 RVNORM(1,ML$HAM(PH6,PH3),ML$HAD(PH6,PH3)
```
Lo cual nos da la siguiente función:

```
RVNORM(1,ML$HAM(36,4),ML$HAD(36,4))= RVNORM(1,9,1)
```
Supongamos que GPSS genera un número aleatorio igual a 0.8

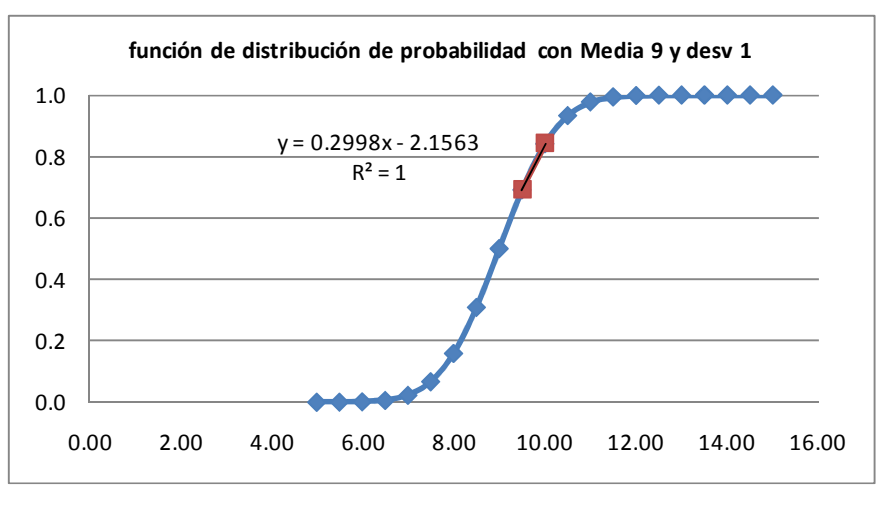

# **GRÁFICA Nº 9. Función de probabilidad**

Fuente: Elaboración propia

#### **CUADRO Nº 9.**

#### **Distribución de probabilidad de la media del tiempo de viaje entre 9 y 10.5**

| Datos | F(x) |
|-------|------|
| 9.00  | 0.50 |
| 9.50  | 0.69 |
| 10.00 | 0.84 |
| 10.50 | 0.93 |

Fuente: Elaboración propia

Tenemos la función de distribución de probabilidad Rn=0.2998\* F(x)-2.1563,

 $F(x) = (Rn+2.1563)/0.2998 = (0.8+2.1563)/0.2998 = 9.53$ , este tiempo representa el tiempo de viaje cargado desde la pala hasta la descarga. Al momento que la transacción pasa por el bloque BPUTPIC se registrara la siguiente sentencia en el el archivo OUT1:

 EL CAMION N \*\*\*\* TIPO \*\*\* LLEGO DESDE \*\*\*\*\* HASTA (BTY1) \*\*\*\*\* A LA HORA \*\*\*\*.\*\*\*\*

Reemplazando los asteriscos por el numero de transacción "XID1", el tipo de transacción "PH1" el numero de botadero "PH3" y el tiempo en el instante que llega al botadero, con lo cual la transacción queda como sigue:

 EL CAMION N 37 TIPO 3 LLEGO DESDE 4 HASTA (BTY1) 4 A LA HORA 193.23 Seguidamente la transacción pasa por el bloque QUEUE con lo cual entra en la cola COLBTY1, después toma control de la descarga DESBTY1 a continuación ingresa al bloque DEPART con lo cual sale de la cola COLBTY1, como es la primera transacción que ingresa a la cola hasta este punto el tiempo no ha variado, al ingresar al siguiente bloque BPUTPIC la siguiente sentencia es guardada en el archivo OUT1.

EL CAMION N 37 TIPO 3 SALE DE LA COLA DE LA DESCARGA (BTY1) A LA HORA 193.23
Al ingresar al bloque ADVANCE en el cual la transacción es puesta en la cadena de eventos futuros un tiempo de 0.5 el cual representa el tiempo de cuadrado. Al ingresar al siguiente bloque BPUTPIC con lo cual la siguiente sentencia es guardada en el archivo OUT1:

EL CAMION N 37 TIPO 3 SE CUADRA EN LA DESCARGA (BTY1) A LA HORA 193.73 Al ingresar en el bloque ADVANCE GPSS crea una función normal a partir de:

ADVANCE RVNORM(1,2,0.4)

A partir de esta información GPSS crea el siguiente grafico:

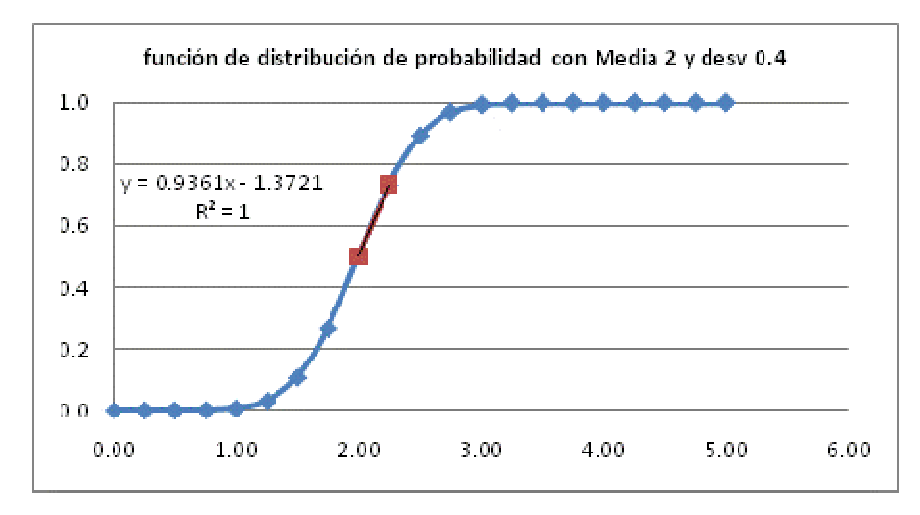

#### **GRÁFICA Nº 10. Función de probabilidad**

Fuente: Elaboración propia

# **CUADRO Nº 10. Distribución de probabilidad de la desviación estándar del tiempo de viaje entre 1.75 y 2.5**

| Datos | F(x) |
|-------|------|
| 1.75  | 0.27 |
|       | 0.5  |
| 2.25  | 0.73 |
| 2.50  | 0.89 |

Fuente: Elaboración propia

De la grafica se deduce que Rn=0.9361\*Dt-1.3721, despejando Dt en función de Rn, tenemos que Dt = (Rn+1.3721)/0.9361, si GPSS genera un número aleatorio igual a 0.7, tenemos un Dt = 2.214 este tiempo representa el tiempo que tarda el camión en descarga el material. A continuación la transacción pasa por el bloque RELEASE con lo cual libera la descarga DESBTY1para que pueda ser usada por otra transacción, seguidamente la transacción pasa por el bloque BPUTPIC con lo cual se registra la siguiente sentencia en el archivo OUT1.

EL CAMION N 37 TIPO 3 TERMINA DE DESCARGAR EN LA DESCARGA (BTY1) A LA HORA 195.944

Una vez hecho esto la transacción ingresa al bloque BLET con lo cual registra las descargas por tipo de camión en la matriz DC de la siguiente forma:

DC (PH1, 4) = DC (PH1, 4) + 1

DC  $(1, 4)$  = DC  $(1, 4)$  +1 = 0 + 1=1

A continuación la transacción ingresa al segundo bloque BLET con lo cual se evalúa a la función PALASS4 y el resultado de esto se guarda en el atributo "PH7". A continuación se define la función PALASS4, la cual asigna la ruta que la transacción debe seguir al salir de la descarga.

 PALASS4 FUNCTION RN1,D5 .26,3/.45,5/.67,7/.83,10/1,11

Supongamos que GPSS genera el numero aleatorio 0.55 entonces la transacción debe dirigirse a la pala 7, este número se guarda en el atributo siete "PH7". Antes de continuar definimos las siguientes funciones:

```
COM1 FUNCTION PH7,D14 
 1,SH1/2,SH2/3,SH3/4,SH4/5,SH5/6,SH6/7,SH7/8,SH8/9,LD011/10,LD012/11,LD013/12,LD
014/13,LD015/14,LD016 
 COM2 FUNCTION PH7,D14 
 1,PLS1/2,PLS2/3,PLS3/4,PLS4/5,PLS5/6,PLS6/7,PLS7/8,PLS8/9,LD11/10,LD12/11,LD13/
12,LD14/13,LD15/14,LD16
```
Al ingresar al bloque GATE FV se procede a hacer la siguiente pregunta ¿la facilidad FN (COM2) está disponible? Si es verdadera la transacción continua su ruta si es falsa la transacción es transferida a la línea de código con etiqueta RUTA4.

Para nuestro caso al evaluar la función COM2 tenemos que COM2 (PH7) = COM2 (7) = PLS7, GPSS hace la siguiente pregunta ¿la pala PLS7 está disponible? Supongamos que no, entonces la transacción es trasferida a la línea de código etiquetada con RUTA4 y se vuelve a evaluar la función PALASS4, supongamos que GPSS genera el numero aleatorio 0.35, con lo cual tenemos que PALASS4 (0.35) = 5 este valor se guarda en el atributo siete "PH7", después de esto la transacción ingresa al bloque GATE FV seguidamente evaluamos la función COM2 (5) con lo cual obtenemos que COM2 (5) = PLS5, GPSS hace la siguiente pregunta ¿la pala PLS5 está disponible?, este procedimiento se repite tantas veces como sea necesario hasta que se encuentre una pala o cargador que esté disponible. Al ingresar al bloque transfer se evalúa la función COM1 con lo cual obtenemos que COM1 (PH7) = COM1 (5) = SH5, lo que significa que la transacción es enviada a la línea de código etiquetada con SH5, con lo cual se repite el ciclo.

# **2.2.5 MÓDULO 5 (DISPONIBILIDAD MECÁNICA, USAGE DE PALAS Y CARGADORES)**

En esta parte de la codificación se explicara cómo se simula la disponibilidad mecánica y el usage de las palas y cargadores.

A continuación se presenta el diagrama de flujo del usage y la disponibilidad mecánica.

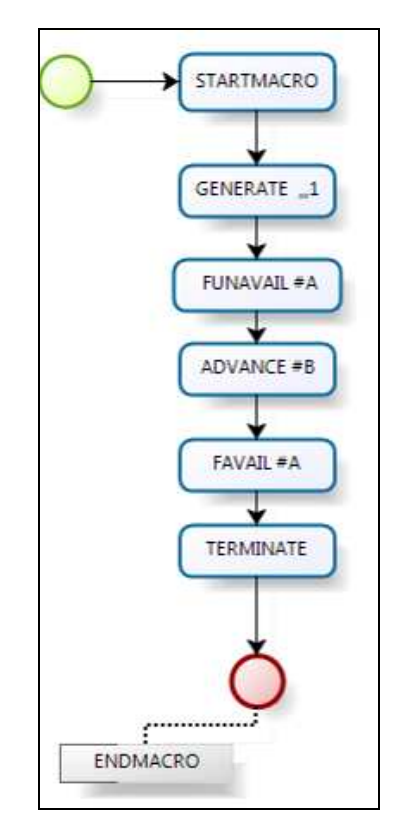

**GRÁFICA Nº 11. Diagrama de flujo de la disponibilidad de camiones** 

Fuente: Elaboración propia

Código que representa al diagrama de flujo anterior

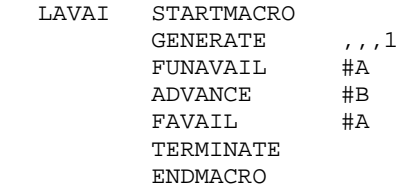

Para poder calcular el tiempo el cual las palas o cargadores están como no disponibles se utiliza las siguientes formulas:

H totales = Horas ready + Horas en satnd by + Horas de delay + Horas en Mantenimiento

H\_totales Horas en Mantenimiento %*MA* <sup>=</sup> <sup>1</sup><sup>−</sup>

H\_totales  $\%USAJE = \frac{\text{Horas ready}}{\text{Hosa}$ 

Horas ready  $= 12x\%$  USAJEx% MA

Minutos No disponibles =  $60 * (12 -$  Horas ready)

Definimos el ciclo de acarreo como:

Ciclo de Acarreo = Tiempo de carguío +tiempo de viaje cargado + tiempo de cola en la descarga + tiempo de retroceso + tiempo de descarga + tiempo de viaje vacio + tiempo en cola en la carga + tiempo de cuadrado

Ciclo de Acarreo x N viajes = Horas Ready

Forma de representar el cálculo de minutos no disponibles para palas y cargadores

|            |          | MA  | Usage |       | Horas   Minutos no |  |
|------------|----------|-----|-------|-------|--------------------|--|
|            |          |     |       | Ready | disponibles        |  |
|            | 1        |     |       |       |                    |  |
|            | 2        |     |       |       |                    |  |
| Palas      | 3        | 90% | 92%   | 9.936 | 123.84             |  |
|            | $\vdots$ |     |       |       |                    |  |
|            | 8        |     |       |       |                    |  |
| Cargadores | 11       |     |       |       |                    |  |
|            | 12       |     |       |       |                    |  |
|            | 13       |     |       |       |                    |  |
|            | $\vdots$ |     |       |       |                    |  |
|            | 16       |     |       |       |                    |  |

**CUADRO Nº 11. Matriz de Disponibilidad Mecánica, Usage, Horas Ready** 

Fuente: Elaboración propia

Usando las fórmulas descritas anteriormente tenemos que la pala 3 permanece 124 minutos como no disponible.

A continuación se presenta la codificación para cambiar el estado de las ocho palas y seis cargadores a no disponibles.

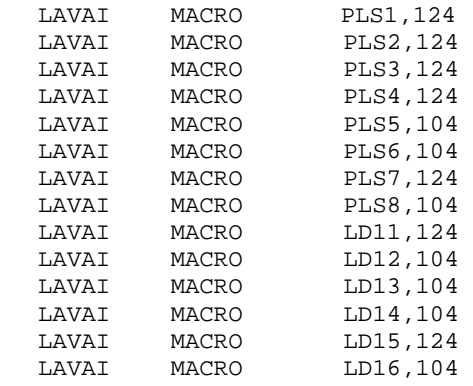

Tomemos como ejemplo la siguiente línea de código en el cual  $A = PLS5$  y  $B = 104$ .

LAVAI MACRO PLS5,104

Con lo cual obtenemos:

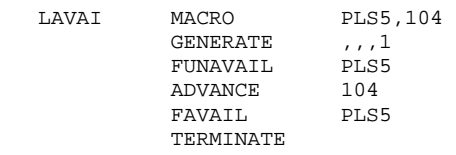

Esta macro genera una transacción en el tiempo to=0, esta transacción ingresa al bloque FUNAVAIL lo cual hace que la pala cinco "PLS5" cambie de estado a no disponible, después la transacción ingresa al bloque ADVANCE la transacción es retenida en el bloque por 104 minutos después de esto ingresa al bloque FAVAIL lo cual cambia el estado de la pala cinco "PLS5" a disponible, este código simula el tiempo operativo de la pala o cargador.

# **2.2.6 MÓDULO 6 (DURACIÓN DE LA SIMULACIÓN)**

Si no le damos un límite de tiempo a la simulación esta duraría indefinidamente. A continuación se muestra la codificación la cual representa el tiempo que dura una guardia:

 GENERATE 720 TERMINATE 1

Una transacción es generada después de 720 minutos al pasar por el bloque TERMINATE esta transacción es retirada de la simulación y al operando se le resta una unidad con lo cual finaliza la simulación.

Una vez terminada la simulación se calcula la cantidad total de tonelaje que se ha movido mediante la siguiente fórmula:

$$
Tonelage\_Movido_i = \sum_{i=1}^{n} \sum_{j=1}^{m} N_{i,j} xC_i
$$

Donde Nij es el número de descargas del camión i en la descarga j, Cj es la capacidad nominal del camión i. Para lo cual usamos la matriz DC la cual registra la cantidad de descargas por tipo de camión, esta se define como una matriz de 4 filas y 35 columnas.

|                    | $DC$           | 1 | 2 | 3 | . | 33 | 34 | 35 |
|--------------------|----------------|---|---|---|---|----|----|----|
|                    |                |   |   |   |   |    |    |    |
| Tipo de camión (i) | $\overline{2}$ |   |   |   |   |    |    |    |
|                    | 3              |   |   |   |   |    |    |    |
|                    |                |   |   |   |   |    |    |    |

**CUADRO Nº 12. Matriz de registro de descarga por tipo de camión Descargas (j)** 

Fuente: Elaboración propia

Donde las filas representan a los camiones y las columnas a las descargas. Así por ejemplo la cantidad de tonelaje que ha descargado el camión tipo 1 es

$$
T1_{i=1} = \sum_{j=1}^{n=35} N_j x C_1.
$$

La productividad de los camiones se define como sigue:

$$
Productividad_j = \frac{Tonelage\_Movido_j}{Horas\_Ready_j}
$$

Para el camión tipo uno tenemos que la productividad se define como:

$$
Productividad_j = \frac{\sum_{j=1}^{n=35} N_j xC_j}{12x\%USAJEx\%MA}
$$

El ciclo de los camiones se define de la siguiente forma:

$$
Ciclo_j = \frac{Horas \_\text{Re} \, ady_j}{N_j} \, x60
$$
\n
$$
Ciclo_j = \frac{12x\%USAJE_j x\%MA_j}{\sum_{j=1}^{n=35} N_j} \, x \, 60
$$

Con el fin de poder estimas el costo por onza tomamos las siguientes relaciones:

$$
Cost\_Por\_tonelada = \frac{Costo\_total\_de\_operations}{Total\_modo} \dots \dots \dots (1)
$$

 $Cost. \_ Carguio_y_A. Accrree = 55\% (Costo\_Total_ede_o)$  *Deraciones* (2)

*Cost*¨*Per* + *Cost*.*Vol* + *Cost*.*Adm* + *Cost*..*Aux* = 45%(*Costo* \_*Total* \_ *Operaciones*)

 $Cost$  *Por*  $tonelada = 1\$/TM$ 

 $Costo\_Total\_de\_Operations = (Cost.C. arg + Cost.Acarreo + 0.45(Tonelage\_Movido))$ 

*Onzas* \_*Vendidas* = *Onzas* \_ *Desc* arg *adas*

 $*2.5$  $\sqrt{P}$  *Desc* arg ( . arg . (45.0 \_ )) \_ \_ *Onzas Desc adas*  $\cos\theta = \text{por} - \text{Onza} = \frac{(\text{Cost}.\text{C arg} + \text{Cost}.\text{Acarreo} + 0.45(\text{Tonelage} - \text{Movido}))}{\cos\theta + \cos\theta}$ 

#### **CAPITULO III: PROBLEMÁTICA**

#### **3.1 DESCRIPCIÓN DEL PROBLEMA**

El objetivo principal es demostrar que la adición de un camión de 234 toneladas de capacidad al sistema pala camión genera una reducción en la utilidad bruta. Con el fin de analizar el impacto que tendrá este cambio en el sistema y poder responder a nuestra proposición se procederá a simular la interacción del sistema pala camión con la ayuda del lenguaje de simulación GPSS, bajo los siguientes supuestos y restricciones.

#### **3.2 SUPUESTOS**

El aumento de "x" toneladas de material en el ciclo de minado no genera una variación en el costo por tonelada o el costo horario de los equipos. La recuperación de planta no varía con la ley de mineral.

La disponibilidad mecánica y el *usage* son constantes por tipo de camión y por guardia.

Los pads y los botaderos no tienen un límite en la capacidad de material que pueden acoger.

Las onzas vendidas son iguales a las onzas descargadas.

El aumento en el requerimiento de material roto por el aumento de un camión, está completamente cubierto por las aéreas auxiliares al ciclo de carguío y acarreo lo que significa los costos aumentan en proporción a las toneladas que se mueven.

#### **3.3 RESTRICCIONES**

El universo de datos: Contamos con datos correspondientes a cuarenta y un guardias de doce horas cada una. Esto limita la simulación al universo de datos que tenemos.

Complejidad: Debido a la complejidad de la programación se ha visto por conveniente representar cada distribución de tiempos como una función que vienen previamente programadas en el GPSS y no crear nuevas funciones definidas por pares ordenados.

GPSS usa la simulación de Montecarlo, se basa en la generación de números pseudoaleatorios que depende del generador que se utiliza (método) y las características de la computadora que se utilice.

Desarrollo de filtros para la data de tiempos, se tiene que hacer un análisis extenso para determinar qué información tiene que ser eliminada con el fin de no tener datos absurdos en la simulación.

GPSS tiene un límite de bloques que se pueden usar, el paquete para uso público tiene un límite de 128 bloques, para poder superar esta restricción se ha comprado una licencia que vence en diciembre del 2011.

El proyecto debe entregarse en 2 meses.

## **3.4 PROGRAMACIÓN**

A continuación se presenta el código del programa en el lenguaje GPSS el cual nos ayudara a comprobar la suposición planteada al inicio, además este código nos servirá como una plantilla de manera que podemos variar la información de ingreso y guardar la información de salida en diferentes archivos:

SIMULATE

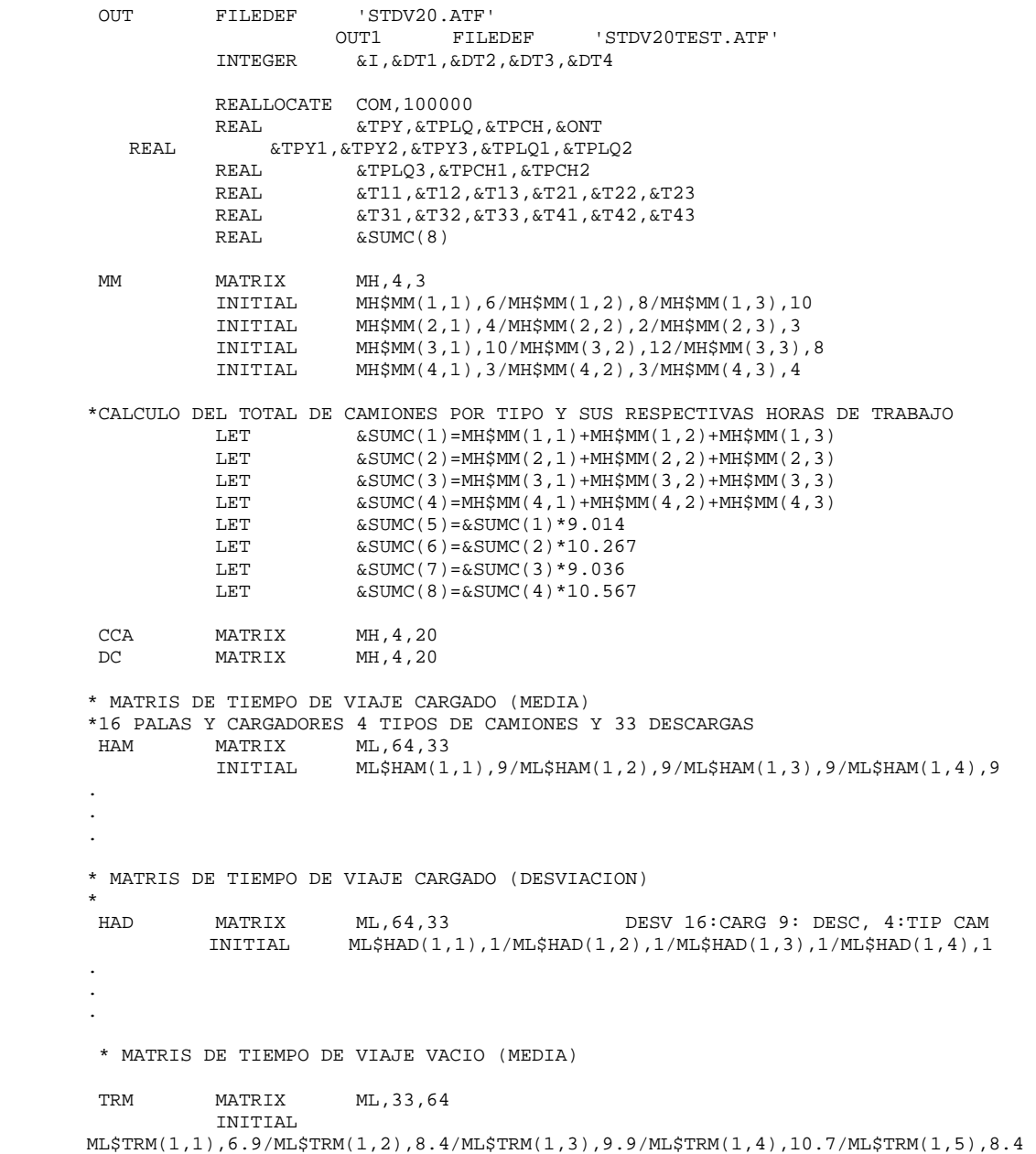

```
* MATRIS DE TIEMPO DE VIAJE VACIO (DESVIACION) 
TRD MATRIX ML, 33, 64
   INITIAL ML$TRD(1,1),1/ML$TRD(1,2),2/ML$TRD(1,3),1/ML$TRD(1,4), 
1/ML$TRD(1,5),2 
                                       . 
. 
. 
* 
* 
*ENVIA LOS CLONES A UN CAMBIO DE GUARDIA 
 FCG FUNCTION PH2,D3 
1,CGTT1/2,CGTT2/3,CGTT3 
*ASIGNA LA PALA EN EL CAMBIO DE GUARDIA (PROB -> NUMERO) 
CGCARGA1 FUNCTION RN1, D14
.1,1/.18,2/.19,3/.26,4/.35,5/.45,6/.56,7/.61,8/.69,11/.74,12/.81,13/.89,14/.9
5,15/1,16 
CGCARGA2 FUNCTION RN1, D14
.1,1/.18,2/.19,3/.26,4/.35,5/.45,6/.56,7/.61,8/.69,11/.74,12/.81,13/.89,14/.9
5,15/1,16 
  CGCARGA3 FUNCTION RN1,D14 
.1,1/.18,2/.19,3/.26,4/.35,5/.45,6/.56,7/.61,8/.69,11/.74,12/.81,13/.89,14/.9
5,15/1,16 
*ASIGNA LA PALA EN EL CAMBIO DE GUARDIA (NUMERO -> PALA) 
 CGPAL FUNCTION PH4,D14 
1,SS1/2,SS2/3,SS3/4,SS4/5,SS5/6,SS6/7,SS7/8,SS8/11,LDD11/12,LDD12/13,LDD13/14
,LDD14/15,LDD15/16,LDD16 
*TIEMPO DE VIAJE CAMBIO DE GUARDIA A PALA (RND ->NUMERO) 
 CG1APAL FUNCTION PH4,D14 
1,2.3/2,3.1/3,2.2/4,4.5/5,1.6/6,4.6/7,6.6/8,2.3/11,2.6/12,5/13,4.4/14,1.5/15,
7.1/16,2.1<br>CG2APAL FUNCTION
                      PH4, D14 MA% X USAJE% X 12 HORAS*60 MIN
1,2.3/2,3.1/3,2.2/4,4.5/5,1.6/6,4.6/7,6.6/8,2.3/11,2.6/12,5/13,4.4/14,1.5/15,
7.1/16,2.1 
 CG3APAL FUNCTION PH4,D14 
1,2.3/2,3.1/3,2.2/4,4.5/5,1.6/6,4.6/7,6.6/8,2.3/11,2.6/12,5/13,4.4/14,1.5/15,
7.1/16,2.1 
 MAUSA FUNCTION PH1,L4 
1,179.2/2,104/3,177.9/4,86 
MCPH FUNCTION PH1, L4
1,0/2,16/3,32/4,48 
 PALASS FUNCTION RN1,D14 
0.10,SH1/0.19,SH2/.26,SH3/.31,SH4/.39,SH5/.45,SH6/.5,SH7/.56,SH8/.65,LD011/.7
3,LD012/.8,LD013/.86,LD014/.93,LD015/1,LD016 
*LINEAS DE CODIGO PARA LAS PALAS Y CARGADORES 
                                    *****************************************************************************
********** 
 DUMP1 FUNCTION RN1,D6 
0.16, PDQL3/0.3, STKY/0.44, PDQL3/0.59, PDYL2/0.79, PDCH/1, BTQ1<br>DUMP2 FUNCTION RN1, D8FUNCTION RN1, D8
.17,BTY2/0.27,BTCH/0.38,PDQL1/0.56,PDYL3/.67,BTQ1/0.8,STKY/0.9,STKQ/1,STKC<br>DUMP3 FUNCTION RN1,D7
          FUNCTION
0.23,PDCH/0.33,BTQ3/0.45,BTQ1/0.57,STKC/.67,BTQ2/0.87,BTY2/1,BTCH 
 DUMP4 FUNCTION RN1,D7 
0.16,PDQL1/0.29,PDQL2/0.37,BTY3/0.51,STKY/0.62,PDCH/0.8,BTCH/1,STKQ 
 DUMP5 FUNCTION RN1,D9 
0.16,PDYL1/0.25,PDQL3/0.36,PDCH1/0.55,PDYL2/0.63,BTQ1/.73,BTQ2/0.82,BTCH/0.9,
STKQ/1,STKC 
 DUMP6 FUNCTION RN1,D8 
0.13,PDQL1/0.25,BTQ4/0.39,PDQL2/0.51,PDYL2/0.62,BTQ2/0.73,BTQ5/0.89,BTY1/1,ST
KC<br>DUMP7
         FUNCTION RN1, D7
0.26,PDCH/0.46,PDYL1/0.67,BTY1/.73,BTQ2/0.82,STKY/0.9,STKQ/1,STKC 
          FUNCTION
0.17, PDQL2/0.37, PDQL1/0.47, BTQ4/0.53, PDCH/0.67, BTQ1/0.87, BTCH/1, STKY
 DUMP11 FUNCTION RN1,D6 
0.2,PDQL1/.39,PDQL2/0.59,BTQ2/0.7,BTY2/0.86,BTY1/1,STKC
```
FUNCTION RN1.D7 0.25,BTQ2/0.41,BTQ1/0.63,BTY1/0.73,BTY2/0.81,BTCH/0.9,STKY/1,STKC DUMP13 FUNCTION RN1,D7 0.19, PDQL2/0.33, PDYL1/0.42, BTY3/0.57, BTQ2/0.73, PDCH1/.85, BTY1/1, STKQ<br>DUMP14 FUNCTION RN1, D6 FUNCTION 0.25,PDQL1/0.45,PDYL1/.56,BTY2/0.75,BTY1/0.81,BTCH/1,STKY DUMP15 FUNCTION RN1,D7 0.20, BTQ1/.36, PDYL1/0.45, BTQ3/0.56, BTY2/0.66, BTY3/0.82, BTCH/1, STKY DUMP16 FUNCTION RN1,D6 0.21, BTO1/.37, PDYL1/0.45, BTY3/0.56, BTY2/0.85, BTCH/1, STKY \*LINEAS DE CODIGO PARA LAS DESCARGAS \*\*\*\*\*\*\*\*\*\*\*\*\*\*\*\*\*\*\*\*\*\*\*\*\*\*\*\*\*\*\*\*\*\*\*\*\*\*\*\*\*\*\*\*\*\*\*\*\*\*\*\*\*\*\*\*\*\*\*\*\*\*\*\*\*\*\*\*\*\*\*\*\*\*\*\*\*\* \*\*\*\*\*\*\*\*\* PALASS1 FUNCTION RN1,D5 0.20,1/0.55,9/.82,3/.90,10/1,11<br>PALASS2 FUNCTION RN1,D5 FUNCTION RN1, D5 0.26,2/.56,10/.85,6/.9,11/1,12 PALASS3 FUNCTION RN1,D6 0.22,1/0.43,8/.65,6/.78,7/.9,10/1,11 PALASS4 FUNCTION RN1,D5 .26,3/.45,5/.67,7/.83,10/1,11<br>PALASS5 FUNCTION RN1.D7 FUNCTION 0.18,2/.28,3/0.45,12/.67,5/.83,7/.93,11/1,16 PALASS6 FUNCTION RN1,D5 0.23,1/0.47,8/.75,3/.88,4/1,16 PALASS7 FUNCTION RN1,D6 0.23,1/0.56,5/.67,3/.78,4/.89,12/1,13 PALASS8 FUNCTION RN1,D5 .26,3/.44,4/.67,5/.79,10/1,11<br>PALASS9 FUNCTION RN1,D5 FUNCTION .31,4/.51,5/.77,6/.89,7/1,10 PALASS10 FUNCTION RN1,D4 .26,5/.53,4/.86,6/1,10 PALASS11 FUNCTION 0.27,2/.51,4/.73,6/.81,8/.9,10/1,12 PALASS12 FUNCTION RN1, D5 0.22,1/.56,3/.77,5/.91,7/1,11 PALASS13 FUNCTION RN1, D4 0.29,1/.56,4/.83,10/1,12 PALASS14 FUNCTION RN1,D4 0.39,1/.66,4/.78,10/1,11<br>PALASS15 FUNCTION RN1,D3 PALASS15 FUNCTION 0.35,9/.56,10/1,12 PALASS16 FUNCTION RN1,D5 0.17,1/.51,5/.73,9/.81,8/1,11 PALASS17 FUNCTION RN1, D4 0.26,10/.53,4/.86,9/1,8 PALASS18 FUNCTION RN1, D4 0.29,2/.56,3/.89,4/1,12 PALASS19 FUNCTION RN1, D7 0.12,1/.28,4/0.45,12/.67,11/.83,6/.93,5/1,16 PALASS20 FUNCTION RN1,D5 0.19,9/.46,10/.66,11/.8,12/1,13 COM1 FUNCTION PH7,D14 1,SH1/2,SH2/3,SH3/4,SH4/5,SH5/6,SH6/7,SH7/8,SH8/9,LD011/10,LD012/11,LD013/12,L D014/13,LD015/14,LD016 \* COM2 FUNCTION PH7,D14 1,PLS1/2,PLS2/3,PLS3/4,PLS4/5,PLS5/6,PLS6/7,PLS7/8,PLS8/9,LD11/10,LD12/11,LD13 /12,LD14/13,LD15/14,LD16 \*\*\*\*\*\*\*\*\*\*\*\*\*\*\*\*\*\*\*\*\*\*\*\*\*\*\*\*\*\*\*\*\*\*\*\*\*\*\*\*\*\*\*\*\*\*\*\*\*\*\*\*\*\*\*\*\*\*\*\*\* \* ASIGNA LA CAPACIDAD DE CADA CAMBIO DE GUADIA STORAGE S(CG1),20/S(CG2),24/S(CG3),27

\*

GENERATE ,,,1 ASSIGN 2,1,PH ASSI ASSIGN  $1+, 1,$ PH SPLIT MH\$MM(PH1, PH2), FN(FCG)<br>TEST GE PH1, 4, ASSI PH1,4,ASSI ASSIGN 2+,1,PH ASSIGN 1,0, PH<br>TEST G PH2, 3, P PH2,3,ASSI TERMINATE \* CGTT1 ASSIGN 8 XID1 PH ADVANCE FN(MAUSA)<br>BPUTPIC FILE=OUT1 FILE=OUT1, LINES=1, XID1, PH1, AC1 EL CAMION N \*\*\*\* TIPO \*\*\* INGRESO AL CAMBIO DE GUARDIA CGTT1 DESPUES DE \*\*\*.\* ENTER CG1<br>ADVANCE 3,1 ADVANCE 3, 1<br>LEAVE CG1  $LEAVE$ ASSIGN 4, FN(CGCARGA1), PH ADVANCE FN(CG1APAL) BPUTPIC FILE=OUT1,LINES=1,XID1,PH1,AC1,PH4 EL CAMION N \*\*\*\* TIPO \*\*\* SALE DE GUARDIA CGTT1 DESPUES DE \*\*\*.\* Y SE DIRIGE A EL CARGADOR \*\*\*\*\*<br>TRANSFER , FN(CGPAL) \* CGTT2 ASSIGN 8, XID1, PH ADVANCE FN(MAUSA) BPUTPIC FILE=OUT1,LINES=1,XID1,PH1,AC1 EL CAMION N \*\*\*\* TIPO \*\*\* INGRESO AL CAMBIO DE GUARDIA CGTT2 DESPUES DE \*\*\*.\* ENTER ADVANCE 2, 1 LEAVE CG2 ASSIGN 4, FN(CGCARGA2), PH<br>ADVANCE FN(CG2APAL) ADVANCE FN(CG2APAL)<br>BPUTPIC FILE=OUT1,L FILE=OUT1, LINES=1, XID1, PH1, AC1, PH4 EL CAMION N \*\*\*\* TIPO \*\*\* SALE DE GUARDIA CGTT2 DESPUES DE \*\*\*.\* Y SE DIRIGE A EL CARGADOR \*\*\*\*\*<br>TRANSFER , FN(CGPAL) \*<br>CGTT3 CGTT3 ASSIGN 8,XID1,PH ADVANCE FN(MAUSA) BPUTPIC FILE=OUT1, LINES=1, XID1, PH1, AC1 EL CAMION N \*\*\*\* TIPO \*\*\* INGRESO AL CAMBIO DE GUARDIA CGTT3 DESPUES DE  $***.*$  ENTER CG3 ADVANCE 5, 1<br>LEAVE CG3 LEAVE ASSIGN 4, FN(CGCARGA3), PH ADVANCE FN(CG3APAL) BPUTPIC FILE=OUT1,LINES=1,XID1,PH1,AC1,PH4 EL CAMION N \*\*\*\* TIPO \*\*\* SALE DE GUARDIA CGTT3 DESPUES DE \*\*\*.\* Y SE DIRIGE A EL CARGADOR \*\*\*\*\*\*<br>TRANSFER , FN(CGPAL)

\* \* \* DESCARGAS STARTMACRO #A ASSIGN 3,#D,PH BLET PH6=PH4+FN(MCPH) BPUTPIC FILE=OUT1,LINES=1,XID1,PH1,PH3,AC1,PH4 EL CAMION N \*\*\*\* TIPO \*\*\* INGR A LA DES (#A) \*\*\*\* A LA HORA \*\*\*\*.\*\* PROVENIENTE DEL CARGADOR \*\*\*\* ADVANCE RVNORM(1, ML\$HAM(PH6, PH3), ML\$HAD(PH6, PH3)) BPUTPIC FILE=OUT1,LINES=1,XID1,PH1,PH4,PH3,AC1 EL CAMION N \*\*\*\* TIPO \*\*\* LLEGO DESDE \*\*\*\*\* HASTA (#A) \*\*\*\*\* A LA HORA \*\*\*\*.\*\*\*\* QUEUE COL#A SEIZE DES#A<br>DEPART COL#A DEPART<br>BPUTPIC FILE=OUT1, LINES=1, XID1, PH1, AC1 EL CAMION N \*\*\*\* TIPO \*\*\* SALE DE LA COLA DE LA DESCARGA ( #A) A LA HORA \*\*\*.\*\* ADVANCE 0.5 BPUTPIC FILE=OUT1,LINES=1,XID1,PH1,AC1 EL CAMION N \*\*\*\* TIPO \*\*\* SE CUADRA EN LA DESCARGA (#A) A LA HORA \*\*\*.\*\* RVNORM(1,#B,#C) RELEASE DES#A BPUTPIC FILE=OUT1,LINES=1,XID1,PH1,AC1 EL CAMION N \*\*\*\* TIPO \*\*\* TERMINA DE DESCARGAR EN LA DESCARGA (#A) A LA HORA \*\*\*.\*\* RUTA#D BLET MH(DC, PH1, #D)=MH(DC, PH1, #D)+1<br>BLET PH7=FN(PALASS#D) BLET PH7=FN(PALASS#D)<br>GATE FV FN(COM2), RUTA#D GATE FV FN(COM2), RUTA#D<br>TRANSFER , FN(COM1) , FN(COM1) **ENDMACRO** PALAS STARTMACRO<br>SH#A ASSIGN ASSIGN 4,#A,PH<br>BLET PH6=PH4  $PH6=PH4+FN(MCPH)$ ADVANCE RVNORM(1, ML\$TRM(PH3, PH6), ML\$TRD(PH3, PH6))<br>SS#A QUEUE COLS#A COLS#A SEIZE PLS#A DEPART COLS#A<br>BPUTPIC FILE=O FILE=OUT1, LINES=1, XID1, PH1, AC1 EL CAMION N \*\*\*\* TIPO \*\*\* SALE DE LA COLA DE LA PALA ( #A) A LA HORA \*\*\*.\*\* ADVANCE ML\$MSP(PH1,1)<br>BPUTPIC FILE=OUT1,LIN FILE=OUT1, LINES=1, XID1, PH1, AC1 EL CAMION N \*\*\*\* TIPO \*\*\* SE CUADRA EN LA PALA (#A) A LA HORA \*\*\*.\*\* ADVANCE RVNORM(1,#B,#C)<br>RELEASE PLS#A RELEASE BPUTPIC FILE=OUT1,LINES=1,XID1,PH1,AC1 EL CAMION N \*\*\*\* TIPO \*\*\* TERMINA DE CARGAR EN LA PALA (#A) A LA HORA \*\*\*.\*\* BLET MH(CCA, PH1,  $#A$ ) =MH(CCA, PH1,  $#A$ ) +1<br>TRANSFER , FN(DUMP#A) , FN(DUMP#A) ENDMACRO<br>LODERS STARTMACRO STARTMACRO LD0#A ASSIGN 4,#A,PH BLET PH6=PH4+FN(MCPH)<br>ADVANCE RVNORM(1, MLSTRM( ADVANCE RVNORM(1, ML\$TRM(PH3, PH6), ML\$TRD(PH3, PH6))<br>LDD#A OUEUE CLD#A QUEUE CLD#A<br>SEIZE LD#A SEIZE DEPART CLD#A ADVANCE ML\$MSP(PH1,1)<br>ADVANCE RVNORM(1,#B,#  $RVNORM(1, #B, #C)$  RELEASE LD#A BLET MH(CCA, PH1,  $#A$ ) =MH(CCA, PH1,  $#A$ ) +1<br>TRANSFER , FN(DUMP#A) , FN(DUMP#A) ENDMACRO

\*

LAVAI STARTMACRO GENERATE ,,,1 FUNAVAIL #A<br>ADVANCE #B  $ADVANCE$  FAVAIL #A TERMINATE ENDMACRO \* \* \*DISPONIBILIDAD MECANICA Y USAJE DE CARGADORES Y PALAS LAVAI MACRO PLS1,124<br>LAVAI MACRO PLS2,124 LAVAI MACRO PLS2,124<br>LAVAI MACRO PLS3,124 MACRO PLS3,124<br>MACRO PLS4,124 LAVAI MACRO PLS4,124 LAVAI MACRO PLS5,104<br>LAVAI MACRO PLS6,104 LAVAI MACRO PLS6,104<br>LAVAI MACRO PLS7,124 LAVAI MACRO PLS7,124<br>LAVAI MACRO PLS8,104 MACRO PLS8,104<br>MACRO LD11,124 LAVAI MACRO LD11,124 LAVAI MACRO LD12,104<br>LAVAI MACRO LD13,104 LAVAI MACRO LD13,104<br>LAVAI MACRO LD14.104 LAVAI MACRO LD14,104<br>LAVAI MACRO LD15,124 MACRO LD15,124<br>MACRO LD16.104 LAVAI MACRO LD16,104 \* \*<br>PALAS MACRO 1,3,0.5 PALAS MACRO 2,2.8,.8<br>PALAS MACRO 3,2.56,0 PALAS MACRO 3,2.56,0.5<br>PALAS MACRO 4,2.56,0.5 PALAS MACRO  $4, 2.56, 0.5$ <br>PALAS MACRO  $5, 2.8, .8$ PALAS MACRO 5,2.8,.8<br>PALAS MACRO 6.2.56.0  $6, 2.56, 0.5$ PALAS MACRO 7,2.56,0.5<br>PALAS MACRO 8,3,0.6  $8,3,0.6$ \* LODERS MACRO 11,3,0.5 LODERS MACRO 12,3,1<br>LODERS MACRO 13,3,.6 LODERS MACRO 13,3,.6<br>LODERS MACRO 14,3,.6 LODERS MACRO 14,3,.6<br>LODERS MACRO 15,4,.5  $15,4,.5$ LODERS MACRO 16,5,1 \* DESCARGAS MACRO PDYL1, 2, 0.5, 1<br>DESCARGAS MACRO PDOL1, 2, 0.5, 2 DESCARGAS MACRO PDQL1, 2, 0.5, 2<br>DESCARGAS MACRO PDCH, 2, 0.5, 3 DESCARGAS MACRO DESCARGAS MACRO BTY1, 2, 0.4, 4<br>DESCARGAS MACRO BTQ1, 2, 0.4, 5 DESCARGAS MACRO BTQ1,2,0.4,5<br>DESCARGAS MACRO BTCH,2,0.3,6 DESCARGAS MACRO DESCARGAS MACRO STKY, 1.2, 0.1, 7 DESCARGAS MACRO STKQ, 1.2, 0.1, 8<br>DESCARGAS MACRO STKC, 1.2, 0.1, 9 STKC,1.2,0.1,9<br>PDYL2,2,0.5,10 DESCARGAS MACRO<br>DESCARGAS MACRO DESCARGAS MACRO PDQL2,3,.4,11<br>DESCARGAS MACRO BTY2.5.0.8.12 BTY2,5,0.8,12 DESCARGAS MACRO BTQ2,4,1,13<br>DESCARGAS MACRO PDYL3,2,0.5 PDYL3,2,0.5,14<br>BTO3,4,1,15 DESCARGAS MACRO<br>DESCARGAS MACRO  $BTY3,5,0.8,16$ DESCARGAS MACRO PDQL3,3,.4,17 DESCARGAS MACRO PDCH1, 2, 0.5,18<br>DESCARGAS MACRO BTQ4, 4, 1, 19 DESCARGAS MACRO BTQ4,4,1,19<br>DESCARGAS MACRO BTO5,4,1,20 DESCARGAS MACRO \* GENERATE 720<br>TERMINATE 1 TERMINATE 1<br>START 1 **START** 

\*

LET<sup>1</sup> &T11=MH\$DC(1,1)+MH\$DC(1,2)+MH\$DC(1,3)+MH\$DC(1,4)+MH\$DC(1,5)+MH\$DC(1,6)+MH\$DC(1 ,7)+MH\$DC(1,8)+MH\$DC(1,9) **LET** &T12=MH\$DC(1,10)+MH\$DC(1,11)+MH\$DC(1,12)+MH\$DC(1,13)+MH\$DC(1,14)+MH\$DC(1,15)+M H\$DC(1,16) LET &T13=MH\$DC(1,17)+MH\$DC(1,18)+MH\$DC(1,19)+MH\$DC(1,20)+&T11+&T12 LET  $\&T21=$ MH\$DC(2,1)+MH\$DC(2,2)+MH\$DC(2,3)+MH\$DC(2,4)+MH\$DC(2,5)+MH\$DC(2,6)+MH\$DC(2 ,7)+MH\$DC(2,8)+MH\$DC(2,9) LET &T22=MH\$DC(2,10)+MH\$DC(2,11)+MH\$DC(2,12)+MH\$DC(2,13)+MH\$DC(2,14)+MH\$DC(2,15)+M H\$DC(2,16) LET<sub>1</sub> &T23=MH\$DC(2,17)+MH\$DC(2,18)+MH\$DC(2,19)+MH\$DC(2,20)+&T21+&T22 LET &T31=MH\$DC(3,1)+MH\$DC(3,2)+MH\$DC(3,3)+MH\$DC(3,4)+MH\$DC(3,5)+MH\$DC(3,6)+MH\$DC(3 ,7)+MH\$DC(3,8)+MH\$DC(3,9) LET &T32=MH\$DC(3,10)+MH\$DC(3,11)+MH\$DC(3,12)+MH\$DC(3,13)+MH\$DC(3,14)+MH\$DC(3,15)+M H\$DC(3,16) **LET** &T33=MH\$DC(3,17)+MH\$DC(3,18)+MH\$DC(3,19)+MH\$DC(3,20)+&T31+&T32 LET &T41=MH\$DC(4,1)+MH\$DC(4,2)+MH\$DC(4,3)+MH\$DC(4,4)+MH\$DC(4,5)+MH\$DC(4,6)+MH\$DC(4 ,7)+MH\$DC(4,8)+MH\$DC(4,9) LET &T42=MH\$DC(4,10)+MH\$DC(4,11)+MH\$DC(4,12)+MH\$DC(4,13)+MH\$DC(4,14)+MH\$DC(4,15)+M H\$DC(4,16) LET &T43=MH\$DC(4,17)+MH\$DC(4,18)+MH\$DC(4,19)+MH\$DC(4,20)+&T41+&T42 \* LET  $\&$  TPY1=MH\$DC(2,1)+MH\$DC(1,1)+MH\$DC(3,1)+MH\$DC(4,1)<br>
LET  $\&$  TPY2=MH\$DC(2,10)+MH\$DC(1,10)+MH\$DC(3,10)+MH\$DC(  $ETPY2=MH$DC(2,10)+MH$DC(1,10)+MH$DC(3,10)+MH$DC(4,10)$  LET &TPY3=MH\$DC(2,14)+MH\$DC(1,14)+MH\$DC(3,14)+MH\$DC(4,14) LET &TPY=&TPY1+&TPY2+&TPY3 LET &TPLQ1=MH\$DC(2,2)+MH\$DC(1,2)+MH\$DC(3,2)+MH\$DC(4,2) LET &TPLQ2=MH\$DC(2,11)+MH\$DC(1,11)+MH\$DC(3,11)+MH\$DC(4,11) LET &TPLQ3=MH\$DC(2,17)+MH\$DC(1,17)+MH\$DC(3,17)+MH\$DC(4,17) LET  $\&$  TPLQ= $\&$ TPLQ1+ $\&$ TPLQ2+ $\&$ TPLQ3<br>LET  $\&$  TPCH1=MH\$DC(2,3)+MH\$DC(1,  $ETPCH1=MH$DC(2,3)+MH$DC(1,3)+MH$DC(3,3)+MH$DC(4,3)$  LET &TPCH2=MH\$DC(2,18)+MH\$DC(1,18)+MH\$DC(3,18)+MH\$DC(4,18) \* LET &TPCH=&TPCH1+&TPCH2 LET  $&$  ONT=&TPY+&TPLO+&TPCH \* \* PUTPIC FILE=OUT,LINES=4,&T13,&T13\*137,&T23,&T23\*234,&T33,&T33\*234,&T43,&T43\*234 EL NUMERO DE DESCARGAS DE LOS CAMIONES 785 ES DE \*\*\*\* LO QUE DA UN TOTAL DE \*\*\*\* TONELADAS EL NUMERO DE DESCARGAS DE LOS CAMIONES 793B ES DE \*\*\*\* LO QUE DA UN TOTAL DE \*\*\*\* TONELADAS EL NUMERO DE DESCARGAS DE LOS CAMIONES 793C ES DE \*\*\*\* LO QUE DA UN TOTAL DE \*\*\*\* TONELADAS EL NUMERO DE DESCARGAS DE LOS CAMIONES 793D ES DE \*\*\*\* LO QUE DA UN TOTAL DE \*\*\*\* TONELADAS  $PTTTQ$ FILE=OUT,LINES=4,&SUMC(1),&SUMC(5),&SUMC(2),&SUMC(6),&SUMC(3),&SUMC(7),&SUMC(4 ),&SUMC(8) EL NUMERO DE CAMIONES 785C ES \*\*\*\* Y HAN TRABAJADO \*\*\*\* HORAS EN UNA GUARDIA EL NUMERO DE CAMIONES 793B ES \*\*\*\* Y HAN TRABAJADO \*\*\*\* HORAS EN UNA GUARDIA EL NUMERO DE CAMIONES 793C ES \*\*\*\* Y HAN TRABAJADO \*\*\*\* HORAS EN UNA GUARDIA

EL NUMERO DE CAMIONES 794D ES \*\*\*\* Y HAN TRABAJADO \*\*\*\* HORAS EN UNA GUARDIA

 $\mathbf{r}$ 

 PUTPIC FILE=OUT,LINES=4,&T13\*137/&SUMC(5),&T23\*234/&SUMC(6),&T33\*234/&SUMC(7),&T43\*2 34/&SUMC(8) LA PRODUCTIVIDAD DE LOS CAMIONES 785C ES \*\*\*\* TON/HR LA PRODUCTIVIDAD DE LOS CAMIONES 793B ES \*\*\*\* TON/HR LA PRODUCTIVIDAD DE LOS CAMIONES 793C ES \*\*\*\* TON/HR LA PRODUCTIVIDAD DE LOS CAMIONES 793D ES \*\*\*\* TON/HR PUTPIC FILE=OUT,LINES=1,&T13\*137+&T23\*234+&T33\*234+&T43\*234 EL TONELAJE TOTAL OBTENIDO ES \*\*\*\*\*\*\*.\*\*\*\* PUTPIC FILE=OUT,LINES=4,&SUMC(5)/&T13\*60,&SUMC(6)/&T23\*60,&SUMC(7)/&T33\*60,&SUMC(8)/ &T43\*60 EL CICLO DEL CAMION 785C ES \*\*\*\*\*.\*\*\* MIN EL CICLO DEL CAMION 793B ES \*\*\*\*\*.\*\*\* MIN EL CICLO DEL CAMION 793C ES \*\*\*\*\*.\*\*\* MIN EL CICLO DEL CAMION 793D ES \*\*\*\*\*.\*\*\* MIN PUTPIC FILE=OUT,LINES=4,&TPY\*.5/31.1035,&TPLQ\*.5/31.1035,&TPCH\*.5/31.1035,&ONT\*.5/31 .1035,&ONT\*.5/31.1035\*900 SE HA DESCARGADO \*\*\*\*.\*\*\*\*\*\*\*\* ONZAS EN EL PAD YA SE HA DESCARGADO \*\*\*\*.\*\*\*\*\*\*\* ONZAS EN EL PAD LQ SE HA DESCARGADO \*\*\*\*.\*\*\*\*\*\*\* ONZAS EN EL PAD CH EL TOTAL DE ONZAS DESCARGADAS ES \*\*\*\*\*.\*\*\*\* LO OUE EOUIVALE A \*\*\*\*\*\*\*\*\*\*\*.\*\* DOLARES PUTPIC FILE=OUT,LINES=3,&TPY1,&TPY2,&TPY3,&TPLQ1,&TPLQ2,&TPLQ3,&TPCH1,&TPCH2 XTPY1 \*\*\*\*\*.\* XTPY2 \*\*\*\*\*.\* XTPY3 \*\*\*\*\*.\* XTPLQ1 \*\*\*\*\*.\* XTPLQ2 \*\*\*\*\*.\* XTPLQ3 \*\*\*\*\*.\* XTPLCH1 \*\*\*\*\*.\* XTPLCH2 \*\*\*\*\*.\* END

#### **CAPITULO IV: PLANTEAMIENTO DEL PROBLEMA**

# **4.1 LÍMITES**

Para poder analizar mejor la información de procederá a dividirla de acuerdo al ciclo de acarreo, sin tomar en cuenta las colas ya que estas serán producto de la simulación. A continuación se muestra las partes del ciclo de carguío y acarreo:

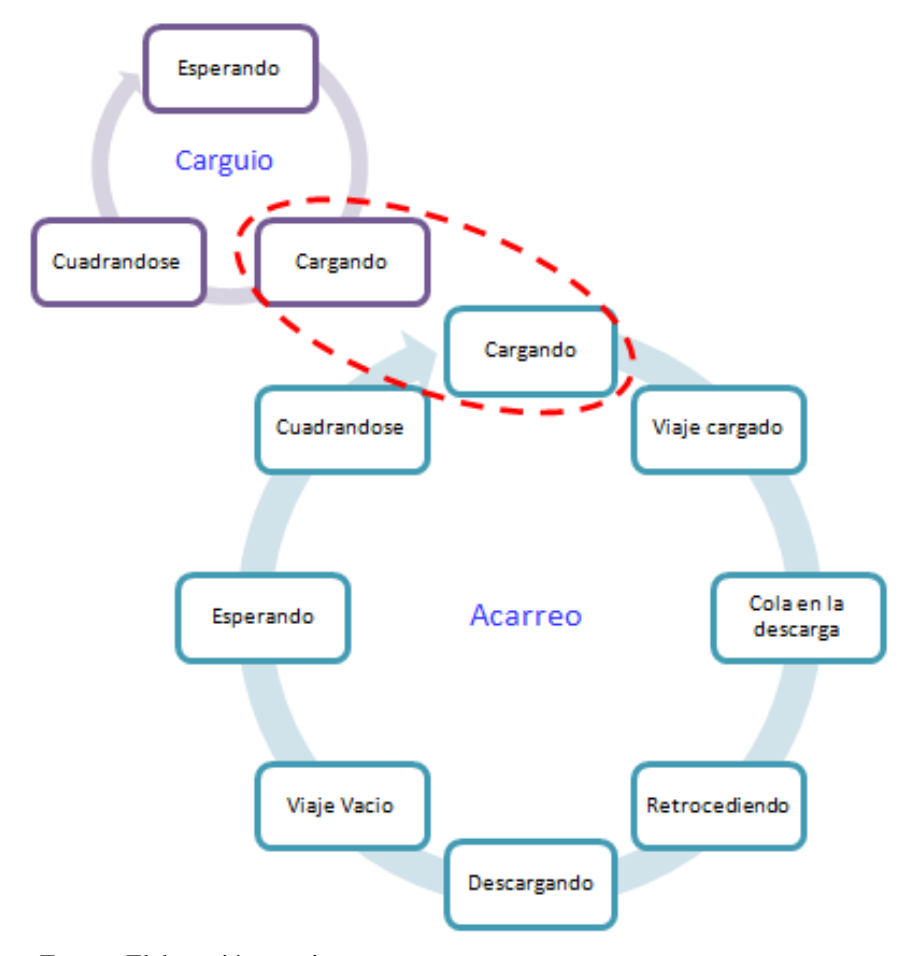

**GRÁFICO Nº 12. Interacción entre las palas y camiones** 

Fuente: Elaboración propia

El análisis que se muestra a continuación se hace se hará para cada una de las cuarenta y un guardias.

#### **4.1.1 FILTROS TIEMPO CARGANDO**

Con el fin de poder analizar la información se ha procedido a programar en el editor de Visual Basic de Excel unas rutinas para poder decidir qué modelo se ajusta mejor a la distribución de los datos. Estas rutinas nos ayudan a ordenar la información en un Histograma, de manera que podemos observar el comportamiento de la distribución.

La macro ordenara la data en una hoja de Excel de manera que podamos comparar la distribución real de los tiempos, con la distribución normal y la distribución de Weibull, como primer paso el histograma se generara sin establecer ningún filtro a la data de tiempo de carguío, con el fin de poder evaluar la distribución y posteriormente asignarle un filtro.

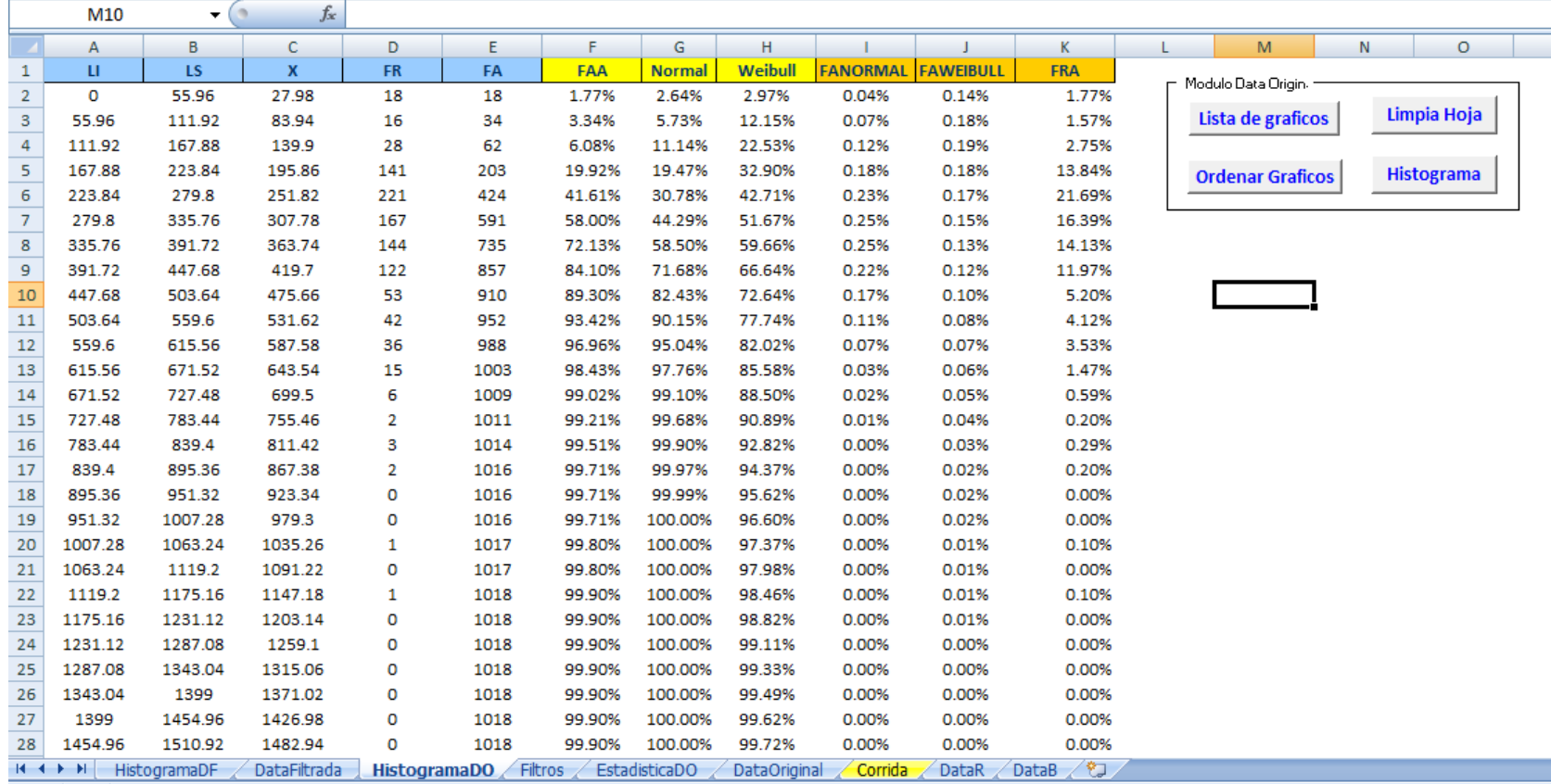

## **GRÁFICO Nº 13. Captura de pantalla de la macro de Excel que genera los Histogramas**

Fuente: Elaboración propia

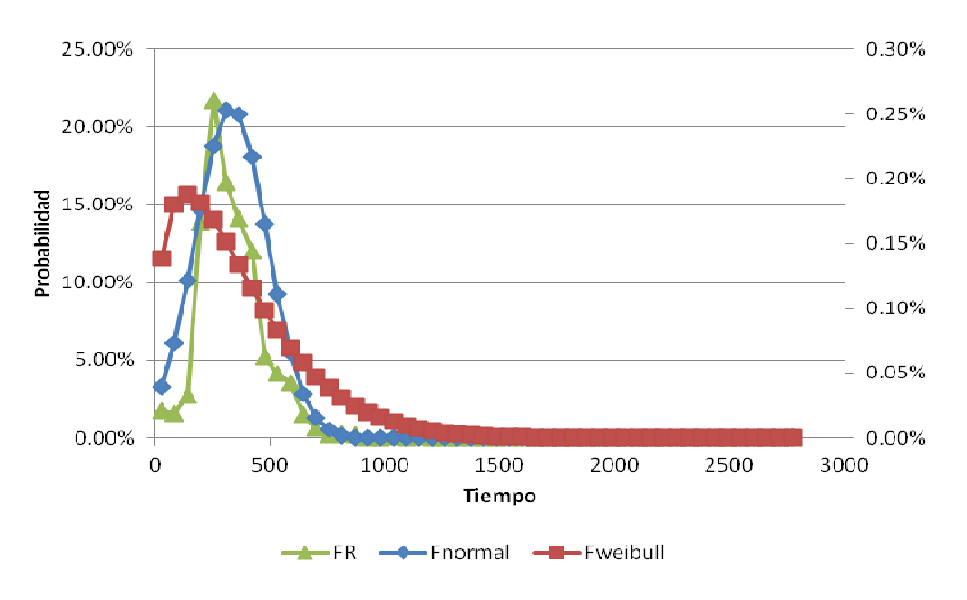

**GRÁFICO Nº 14. Distribución del tiempo de carguío sin ningún filtro** 

Fuente: Elaboración propia

# **GRÁFICO Nº 15. Distribucion de la frecuencia acumulada sin ningun filtro**

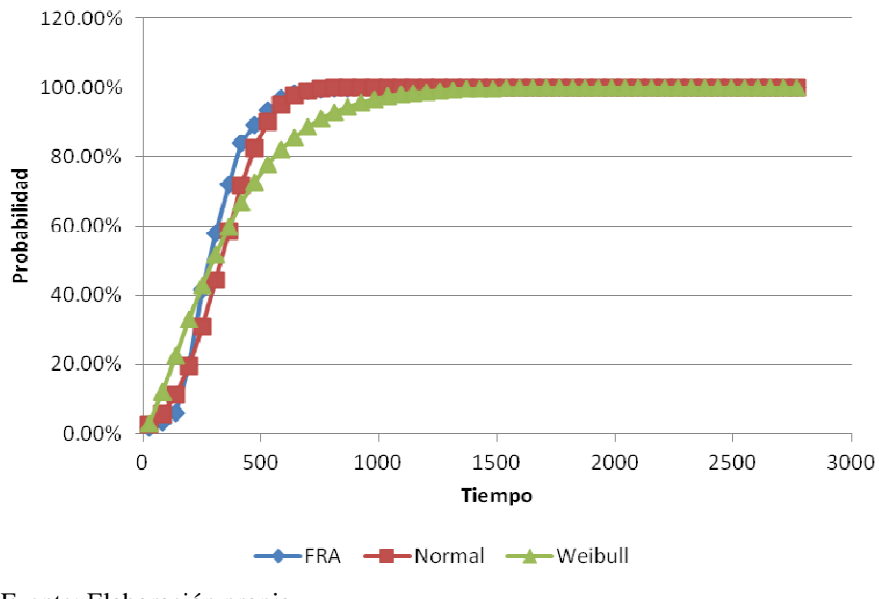

Fuente: Elaboración propia

De acuero a distribucion observada se plantean los limites de 30 a 900 segundos para tiempo de caguio con lo cual obtenemos lo siguiente:

|              |                      | O <sub>22</sub>       |             | ۰            |      | fx         |                             |         |       |                         |        |     |         |                     |                   |          |  |
|--------------|----------------------|-----------------------|-------------|--------------|------|------------|-----------------------------|---------|-------|-------------------------|--------|-----|---------|---------------------|-------------------|----------|--|
|              | Α                    | B.                    | с           | D            | Ε    | F.         | G                           | н       |       |                         | ĸ      | L M | N       | $\circ$             | p.                | $\Omega$ |  |
|              | ti                   | 1s                    | x           |              | FA   | <b>FRA</b> | <b>Normal</b>               | Weibull |       | <b>Fnormal</b> Fweibull | FR     |     |         | Modulo Data Filtrad |                   |          |  |
|              | 0.0                  | 86.2                  | 43.1        | 18           | 18   | 1.79%      | 1.32%                       | 1.24%   | 0.03% | 0.06%                   | 1.79%  |     |         |                     |                   |          |  |
| $\mathbf{S}$ | 86.2                 |                       | 172.4 129.3 | 38           | 56   | 5.56%      | 6.03%                       | 12.32%  | 0.09% | 0.19%                   | 3.77%  |     |         | Lista de            | Limpia Hoja       |          |  |
| 4            |                      | 172.4 258.6 215.5 274 |             |              | 330  | 32.77%     | 18.87%                      | 32.47%  | 0.21% | 0.26%                   | 27.21% |     |         |                     |                   |          |  |
| 5            |                      | 258.6 344.8 301.7 280 |             |              | 610  | 60.58%     | 41.56%                      | 55.40%  | 0.30% | 0.26%                   | 27.81% |     | Ordenar |                     | <b>Histograma</b> |          |  |
| 6            |                      | 344.8 431.0 387.9 211 |             |              | 821  | 81.53%     | 67.59%                      | 74.92%  | 0.28% | 0.19%                   | 20.95% |     |         |                     |                   |          |  |
|              |                      | 431.0 517.2 474.1     |             | 94           | 915  | 90.86%     | 86.98%                      | 88.07%  | 0.16% | 0.11%                   | 9.33%  |     |         |                     |                   |          |  |
| 8            |                      | 517.2 603.4 560.3     |             | 57           | 972  | 96.52%     | 96.37%                      | 95.22%  | 0.06% | 0.06%                   | 5.66%  |     |         |                     |                   |          |  |
| $\mathbf{9}$ |                      | 603.4 689.6 646.5     |             | 25           | 997  | 99.01%     | 99.31%                      | 98.39%  | 0.01% | 0.02%                   | 2.48%  |     |         |                     |                   |          |  |
| 10           |                      | 689.6 775.8 732.7     |             | 5.           | 1002 | 99.50%     | 99.91%                      | 99.55%  | 0.00% | 0.01%                   | 0.50%  |     |         |                     |                   |          |  |
| 11           |                      | 775.8 862.0 818.9     |             | 4            | 1006 | 99.90%     | 99.99%                      | 99.89%  | 0.00% | 0.00%                   | 0.40%  |     |         |                     |                   |          |  |
|              | 12 862.0 948.2 905.1 |                       |             | $\mathbf{1}$ |      |            | 1007 100.00% 100.00% 99.98% |         | 0.00% | 0.00%                   | 0.10%  |     |         |                     |                   |          |  |

**GRÁFICO Nº 16. Captura de pantalla de la macro de Excel que genera los Histogramas** 

Fuente: Elaboración propia

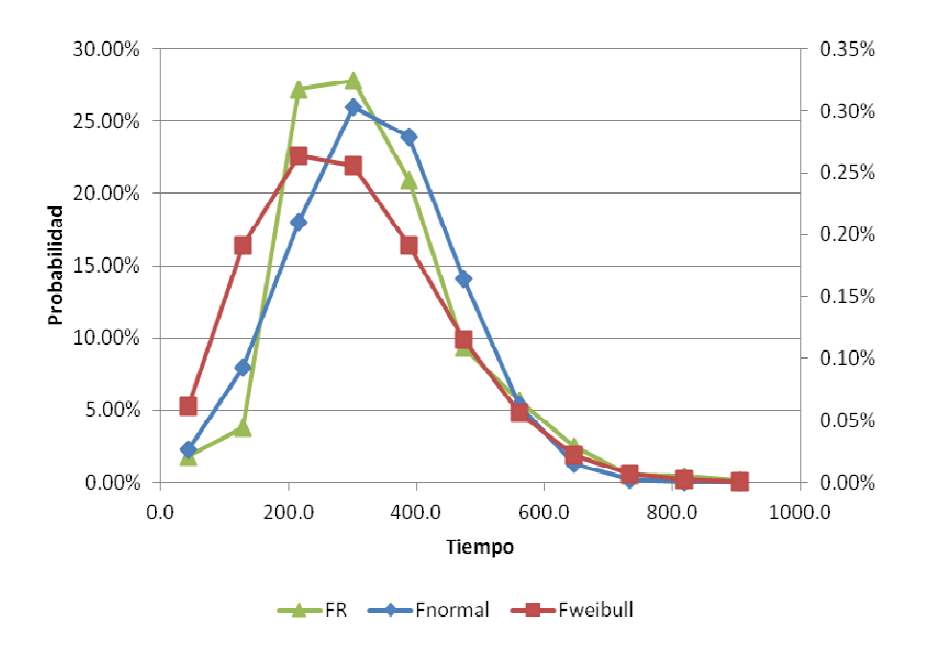

**GRÁFICO Nº 17. Distribución del tiempo de carguío** 

Fuente: Elaboración propia

## **GRÁFICO Nº 18. Frecuencia Acumulada del Tiempo de carguío**

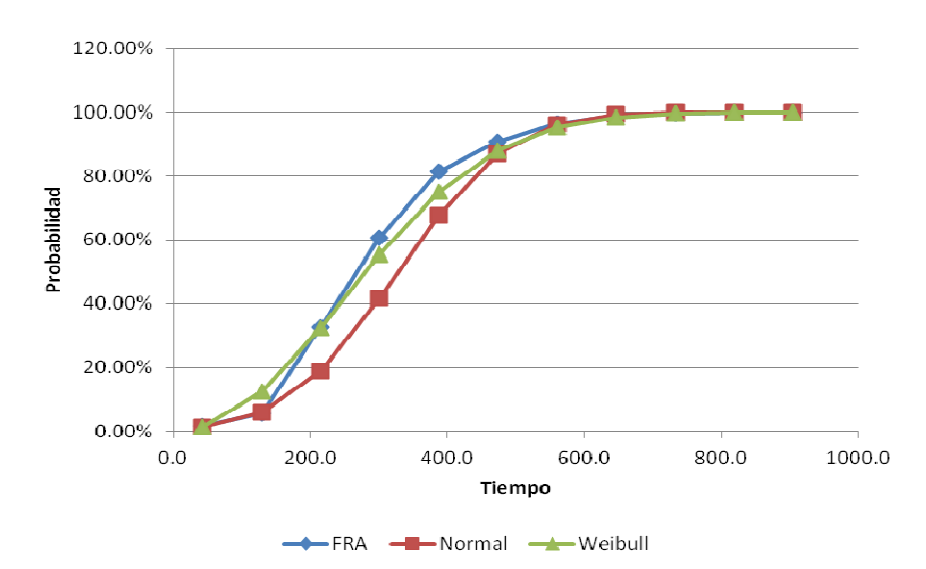

Fuente: Elaboración propia

Como se puede apreciar la distribucion que mejor se ajusta al tiempo de carguio es la distribucion de weibull, pero por fines prácticos tomaremos la distribucion normal que tambien nos da una buena aproximacion.

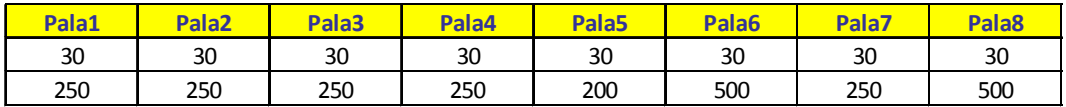

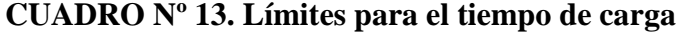

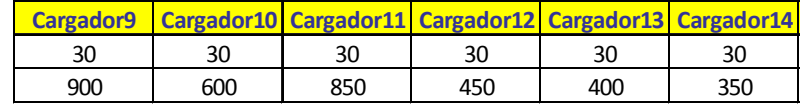

Fuente: Elaboración propia

Este mismo procedimiento se aplica a los otros 14 cargadores aplicando los siguientes límites de tiempo.

Con lo cual establecemos los limites para el tiempo de carga para cada tipo de camión y para cada cargador, al final estableceremos un total de 56 para los cuatro tipos de camiones.

#### **4.1.2 FILTROS DE TIEMPO DE ACARREO**

Con la ayuda de varias macros se procede a seleccionar el tiempo de viaje cargado por tipo de camión y por descarga con lo que obtenemos la siguiente tabla la cual representa la distribución de tiempos para una única descarga, recordemos que tenemos más 120 puntos de diferentes de descargas.

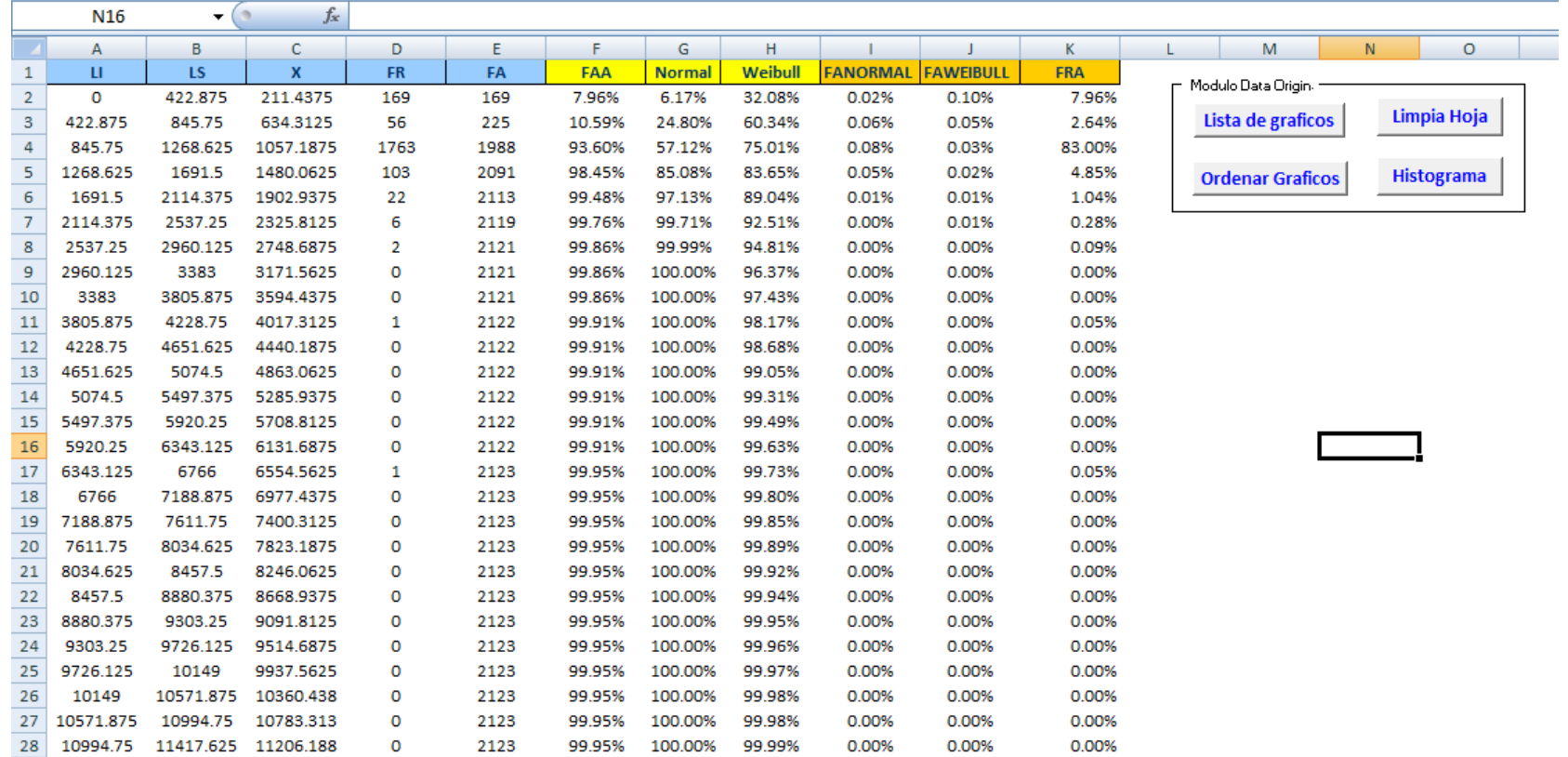

## **GRÁFICA Nº 19. Vista del tiempo de viaje cargado sin ningún filtro**

Fuente: Elaboración propia

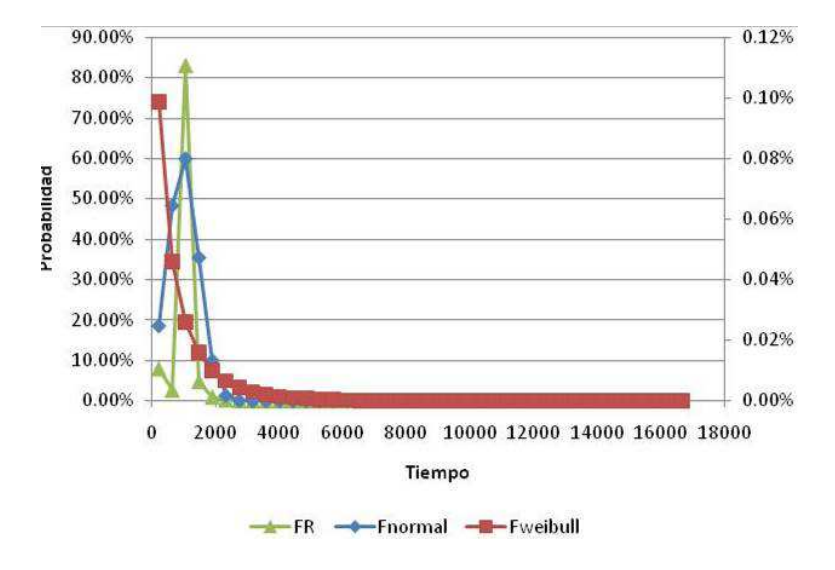

**GRÁFICA Nº 20. Histograma del tiempo de acarreo** 

Fuente: Elaboración propia

Establecemos el rango de 500 a 1500 de manera que los datos fuera de este rango no entran al análisis, a continuación se muestra la tabla y el histograma de los datos filtrados.

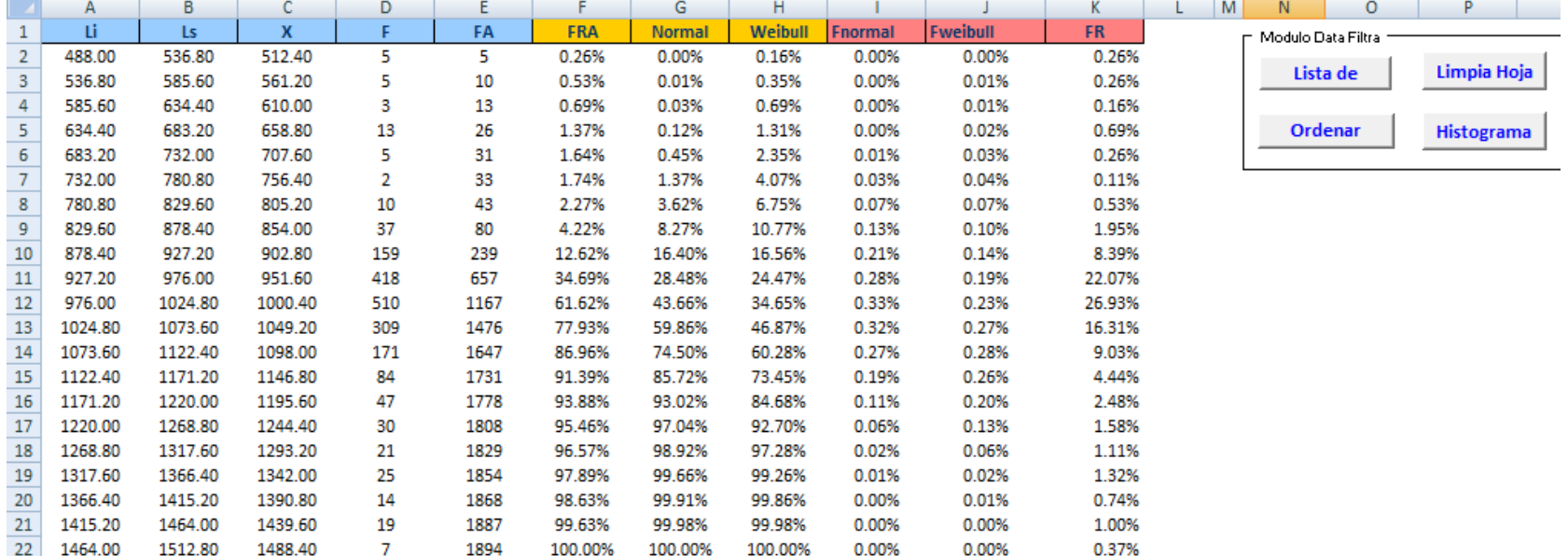

## **GRÁFICA Nº 21. Captura del tiempo de viaje cargado sin ningún filtro**

Fuente: Elaboración propia

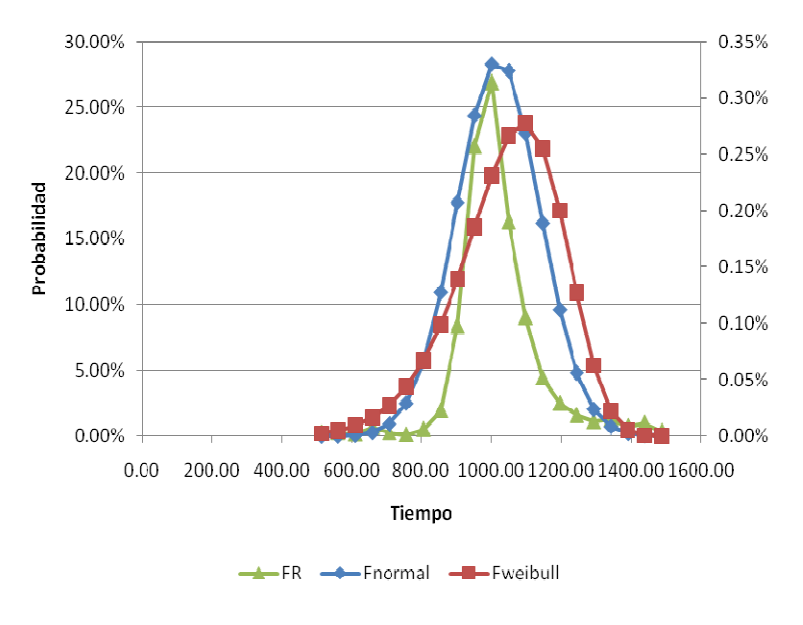

**GRÁFICA Nº 22. Histograma del tiempo de acarreo (Datos filtrados)** 

Fuente: Elaboración propia

Vemos que la distribución que se ajusta mejor es la distribución normal por lo cual la utilizaremos al momento de simular los tiempos de viaje cargado. A continuación veremos la lista de los filtros aplicados a las primeras 9 descargas.

#### **CUADRO Nº 14.**

**Filtros de tiempo de descarga para las primeras nueve descargas.** 

| Descarga  | PDCH <sub>2</sub> |     | PDCH4 | PDCH5 | IRTCH |      | $RTC$ HQ |      | <b>PDCH6</b> |
|-----------|-------------------|-----|-------|-------|-------|------|----------|------|--------------|
| Linferior | 500I              | 500 | 800   | 800   | 60    | 200  | 900      | 800  | 450          |
| Lsuperior | 1500              | 500 | 200   | 1200  | 900   | 1000 | 100      | 1000 | 000          |

Fuente: Elaboración propia

Para ver la lista completa de filtros utilizados en el tiempo de acarreo véase Anexo 2.

En total se plantearan 134 filtros por cada tipo de camión.

#### **4.1.3 FILTROS DE RETROCESO EN LA DESCARGA**

Con ayuda de la macro desarrollada creamos el histograma del tiempo de retroceso, que se muestra a continuación.

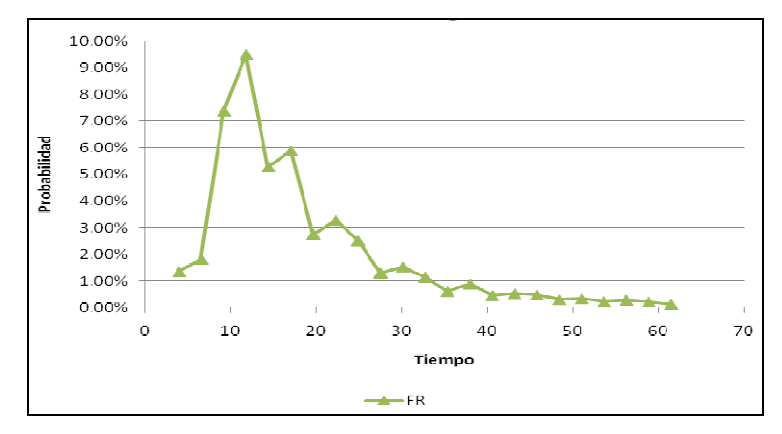

**GRÁFICA Nº 23. Histograma de tiempo de retroceso** 

Vemos que se asemeja a un adistribucion lognormal, pero para probarlo tomamos el logaritmo del tiempo de retroceso, para el camion 785 y le aplicamos los siguientes limites 1 a 185 con lo cual optenemos el siguinete grafico:

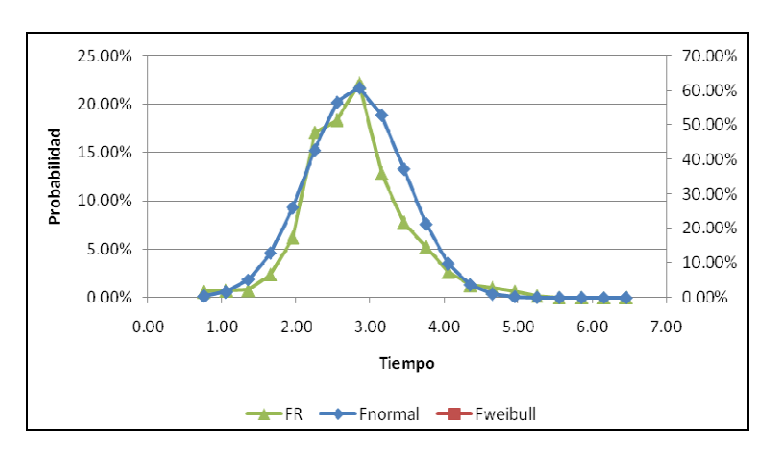

**GRÁFICA Nº 24. Frecuencia del LN(del tiempo de retroceso)** 

Fuente: Elaboración propia

Fuente: Elaboración propia

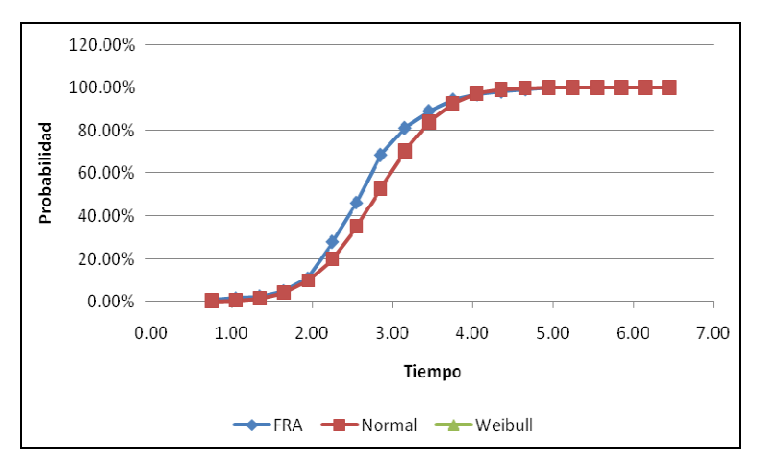

**GRÁFICA Nº 25. Frecuencia Acumulada del tiempo de retroceso** 

Fuente: Elaboración propia

**GRÁFICA Nº 25. Grafico P-P Normal del tiempo de retroceso** 

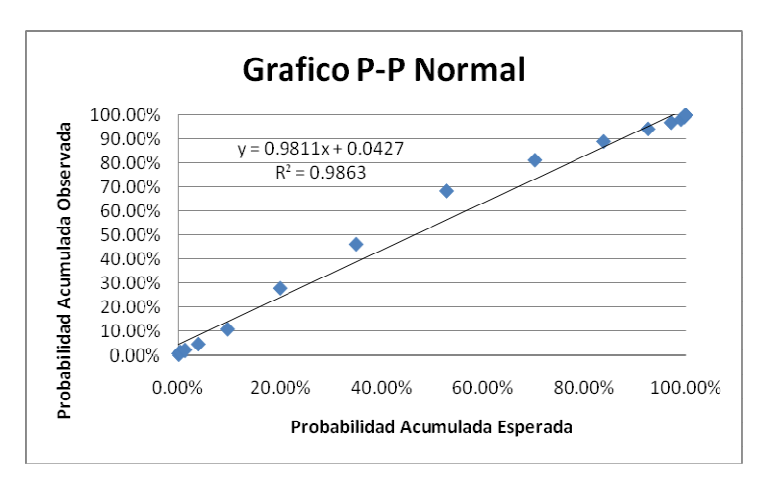

Fuente: Elaboración propia

Aun cuando la distribucion se ajusta mas a una distribucion lognormal, usaremos la distribucion normal para poder representar el retroceso de los camiones debido a que este cambio facilitara la programacion.

# **4.1.4 FILTROS DE TIEMPO DESCARGA**

El tiempo de descarga es solo función del tipo de camión por lo cual planteamos los siguientes límites:

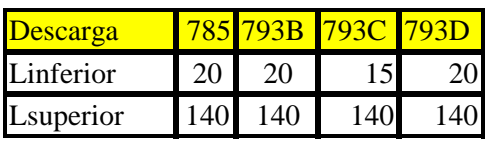

**CUADRO Nº 15. Límites de tiempo de descarga**

Fuente: Elaboración propia

Con lo cual obtenemos la siguiente tabla:
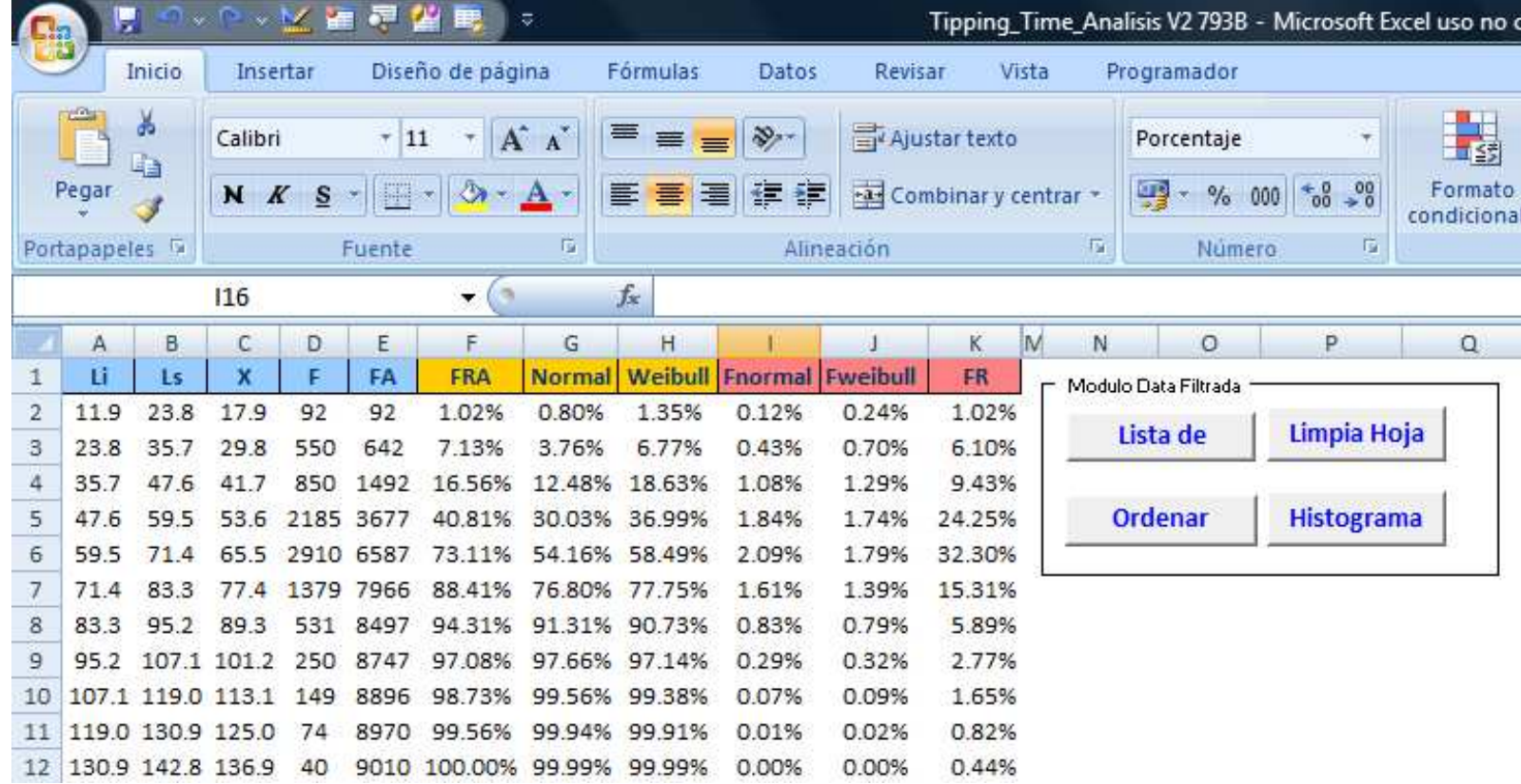

## **GRÁFICA Nº 26. Distribución de tiempo de descarga después de aplicar los filtros**

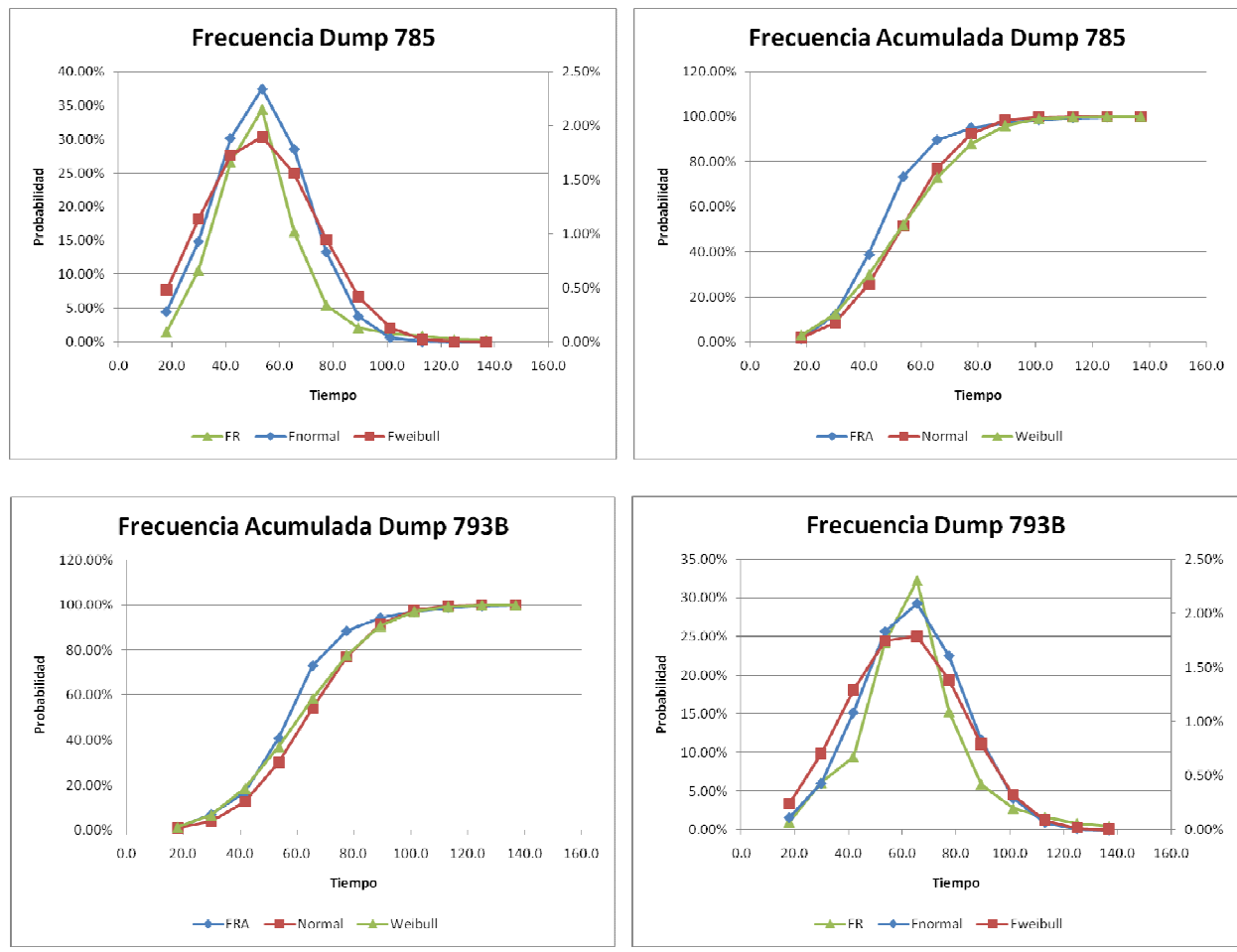

### **Histograma de tiempo de descarga por tipo de camión**

Fuente: Elaboración propia

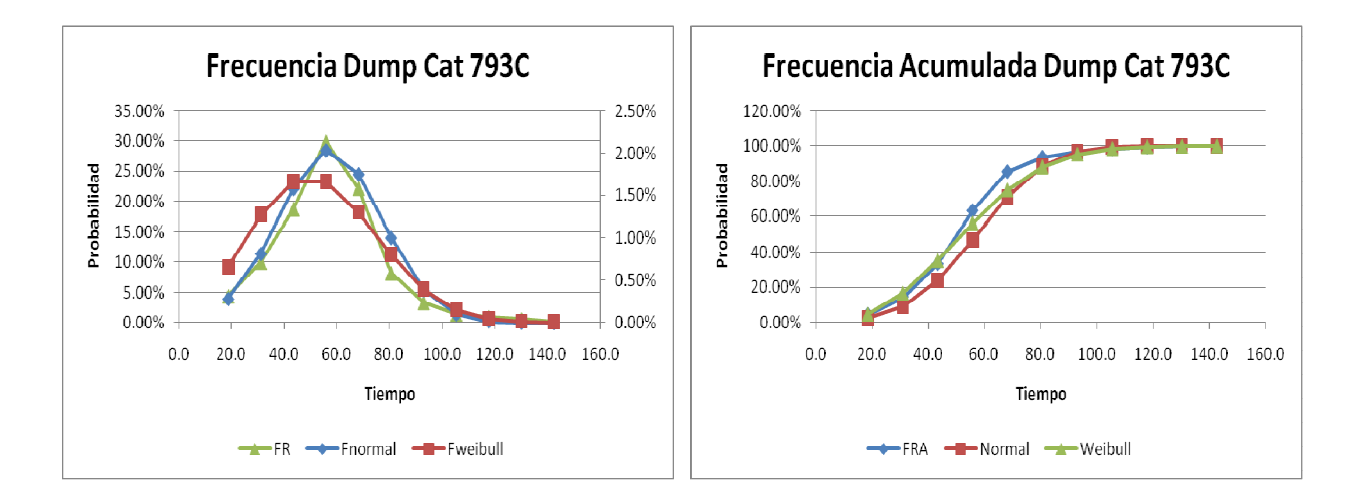

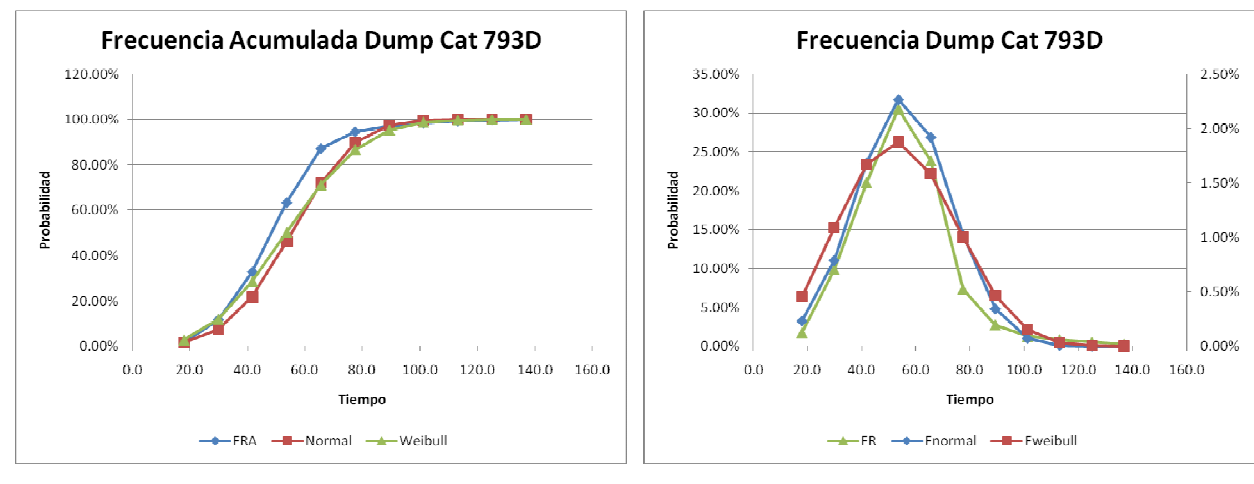

Fuente: Elaboración propia

Podemos apreciar que la distribución normal es el modelo que mejor se ajusta al tiempo de descarga.

### **4.1.5 FILTROS DE TIEMPO DE VIAJE VACIO**

La siguiente tabla muestra los filtros superior e inferior que se aplicara al tiempo de viaje vacio a un punto de descarga:

| <b>Descarga</b> |      |
|-----------------|------|
| L inferior      | 60   |
| L superior      | 2900 |

**CUADRO Nº 16. Filtros de tiempo de viaje vacío** 

A continuación se muestra el histograma de tiempo de viaje vacio en la descarga PDCH2:

**GRÁFICA Nº 27. Frecuencia Acumulada para la descarga PDCH2** 

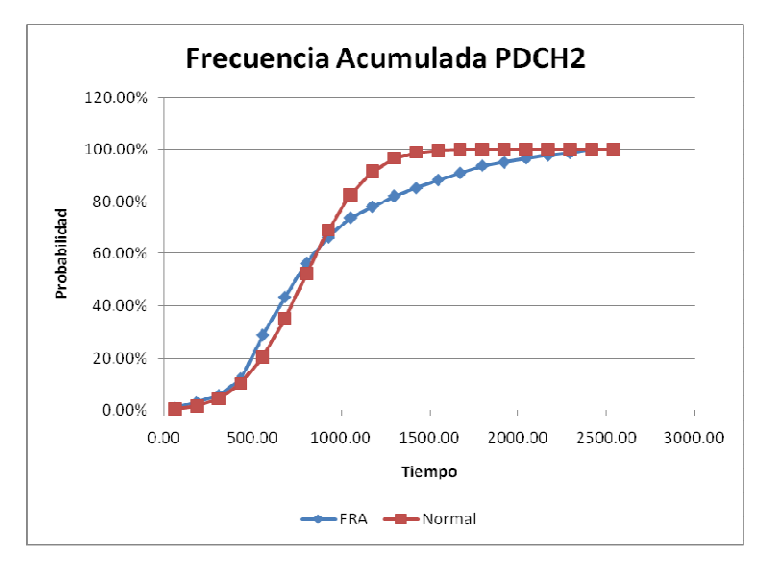

Fuente: Elaboración propia

Fuente: Elaboración propia

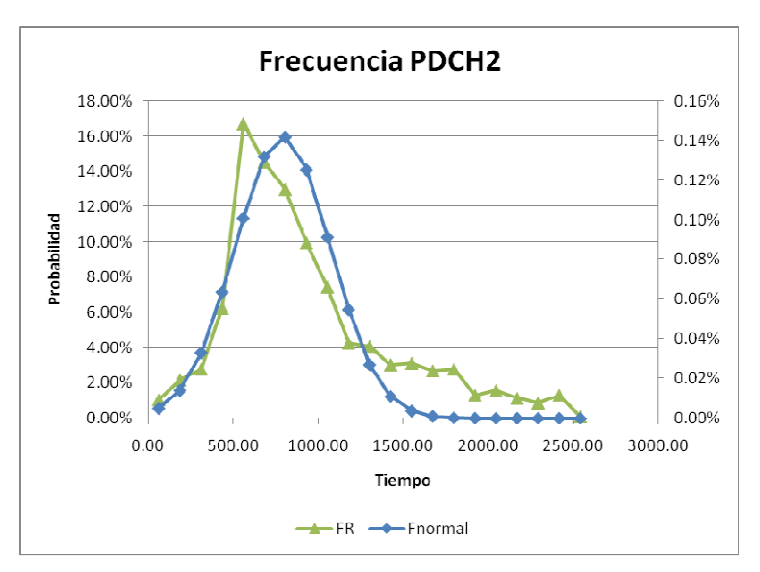

**GRÁFICA Nº 28 Histograma de la descarga PDCH2** 

Fuente: Elaboración propia.

La funcion de distribucion normal nos da un buen ajuste por lo cual sera utilizada

en el programa para representar el tiempo de viaje vacio.

### **4.1.6 FILTROS DE TIEMPO DE CUADRADO**

Aplicamos los siguientes filtros al tiempo de cuadrado por tipo de camión.

| `uadrado   |    |     |  |
|------------|----|-----|--|
| L inferior |    |     |  |
| superior   | 50 | ומכ |  |

**CUADRO Nº 17. Filtros para el tiempo de cuadrado** 

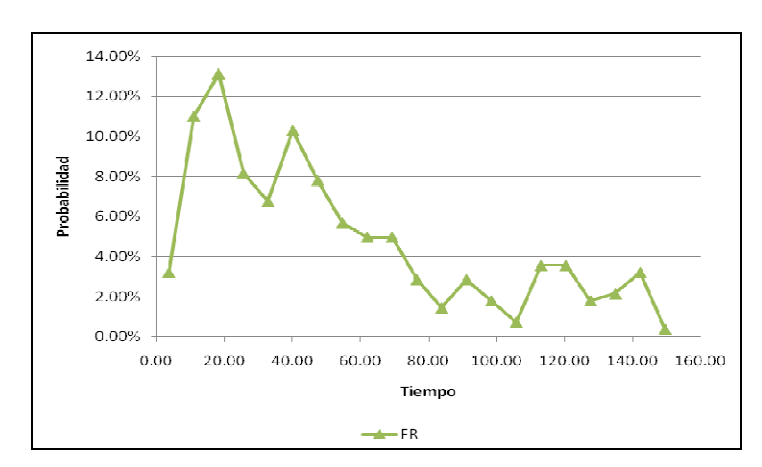

**GRÁFICA Nº 29. Histograma del tiempo de cuadrado del camión 793B** 

Fuente: Elaboración propia.

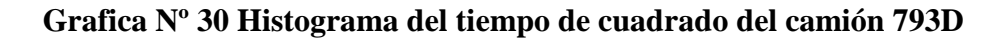

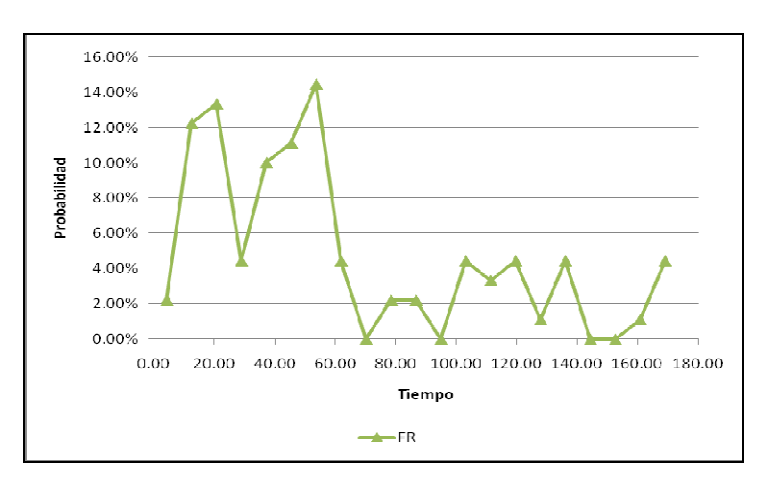

Fuente: Elaboración propia.

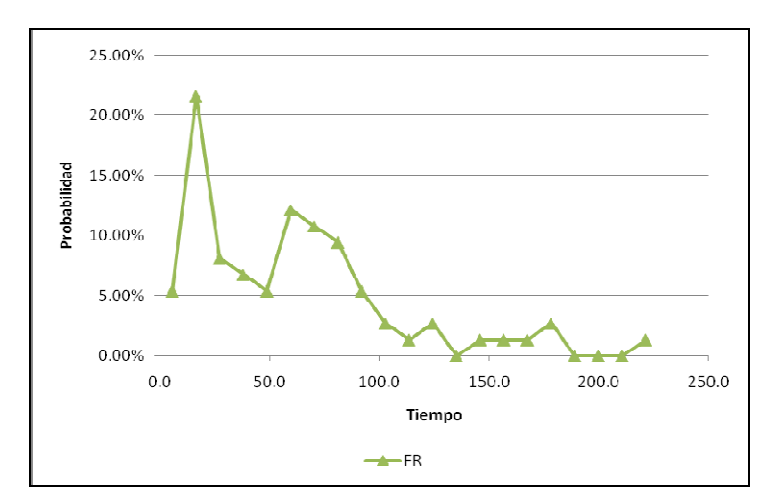

**Grafica Nº 31 Histograma del tiempo de cuadrado del camión 785** 

Fuente: Elaboración propia

Debido a que no hay un buen ajuste a una distribución normal, y además que el tiempo de cuadrado solo representa un 1/30 del ciclo total, solo tomaremos el promedio como único valor para ser representado en la simulación.

### **CAPITULO V: VALIDACION**

# **5.1 ARCHIVOS OBTENIDOS EN CADA SIMULACIÓN**

Cada código correspondiente a la simulación de una guardia es nombrado RE\* (donde \* toma los valores de 1 hasta 41).

Cada vez que se ejecuta una simulación se generan tres archivos adicionales, por ejemplo tenemos el archivo RE1.GPS, al ejecutar este archivo se genere los siguientes archivos RE1.ATF, RE1.LIS, RE1C.ATF.

En la siguiente imagen se puede apreciar los ocho primeros archivos que se generan con las dos primeras simulaciones:

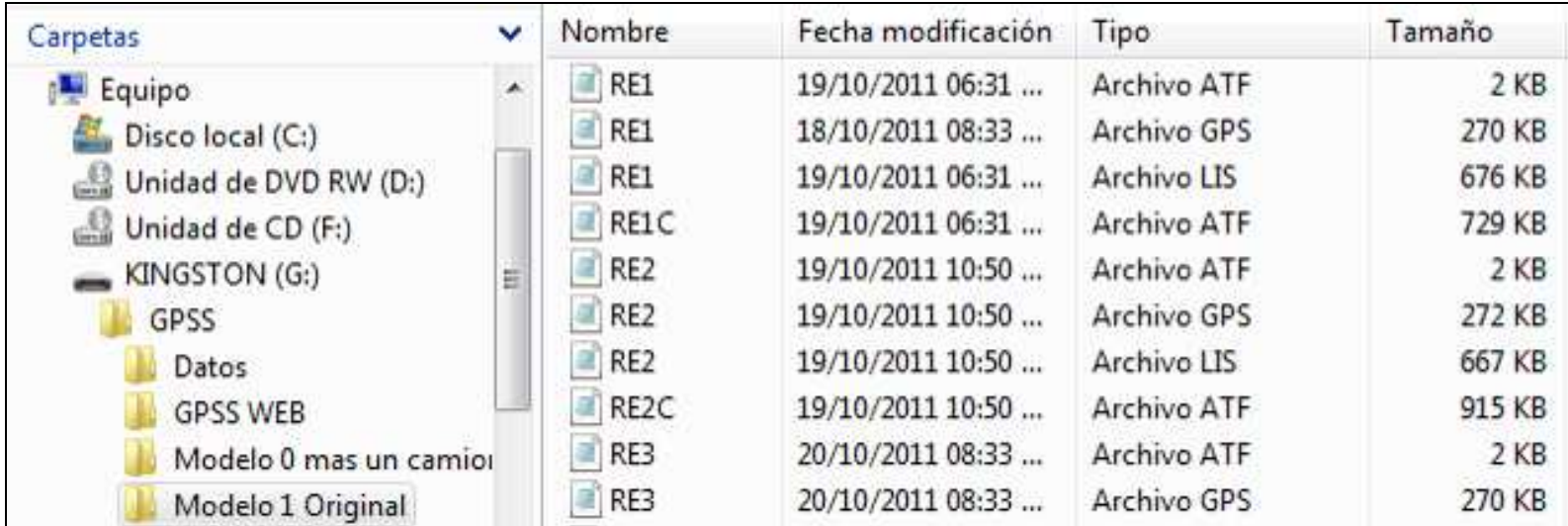

## **GRÁFICA Nº 32. Archivos generados en las dos primeras simulaciones**

Fuente: Elaboración propia

Al abrir el archivo RE1.ATF obtenemos un resumen de la simulación, es este caso el dato de tonelaje total obtenido es 234,824.00

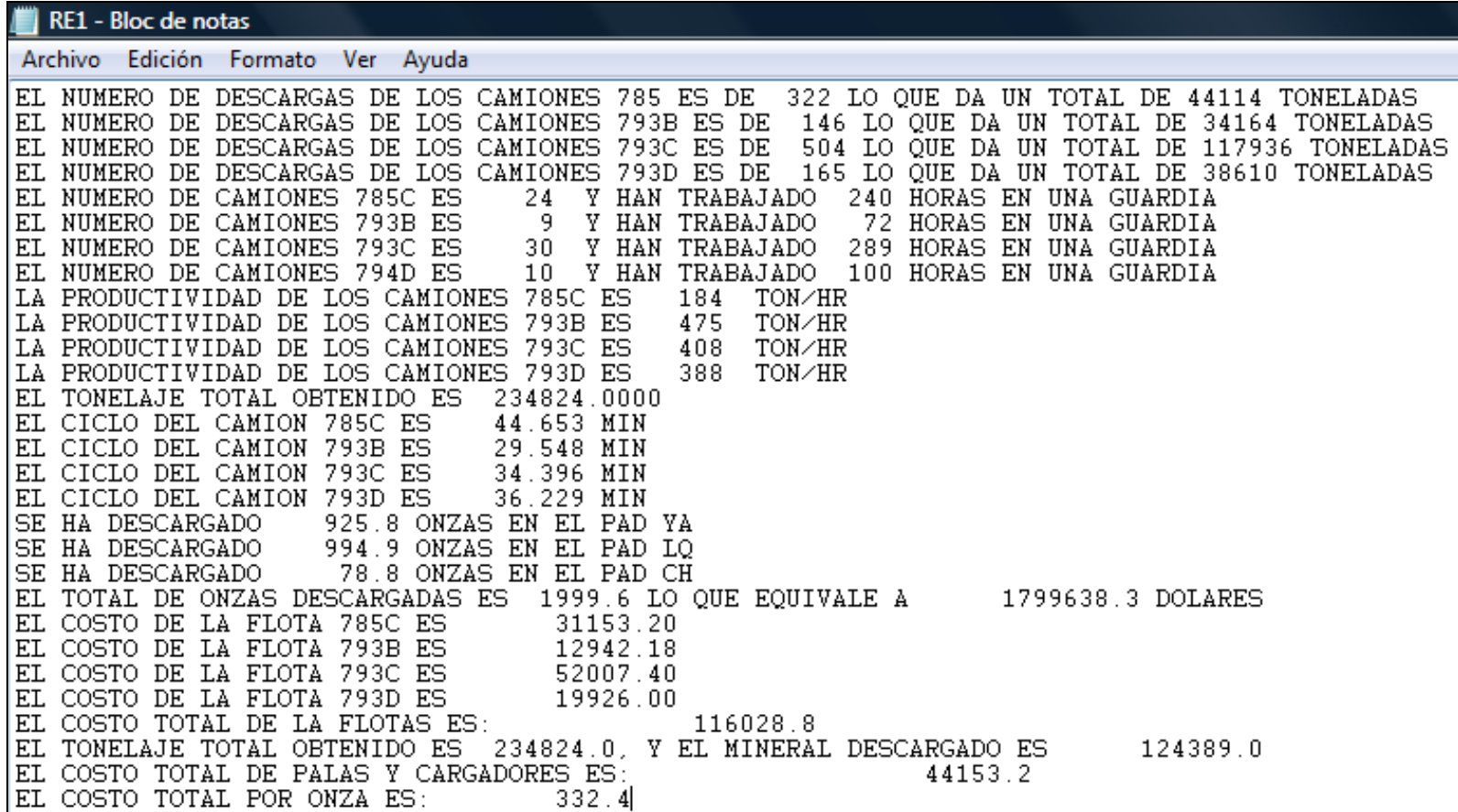

## **GRÁFICA Nº 33. Ejemplo de datos que son generados al ejecutar cada simulación.**

El archivo RE1.GPS contiene el código de la simulación, el cual ya se ha mostrado en un capitulo anterior.

El archivo RE1.LIS contiene el resultado de toda la simulación.

El archivo RE1C.ATF nos ayuda a hacer el seguimiento a cada una de las transacciones, debido a que cuando estas pasan por puntos específicos en la simulación se activa un comando el cual guarda información concreta de cada transacción en este archivo. Este archivo es de suma importación ya que nos ayuda a detectar con mayor facilidad los errores que pueden ocurrir al momento de ejecutar la simulación.

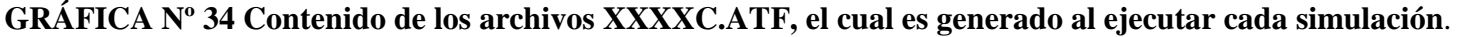

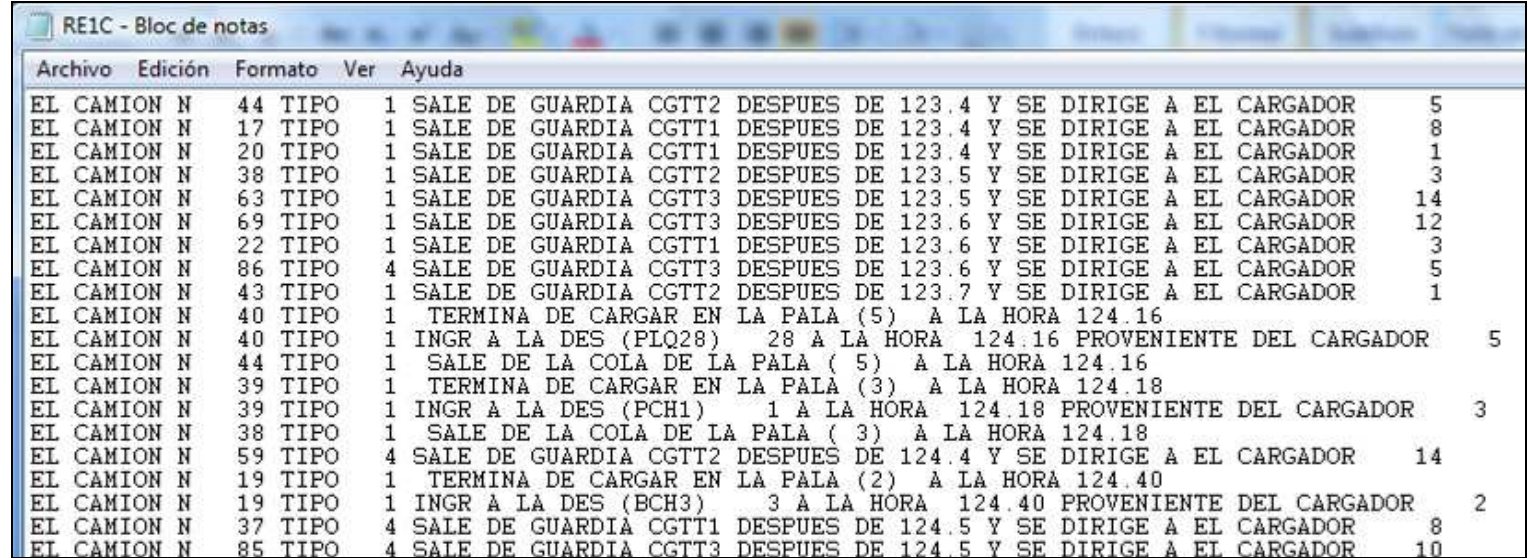

# **5.2 DATO SIMULADO VS DATO REAL**

A continuación se muestra una tabla la cual contiene valor real y el simulado obtenido de los archivos RE\*.ATF, además se calcula el error:

| Real<br>Simulado |         |           |  |  |
|------------------|---------|-----------|--|--|
| Y                | Y'      | error     |  |  |
| 277,015          | 234,824 | 42,191    |  |  |
| 258,495          | 268,91  | $-10,415$ |  |  |
| 253,458          | 224,851 | 28,607    |  |  |
| 265,528          | 246,69  | 18,838    |  |  |
| 259,41           | 220,88  | 38,53     |  |  |
| 279,12           | 276,921 | 2,199     |  |  |
| 253,321          | 192,564 | 60,757    |  |  |
| 277,671          | 244,273 | 33,398    |  |  |
| 263,756          | 264,769 | $-1,013$  |  |  |
| 285,902          | 224,406 | 61,496    |  |  |
| 272,154          | 197,205 | 74,949    |  |  |
| 266,946          | 157,674 | 109,272   |  |  |
| 265,374          | 216,969 | 48,405    |  |  |
| 254,197          | 231,336 | 22,861    |  |  |
| 253,049          | 171,202 | 81,847    |  |  |
| 226,519          | 174,378 | 52,141    |  |  |
| 260,25           | 234,674 | 25,576    |  |  |
| 331,86           | 285,814 | 46,046    |  |  |
| 270,626          | 189,122 | 81,504    |  |  |
| 302,537          | 290,722 | 11,815    |  |  |
| 271,631          | 228,036 | 43,595    |  |  |
| 268,789          | 222,09  | 46,699    |  |  |
| 290,439          | 262,282 | 28,157    |  |  |
| 292,645          | 261,327 | 31,318    |  |  |
| 292,828          | 260,586 | 32,242    |  |  |
| 274,746          | 245,969 | 28,777    |  |  |
| 277,272          | 200,739 | 76,533    |  |  |
| 285,125          | 247,642 | 37,483    |  |  |
| 250,272          | 200,054 | 50,218    |  |  |
| 268,011          | 163,594 | 104,417   |  |  |
| 274,038          | 247,312 | 26,726    |  |  |
| 259,925          | 226,198 | 33,727    |  |  |
| 270,482          | 269,403 | 1,079     |  |  |
| 270,482          | 269,403 | 1,079     |  |  |
| 272,703          | 191,881 | 80,822    |  |  |
| 273,574          | 244,214 | 29,36     |  |  |
| 294,707          | 233,705 | 61,002    |  |  |
| 265,717          | 231,644 | 34,073    |  |  |
| 277,677          | 242,049 | 35,628    |  |  |
| 290,068          | 239,663 | 50,405    |  |  |
| 299,833          | 246,072 | 53,761    |  |  |
| 292,035          | 220,148 | 71,887    |  |  |

**Cuadro Nº 18. Comparación de datos reales vs simulados** 

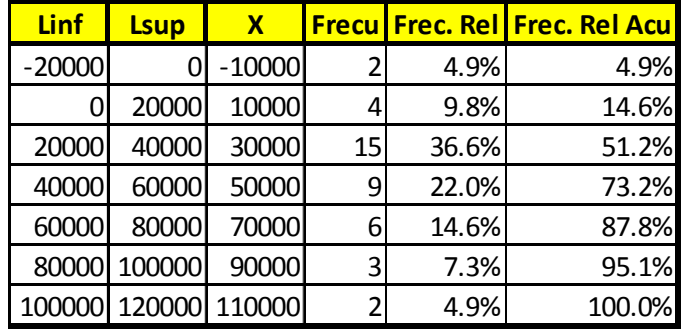

### **Tabla de distribución de Frecuencias del Error**

Fuente: Elaboración propia.

### **Estadística Descriptiva del Error**

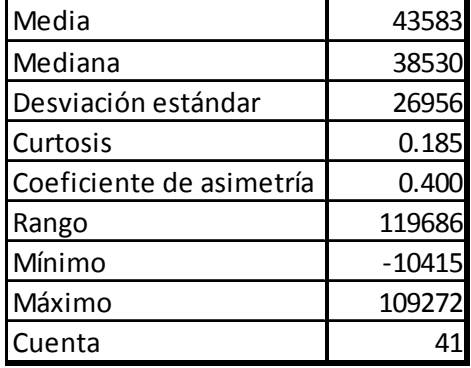

Fuente: Elaboración propia.

## **Histograma del error**

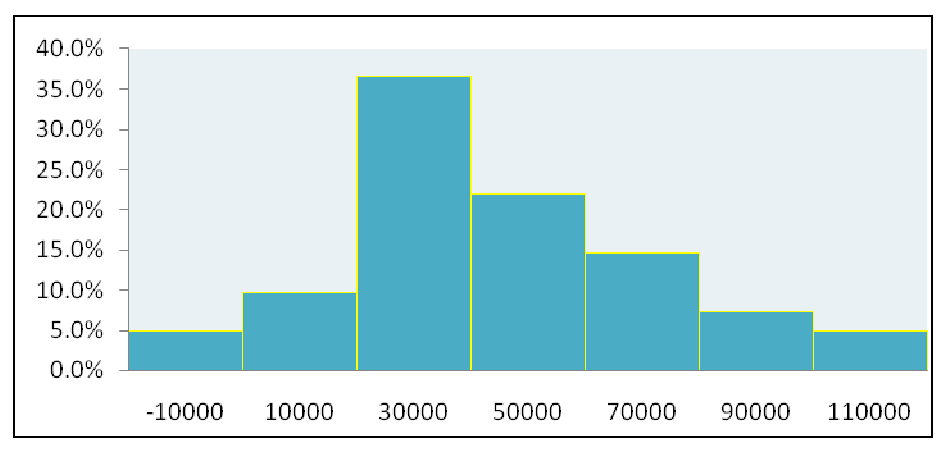

Fuente: Elaboración propia.

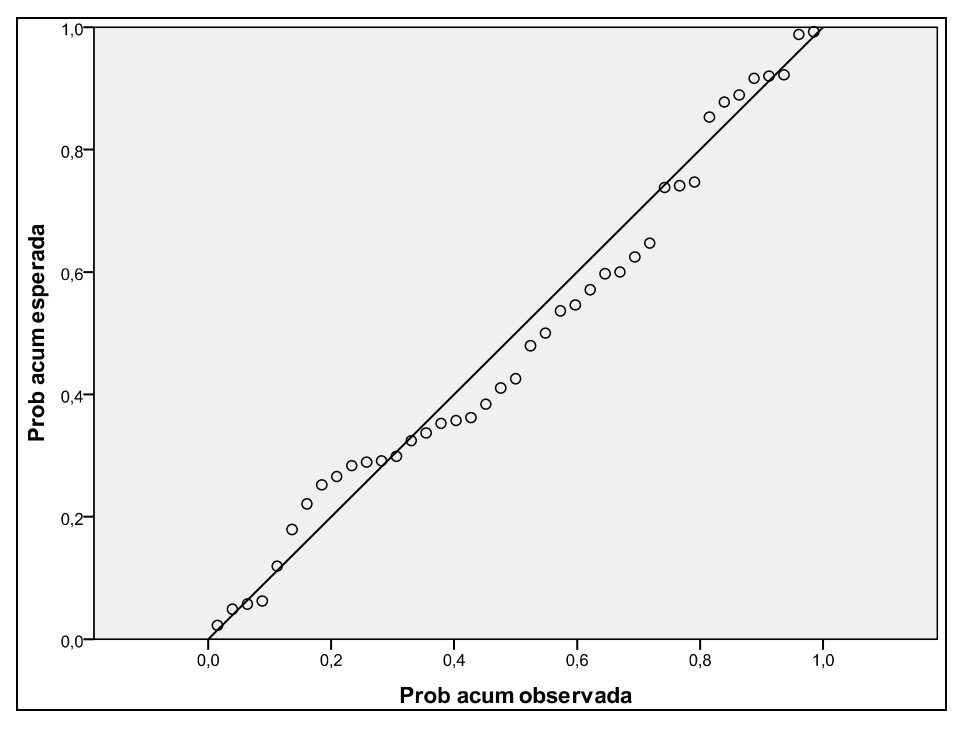

#### **Gráfico de Probabilidad Normal PP - Plot**

Fuente: Elaboración propia.

En el grafico anterior, se aprecia que se obtiene una línea recta, con lo cual podemos corroborar la normalidad de la distribución.

Aun cuando el error sigue una distribución normal, este tiene una media de 43583 toneladas la cual se debe a que el programa no presenta una codificación que evite que las colas en los puntos de carga tengan límite, es por ello que tomaremos la media como una constante para justar el tonelaje simulado.

A continuación se muestra una tabla la cual contiene valor real y el simulado ajustado.

| Real    | Simulado | cte=media | Error1    |  |
|---------|----------|-----------|-----------|--|
| Y       | Y'       |           |           |  |
| 277,015 | 234,824  | 278,407   | -1,392    |  |
| 258,495 | 268,91   | 312,493   | -53,998   |  |
| 253,458 | 224,851  | 268,434   | $-14,976$ |  |
| 265,528 | 246,69   | 290,273   | -24,746   |  |
| 259,41  | 220,88   | 264,463   | -5,053    |  |
| 279,12  | 276,921  | 320,504   | -41,384   |  |
| 253,321 | 192,564  | 236,147   | 17,173    |  |
| 277,671 | 244,273  | 287,856   | $-10,185$ |  |
| 263,756 | 264,769  | 308,352   | -44,596   |  |
| 285,902 | 224,406  | 267,989   | 17,913    |  |
| 272,154 | 197,205  | 240,788   | 31,365    |  |
| 266,946 | 157,674  | 201,257   | 65,688    |  |
| 265,374 | 216,969  | 260,552   | 4,822     |  |
| 254,197 | 231,336  | 274,919   | $-20,722$ |  |
| 253,049 | 171,202  | 214,785   | 38,264    |  |
| 226,519 | 174,378  | 217,961   | 8,558     |  |
| 260,25  | 234,674  | 278,257   | $-18,007$ |  |
| 331,86  | 285,814  | 329,397   | 2,463     |  |
| 270,626 | 189,122  | 232,705   | 37,921    |  |
| 302,537 | 290,722  | 334,305   | $-31,768$ |  |
| 271,631 | 228,036  | 271,619   | 12        |  |
| 268,789 | 222,09   | 265,673   | 3,116     |  |
| 290,439 | 262,282  | 305,865   | -15,426   |  |
| 292,645 | 261,327  | 304,91    | $-12,265$ |  |
| 292,828 | 260,586  | 304,169   | -11,342   |  |
| 274,746 | 245,969  | 289,552   | -14,806   |  |
| 277,272 | 200,739  | 244,322   | 32,95     |  |
| 285,125 | 247,642  | 291,225   | $-6,1$    |  |
| 250,272 | 200,054  | 243,637   | 6,635     |  |
| 268,011 | 163,594  | 207,177   | 60,834    |  |
| 274,038 | 247,312  | 290,895   | $-16,858$ |  |
| 259,925 | 226,198  | 269,781   | -9,856    |  |
| 259,925 | 226,198  | 269,781   | $-9,856$  |  |
| 270,482 | 269,403  | 312,986   | $-42,504$ |  |
| 272,703 | 191,881  | 235,464   | 37,239    |  |
| 273,574 | 244,214  | 287,797   | $-14,223$ |  |
| 294,707 | 233,705  | 277,288   | 17,419    |  |
| 265,717 | 231,644  | 275,227   | -9,511    |  |
| 277,677 | 242,049  | 285,632   | $-7,955$  |  |
| 290,068 | 239,663  | 283,246   | 6,822     |  |
| 299,833 | 246,072  | 289,655   | 10,178    |  |
| 292,035 | 220,148  | 263,731   | 28,304    |  |

**Gráfica Nº 35. Comparación de datos reales vs simulados ajustados** 

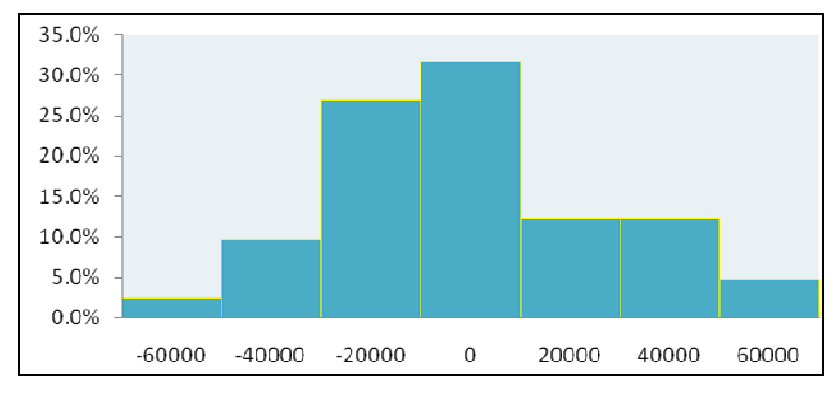

## **Histograma del Error1**

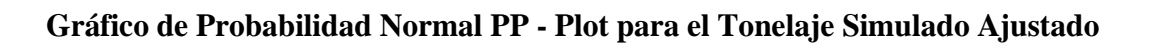

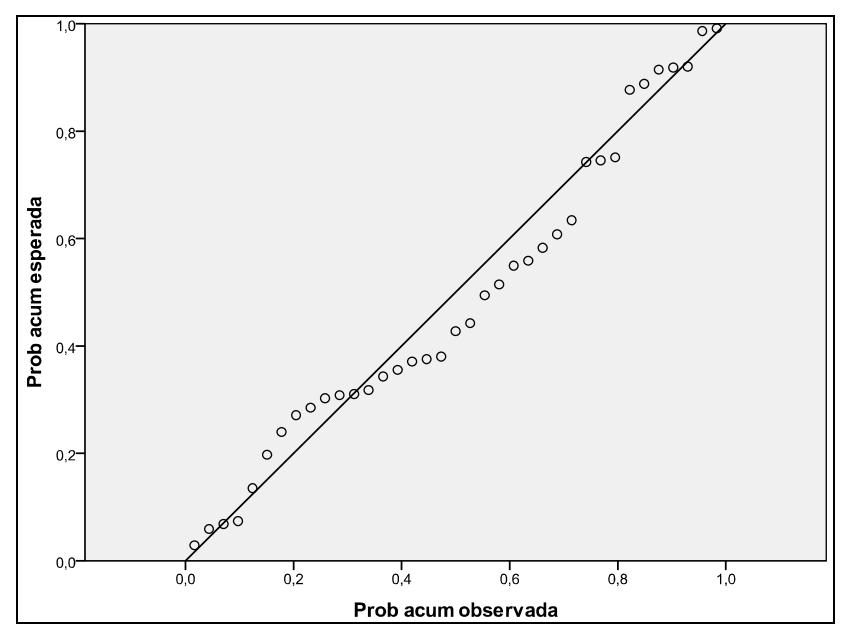

Fuente: Elaboración propia

Se puede apreciar que se sigue manteniendo la normalidad de la distribución.

Fuente: Elaboración propia

# **5.3 VARIACIÓN DE LA CANTIDAD DE CAMIONES**

Con el motivo de verificar el objetivo del presente trabajo creamos cuatro carpetas cada una conteniendo los mismos modelos pero con variación en el número de camiones, con lo cual tenemos la carpeta Modelo3 (menos un camión 793B), Modelo 4 (menos dos camiones 793B), Modelo5 (menos cinco camiones 793B) y el Modelo 0 (mas un camión 793B), las cuales se muestran a continuación:

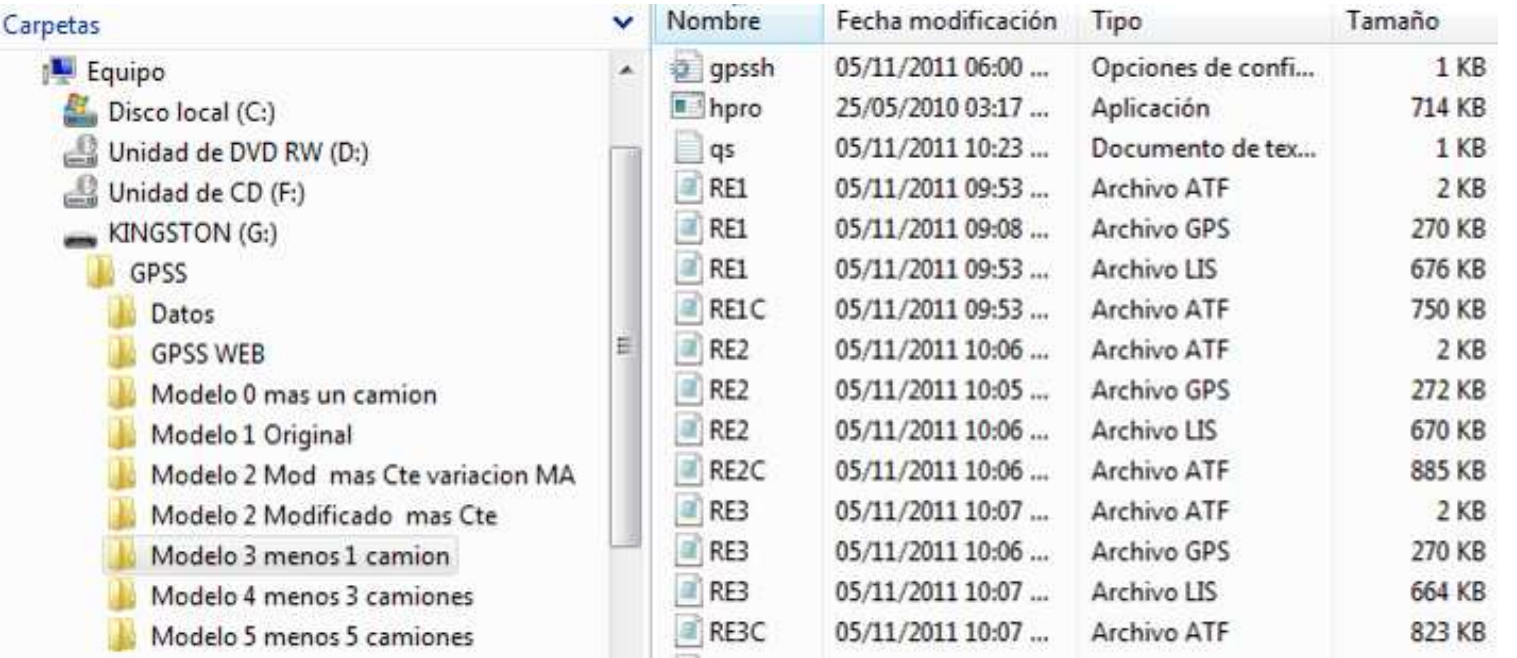

## **GRÁFICA Nº 36. Carpetas que contienen los modelos de simulación**

A continuación veremos cómo varia la utilidad bruta con respecto al número de camiones.

#### **CUADRO Nº 19.**

| <b>Camiones</b> |                         | Ton total Costo Total onzas totales | <b>Precio</b><br>$(\frac{\sin x}{\sin x})$ | Utilidad<br><b>Bruta</b> |
|-----------------|-------------------------|-------------------------------------|--------------------------------------------|--------------------------|
| $-5$            | 10,751,173 26,736,129   | 77,863                              | 850                                        | \$39,447,421             |
| $-3$            | 10,935,914 \$27,309,989 | 78,946                              | 850                                        | \$39,793,941             |
| $-1$            | 10,981,044 \$27,727,207 | 79,619                              | 850                                        | \$39,949,283             |
| $\theta$        | 11,092,425 \$28,034,051 | 80,42                               | 850                                        | \$40,323,119             |
|                 | 11,103,743 28,230,680   | 80,242                              | 850                                        | \$39,974,595             |

**Utilidad bruta vs la adición o disminución de camiones 793B** 

Fuente: Elaboración propia

\*Ver anexo 3, 4 y 5.

## **GRÁFICA Nº 37.**

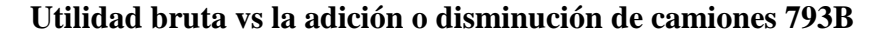

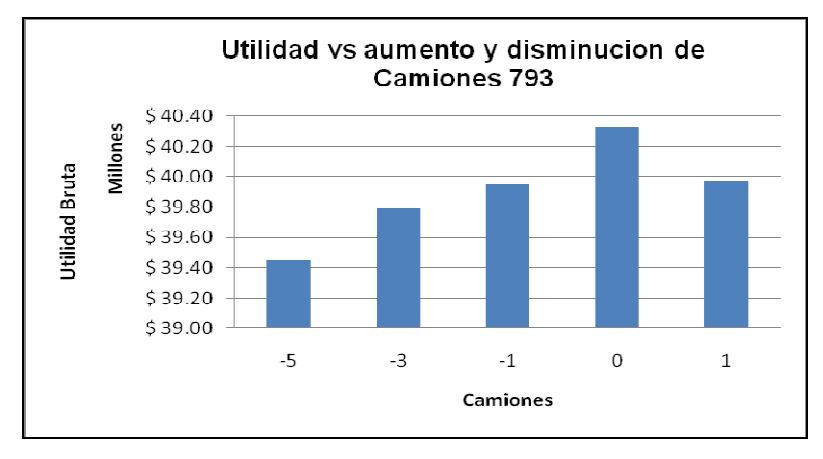

Fuente: Elaboración propia

Si aumentamos la cantidad de camiones 793B en uno obtenemos una utilidad bruta de \$39'974,595 vs la utilidad inicial de \$40´323,119 con lo cual tenemos una disminucion del 0,87%.

### **CAPITULO VI: ANIMACION**

# **6.1 VISUALIZACIÓN DEL MODELO**

Mediante la ayuda del programa Proof Animation podemos representar la simulacion de forma animada. Esta animacion garantiza que la logica de la simulcaion es correcta, debido a que puedes ver en pantalla que esta pasando durante la simulacion.

Para poder crear la animacion utilizamos la version de estudiante llamada "Student P5" el cual tiene las siguientes restricciones:

El archivo que contiene las instrucciones ".ATF"no puede tener mas de 5000 lineas.

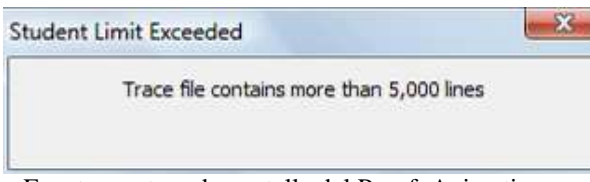

**GRÁFICA Nº 38. Pantalla que muestra el límite de 5000 líneas de código.** 

Fuente: captura de pantalla del Proof Animation

El total de graficas a usarse no puede sobrepazar el tamaño de 25000 bytes.

**GRÁFICA Nº 39. Pantalla que muestra el límite del tamaño de archivo.** 

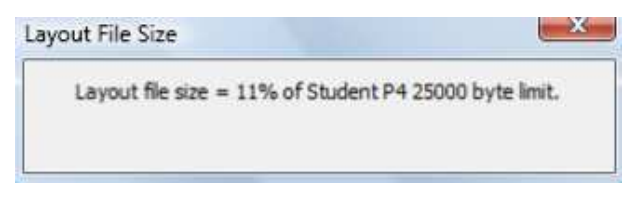

Fuente: captura de pantalla del Proof Animation

Una vez explicada estas limitaciones pasamos a ver las diferentes capturas de pantalla de la simulacion.

# **6.2 ANIMACIÓN DE TODO EL CICLO DE MINADO**

Esta se divide en cuatro partes, cambios de guardia, carga, acarreo, viaje vacio y descarga. El siguiente grafico muestra toda la animacion a 309 minutos de haber empezado.

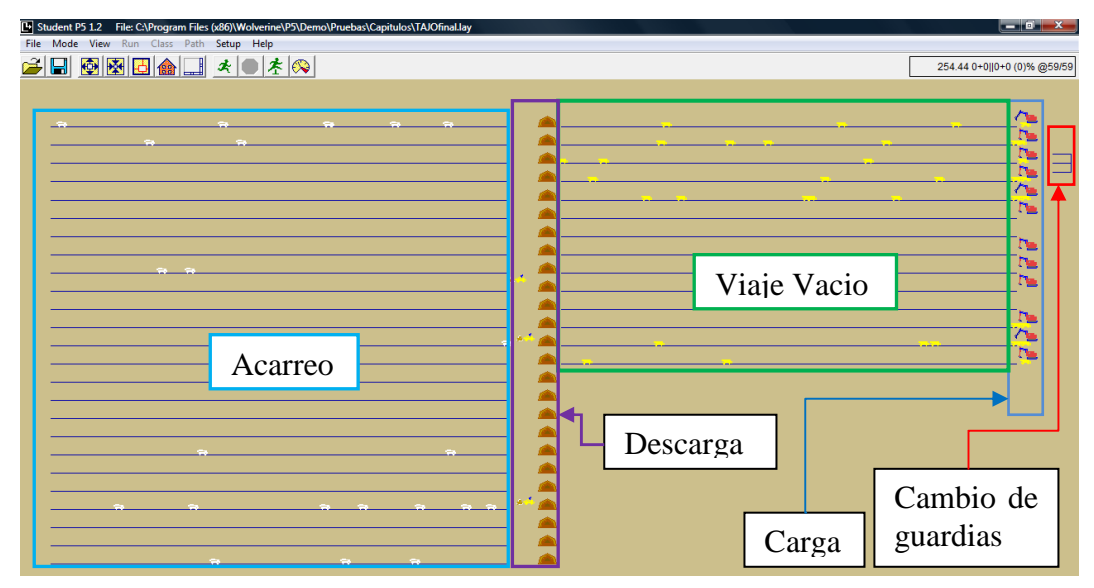

**GRÁFICA Nº 40. Captura de pantalla de toda la animación y su división por zonas** 

Fuente: Elaboración propia.

# **6.3 ANIMACIÓN DEL CAMBIO DE GUARDIA**

En esta parte de la animacion se muestran los tres cambio de carguio, en los cuales se generan los camiones que circularan en toda la simulacion.

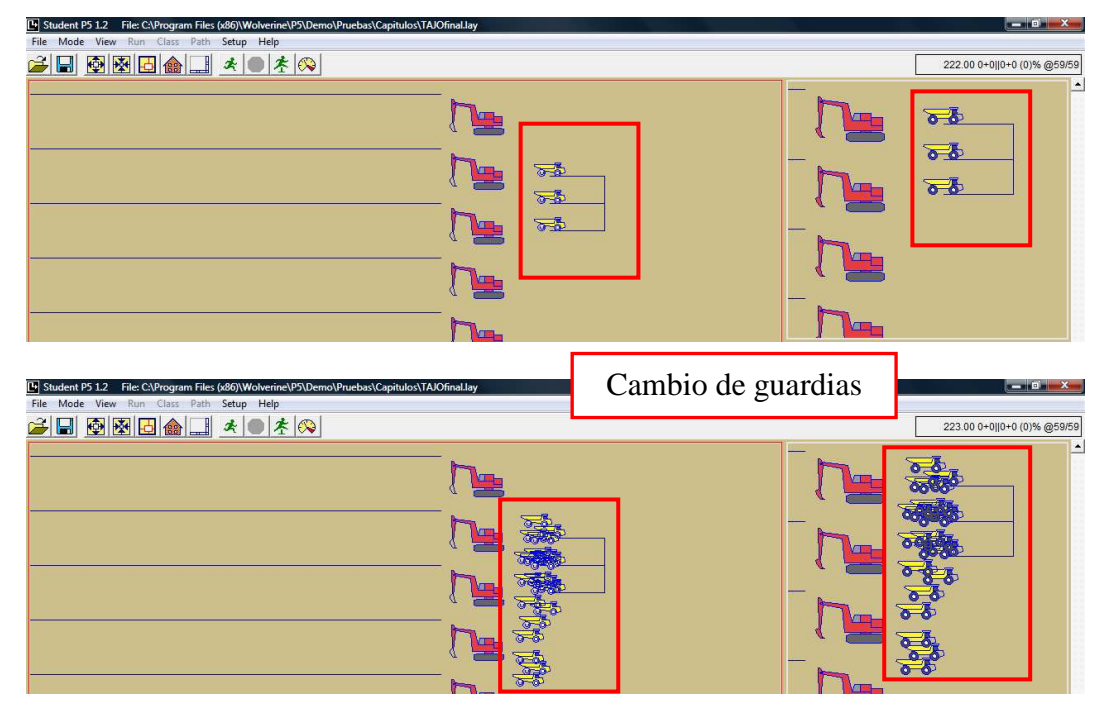

**GRÁFICA Nº 41. Captura de pantalla de los tres cambios de guardia** 

# **6.4 ANIMACIÓN DEL CARGUÍO DE CAMIONES**

Los once cargadores y palas proceden a cargar a los camiones que salieron de los cambios de guardia.

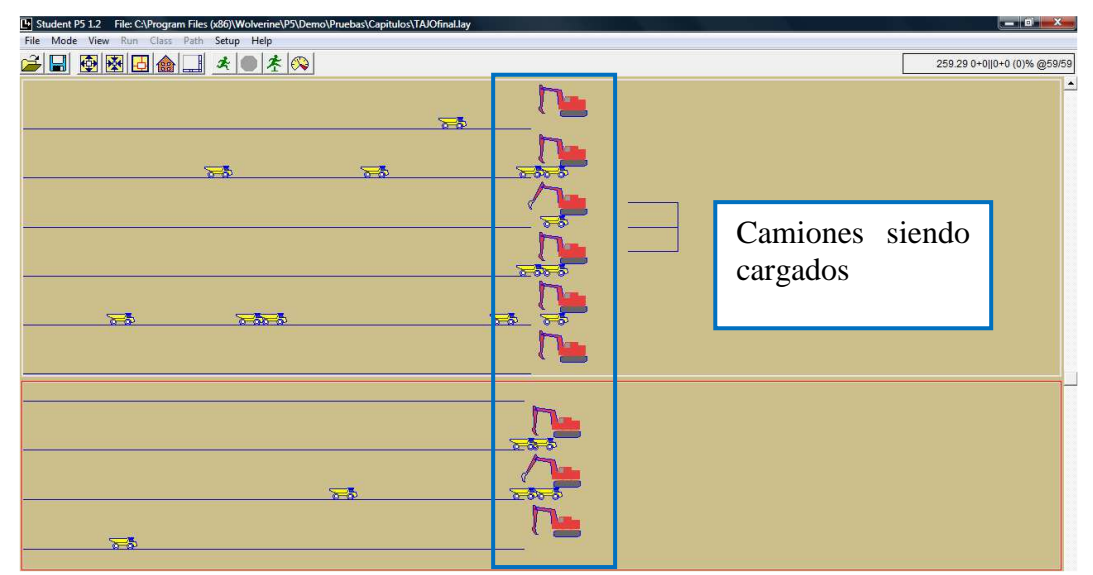

**GRAFICA Nº 42 Captura de pantalla de los camiones siendo cargados** 

# **6.5 ANIMACIÓN DEL VIAJE CARGADO**

Una vez cargados los camiones empiezan su viaje a un botadero, stock o al pad.

**GRÁFICA Nº 43. Captura de pantalla de los camiones viajan cargados** 

| [4] Student P5 1.2 File: C:\Program Files (x86)\Wolverine\P5\Demo\Pruebas\Capitulos\TAJOfinal.lay |            |            |            |            |             | $-0$ X                    |
|---------------------------------------------------------------------------------------------------|------------|------------|------------|------------|-------------|---------------------------|
| File Mode View Run Class Path Setup Help                                                          |            |            |            |            |             |                           |
| $ \mathcal{L}  =  \mathcal{L}  \odot  \mathcal{L}  \odot  \mathcal{L}  \odot  \mathcal{L} $       |            |            |            |            |             | 252.61 0+0  0+0 (0)% @23/ |
|                                                                                                   |            |            |            |            |             |                           |
|                                                                                                   |            |            |            |            |             |                           |
|                                                                                                   |            |            |            |            |             |                           |
|                                                                                                   |            |            |            |            |             |                           |
|                                                                                                   |            |            |            |            |             |                           |
|                                                                                                   | $\sqrt{2}$ | $\sqrt{2}$ | $\sqrt{2}$ | $\sqrt{a}$ | $\sqrt{2}a$ | $\sqrt{2}$                |
|                                                                                                   |            |            |            |            |             |                           |
|                                                                                                   |            |            |            |            |             |                           |
|                                                                                                   |            |            |            |            |             |                           |
|                                                                                                   |            |            |            |            | Acarreo     |                           |
|                                                                                                   |            |            |            |            |             |                           |
|                                                                                                   |            |            |            |            |             |                           |
| $\sqrt{2}$                                                                                        |            | $\sqrt{2}$ | $\sim$     |            |             |                           |
|                                                                                                   |            |            |            |            |             |                           |

Fuente: Elaboración propia

# **6.6 ANIMACIÓN DE LA DESCARGA Y CUADRADO**

Animación de los camiones cuadrándose en las descarga y descargando.

### **GRÁFICA Nº 44**

#### **Captura de pantalla de los camiones cuadrándose y descargando**

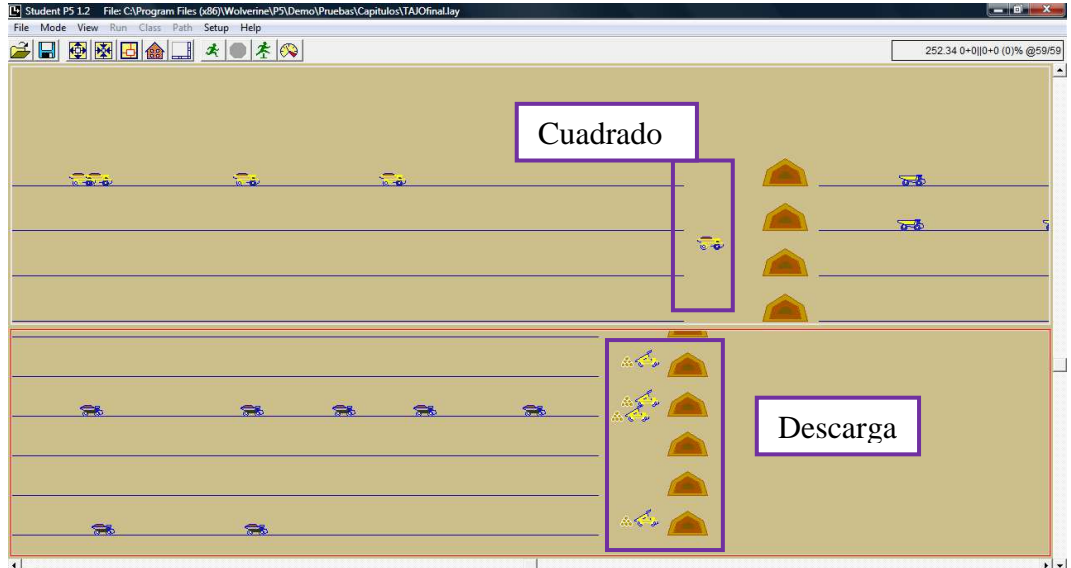

# **6.7 ANIMACIÓN DEL VIAJE VACIO**

Animación de los camiones viajando vacio y dirigiéndose a las palas o cargadores.

# **GRÁFICA Nº 45**

### **Captura de pantalla de los camiones cuadrándose y descargando**

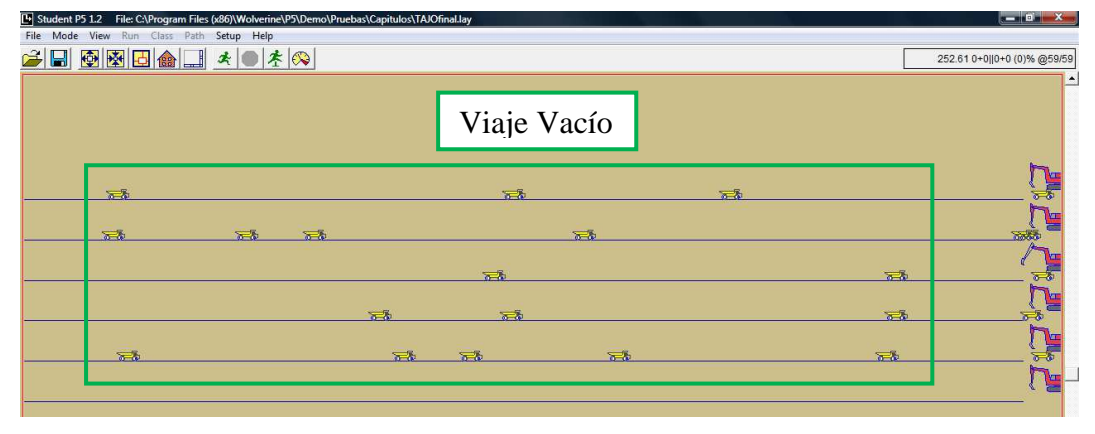

Fuente: Elaboración propia

### **VII CONCLUSIONES**

Al aumentar un camión de 234 toneladas genera una disminución de la utilidad bruta de 0.87%.

El tiempo de carguío, el tiempo de acarreo, el tiempo de descarga y el tiempo de viaje vacio pueden ser representados por una distribución normal

La función de distribución log normal es una buena aproximación al tiempo de retroceso.

El verdadero limitante o cuello de botella es la disponibilidad mecánica de los cargadores y palas.

#### **VIII RECOMENDACIONES**

Mejorar la animacion que se a hecho con el sofware proof, mediante la implementacion de cuadros que varien durante la simulacion y que indique las toneladas que se van descargando, ademas de cuadros que muestren la disponibilidad mecanica y la utilizacion de los equipos en todo momento.

Para poder mejorar el modelo se debe incluir el concepto de tiempo entre paradas (TEP) el cual se define como la habilidad para operar por largos períodos de tiempo sin paralizaciones por mantenimientos o reparaciones, este concepto nos da una medida de la confiabilidad e introducirlo en el calculo de la disponibilidad mecanica.

Utilizar como modelo para el tiempo de viaje cargado y vacio una funcion continua, para mejorar la estimacion de los tiempos.

### **IX BIBLIOGRAFÍA**

Dr. Alfredo Marín Suarez Apuntes del curso de Geoestadística programa exótica.

Jhon R. Sturgul (2000) Mine Design Example Using simulation. Society for Mining, Metallurgy, and Exploration, Inc.

Jerry Banks – John S. Carson. II – John Ngo Sy (2003) Getting Started with GPSS Second Edition. Wolverine Software Corporation.

James O. Henriksen and Robert C. Crain (2002) GPSS/H Reference Manual. Wolverine Software Corporation.

Simulación sistemas informáticos complejos. Programación. Tipología. Metodología. Procesamiento de información.

Modelos. Aleatoriedad (Setiembre 9, 2011). http://html.rincondelvago.com/simulacion.html

Dr. John R. Sturgul, Professor of Mining Engineer at the University of Idaho, curso de simulacion (Setiembre 9, 2011). http://www.uiweb.uidaho.edu/~sturgul/Short\_Course/

GPSS World Reference Manual (Setiembre 9, 2011). http://www.minutemansoftware.com/reference/reference\_manual.htm

Modelos de Simulación (Setiembre 9, 2011). http://www.slideshare.net/amfeli/tema-1-modelos-y-simulacin

Simulación (Setiembre 9, 2011). http://webdelprofesor.ula.ve/ingenieria/hhoeger/simulacion/PARTE1.pdf Simulación (Setiembre 9, 2011). http://es.wikipedia.org/wiki/Simulaci%C3%B3n

Máquinas y equipos: Pala cargadora Carterpiller (Setiembre 9, 2011). http://html.rincondelvago.com/maquinas-y-equipos\_pala-cargadoracarterpiller.html

Index of GPSS/H Control Statements (Setiembre 9, 2011). http://www2.metal.ntua.gr/ritas/helpgps/help\_gr\_2.html#Up **X ANEXOS** 

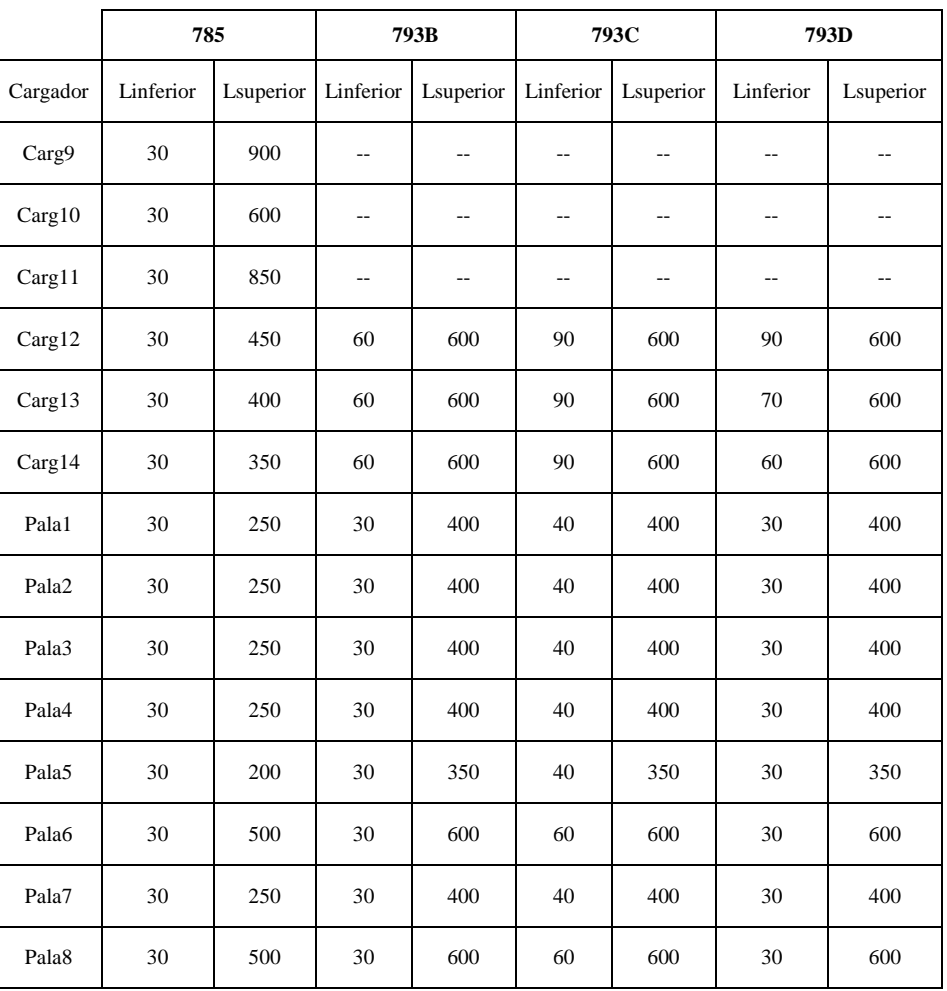

### **TABLA DE FILTROS DE TIEMPO DE CARGA**

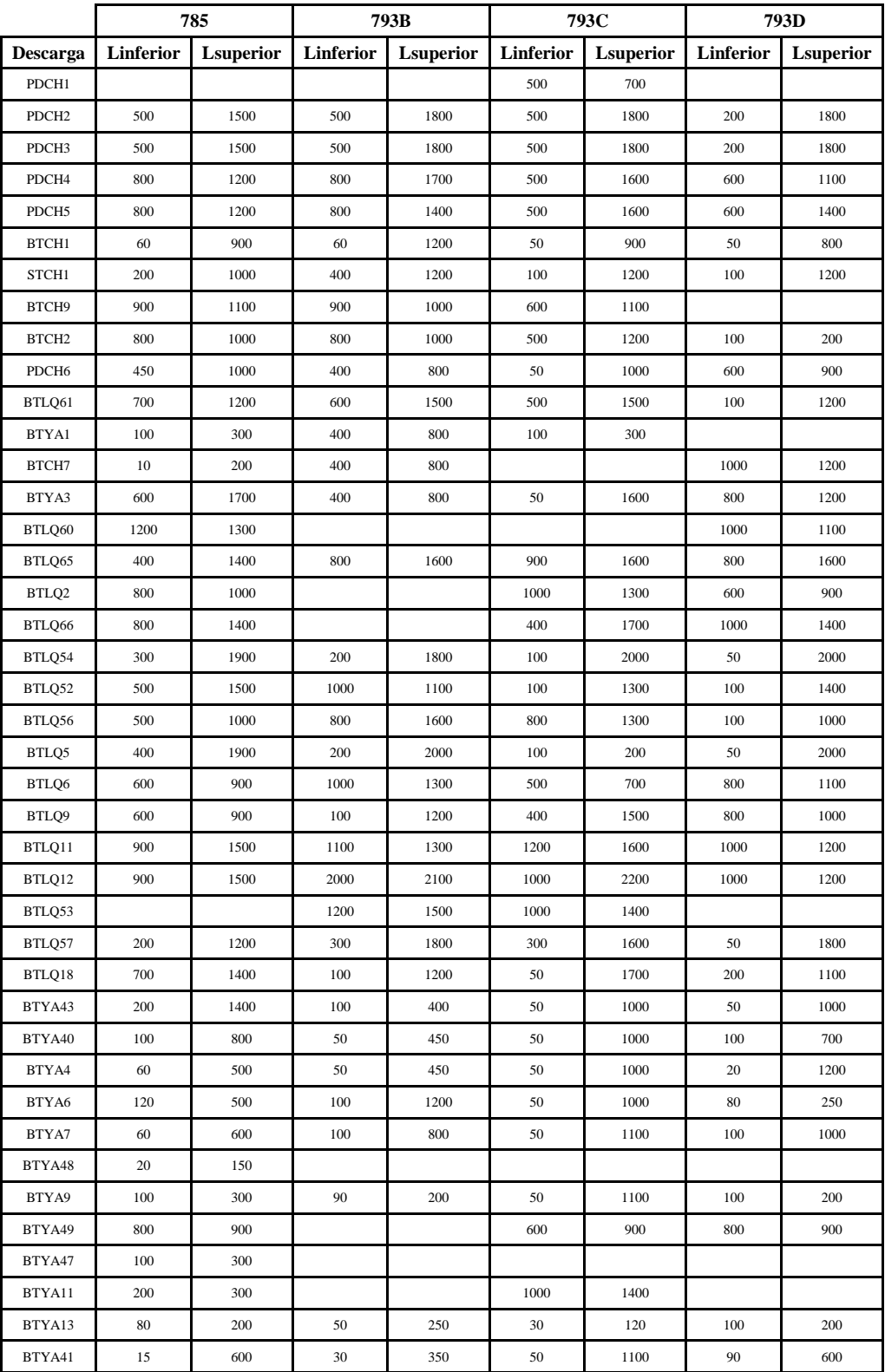

### **TABLA CON FILTROS DE TIEMPO DE VIAJE LLENO**

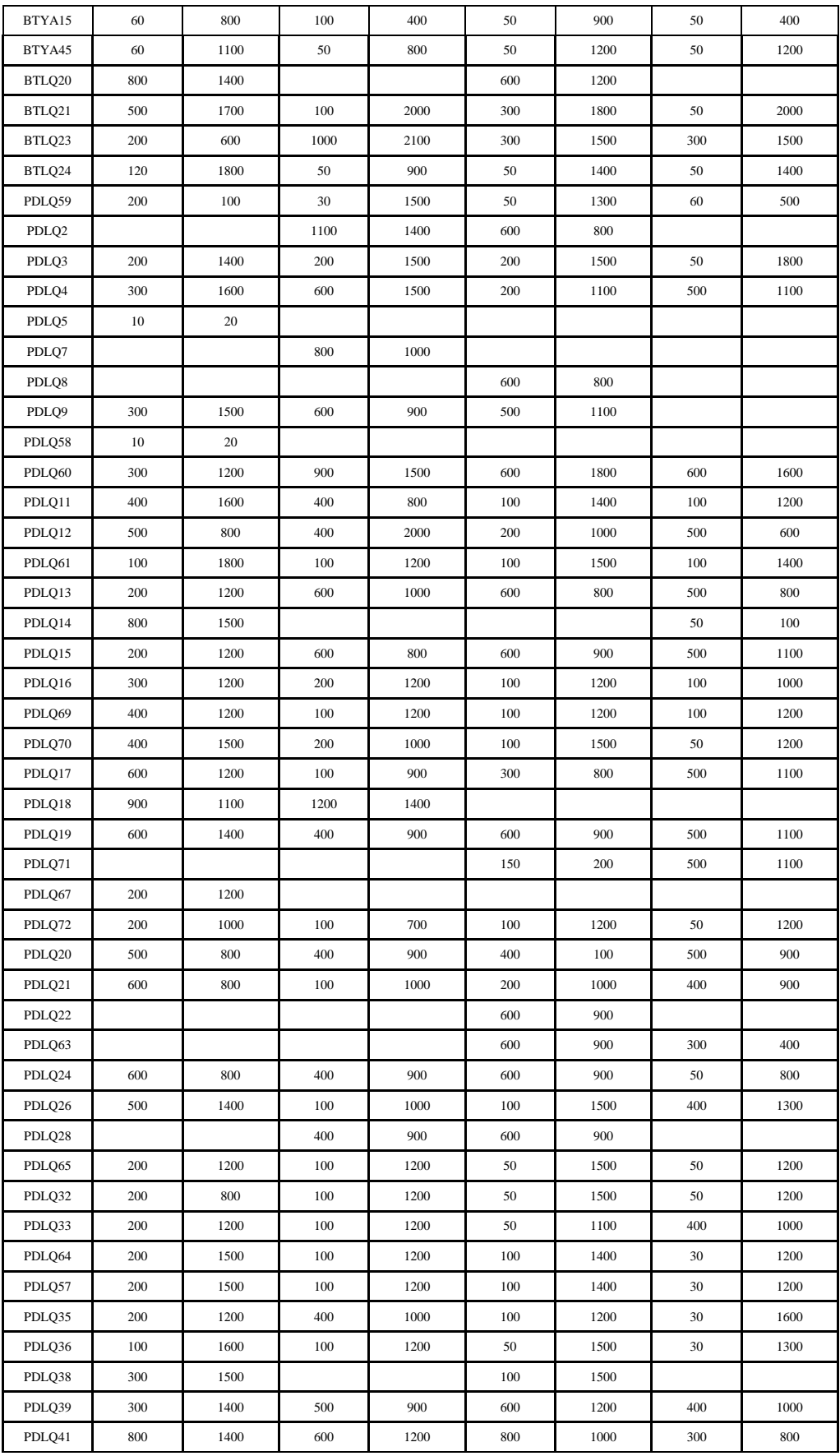

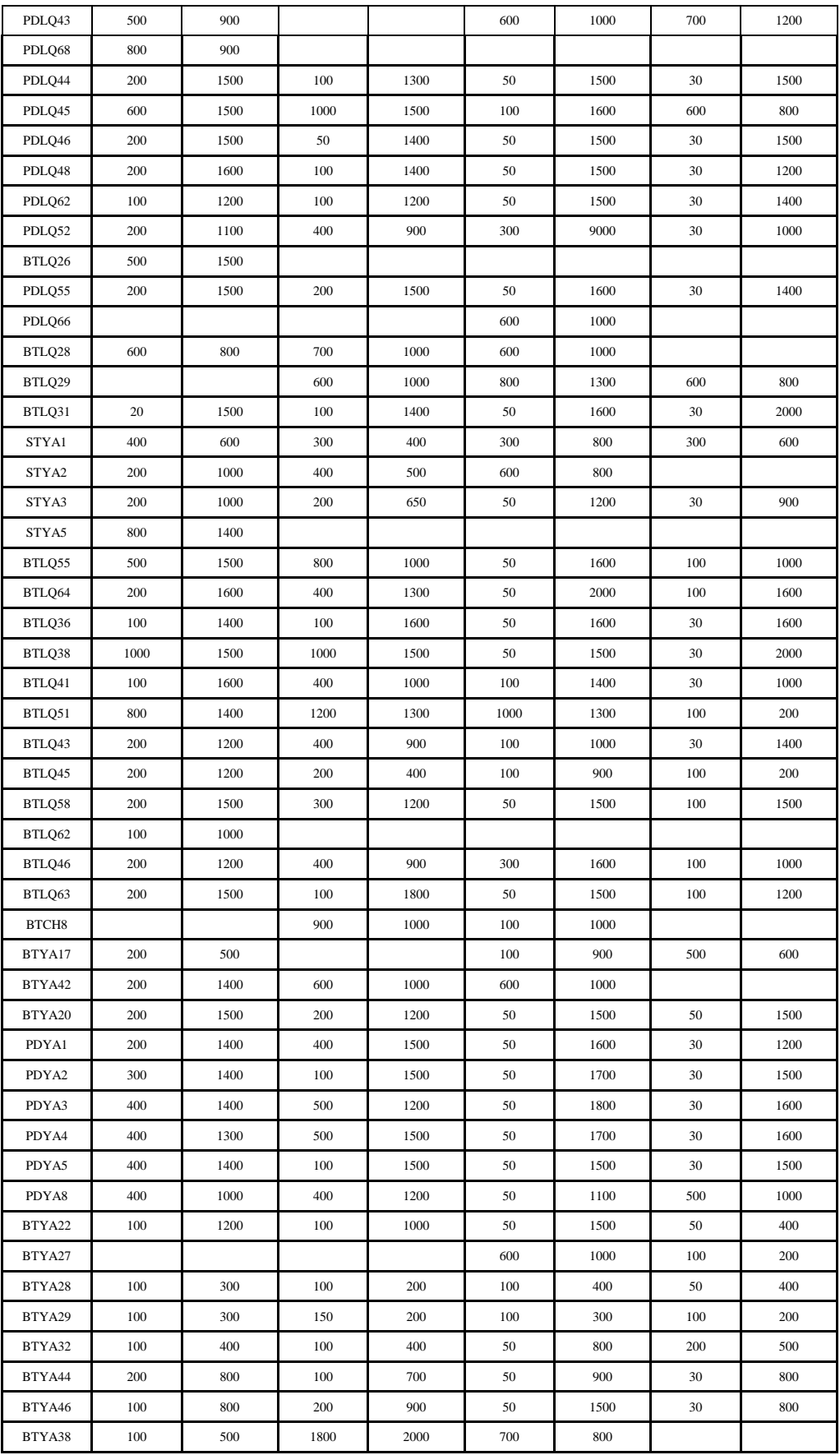

# **TONELAJE Y COSTO OBTENIDO CON EL AUMENTO DE UN CAMIÓN**

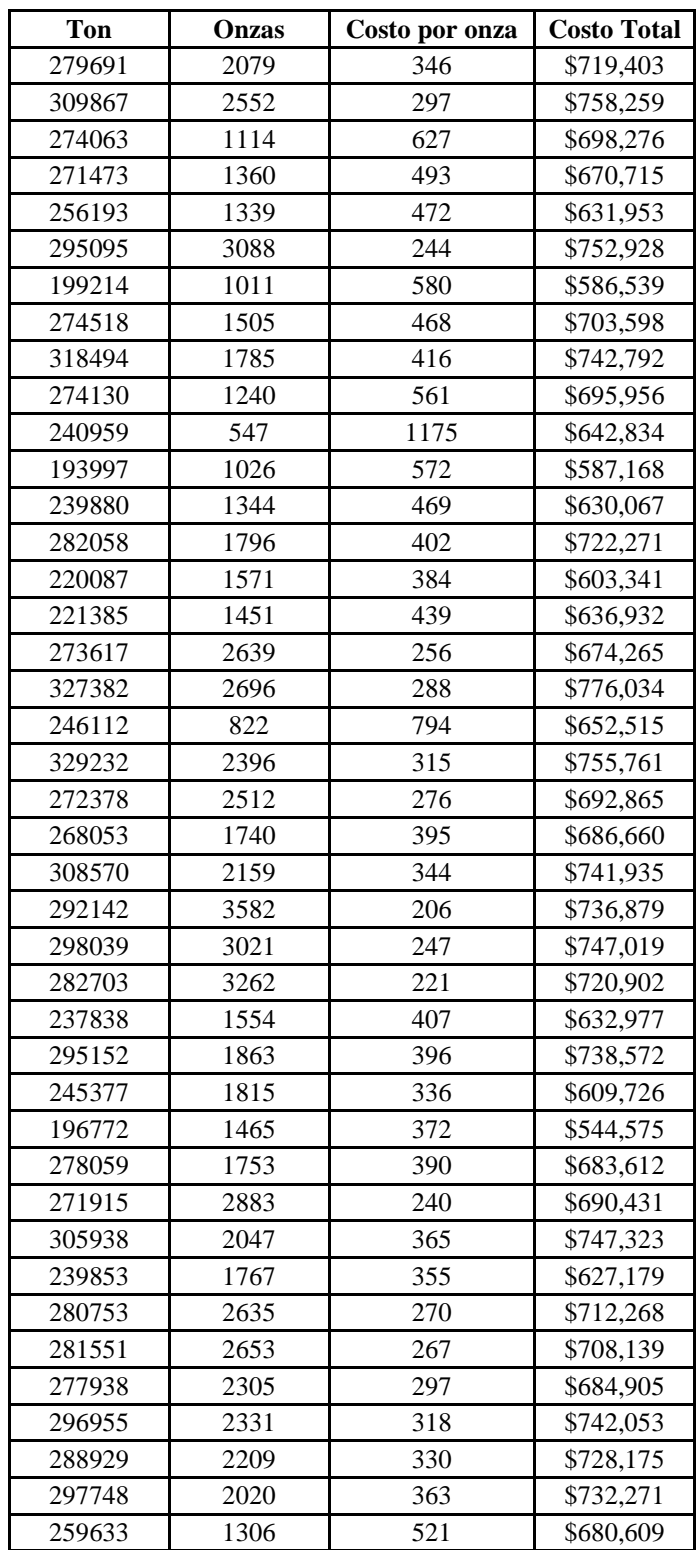

# **TONELAJE Y COSTO OBTENIDO CON LA DISMINUCIÓN DE UN CAMIÓN**

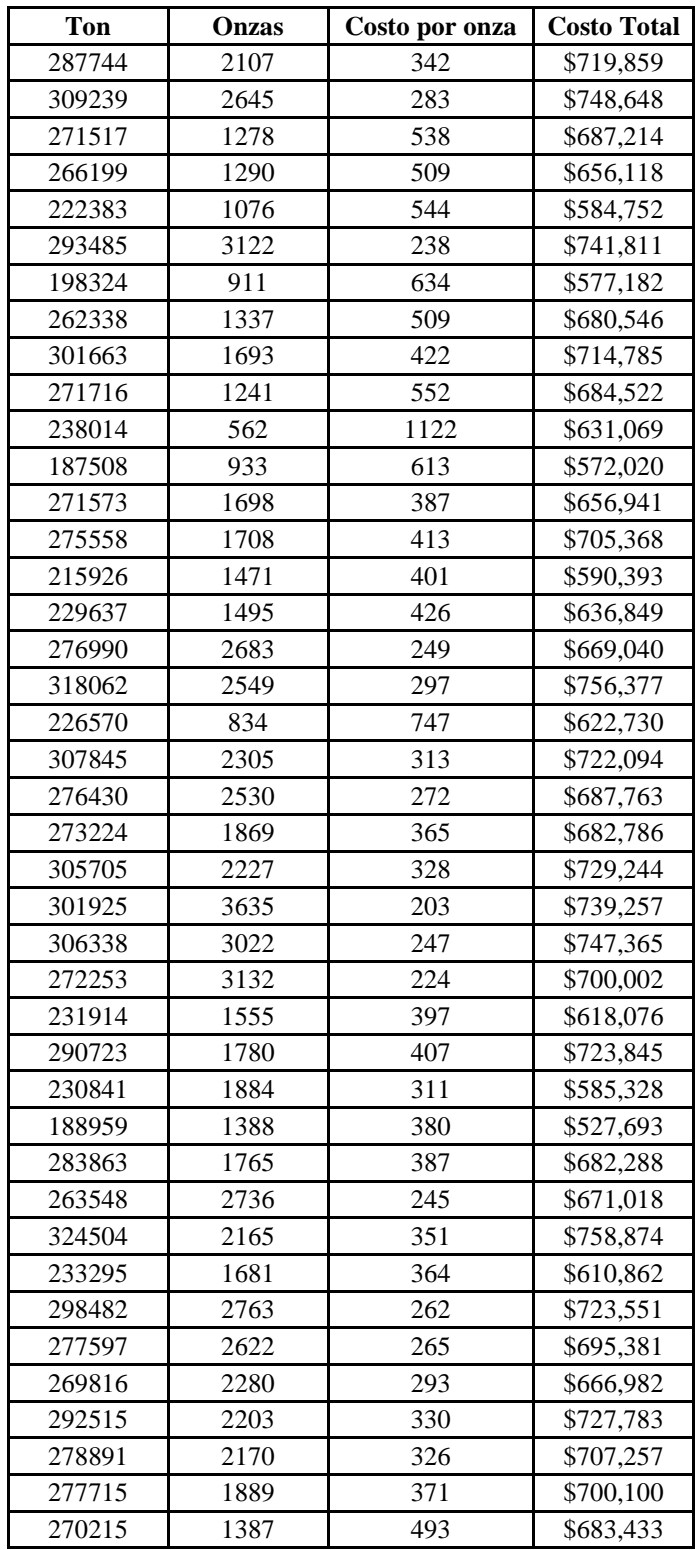
## **ANEXO 5**

## **TONELAJE Y COSTO OBTENIDO CON LA DISMINUCIÓN DE UN CAMIÓN**

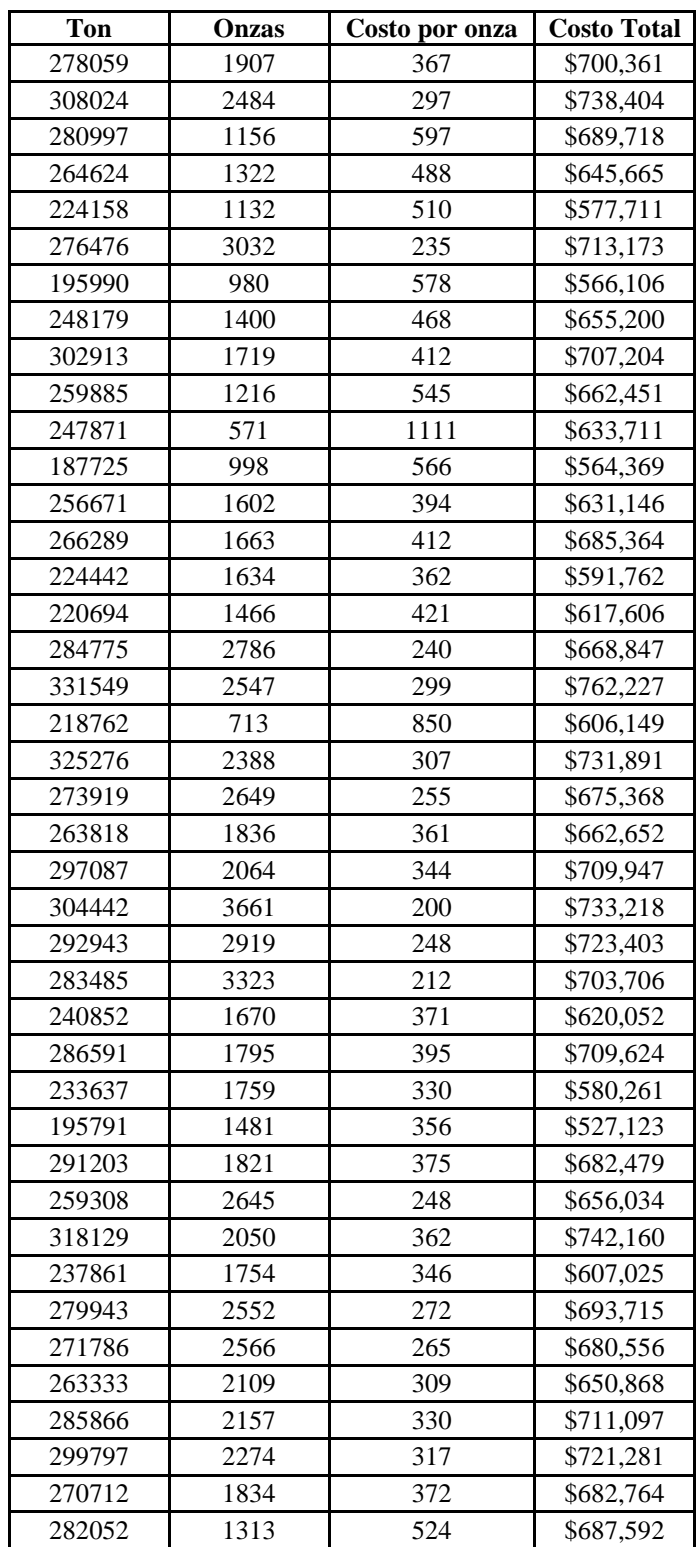